# **Manual de instruções**

**Sensor TDR para a medição contínua de nível de enchimento e medição de camada separadora de líquidos**

# **VEGAFLEX 83**

Protocolo Modbus e Levelmaster

Modelo de conversor no segundo compartimento

Sonda de medição com cabo e haste revestida de PFA

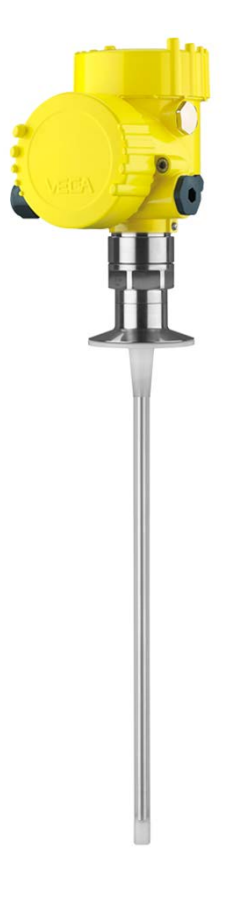

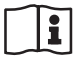

Document ID: 41838

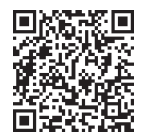

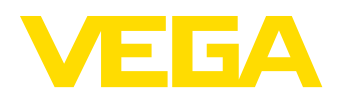

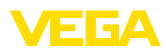

# Índice

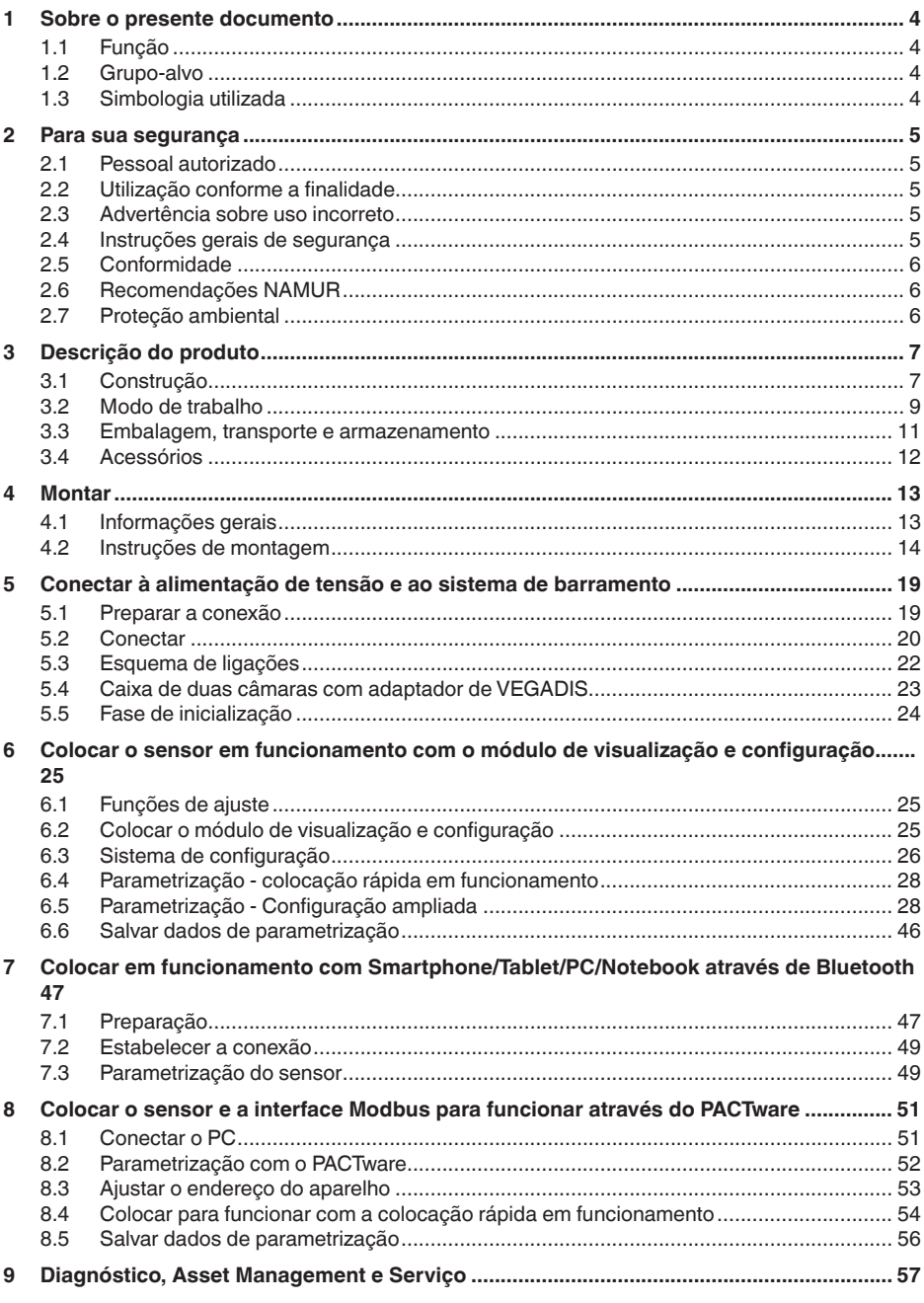

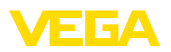

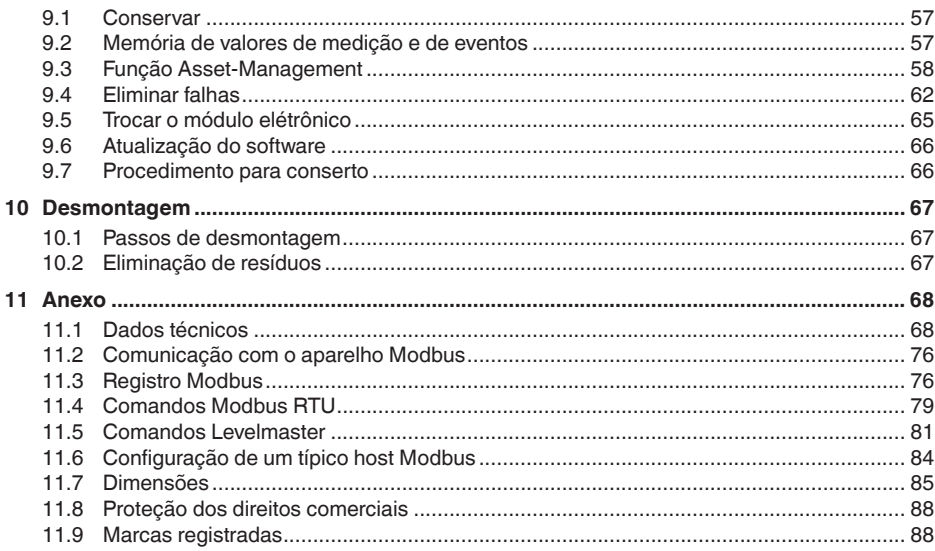

#### Instruções de segurança para áreas Ex:

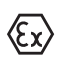

Observe em aplicações Ex as instruções de segurança específicas. Tais instruções são fornecidas com todos os dispositivo com homologação EX e constituem parte integrante do manual de instruções.

Versão redacional: 2023-05-23

<span id="page-3-1"></span><span id="page-3-0"></span>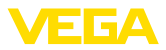

# **1 Sobre o presente documento**

# **1.1 Função**

O presente manual fornece-lhe as informações necessárias para a montagem, conexão e colocação do dispositivo em funcionamento, além de instruções importantes para a manutenção, eliminação de falhas, troca de peças e segurança do usuário. Leia-o, portanto, antes do uso e guarde-o bem como parte do produto, próximo ao dispositivo e sempre acessível.

# <span id="page-3-2"></span>**1.2 Grupo-alvo**

Este manual de instruções destina-se a pessoal devidamente formado e qualificado, deve ficar acessível a esse pessoal e seu conteúdo tem que ser aplicado.

# **1.3 Simbologia utilizada**

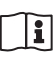

### **ID do documento**

Este símbolo na capa deste manual indica o ID documento. Introduzindo-se o ID do documento no site [www.vega.com,](http://www.vega.com) chega-se ao documento para download.

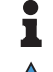

**Informação, nota, dica:** este símbolo identifica informações adicionais úteis e dicas para um bom trabalho.

**Nota:** este símbolo identifica notas para evitar falhas, erros de funcionamento, danos no dispositivo e na instalação.

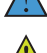

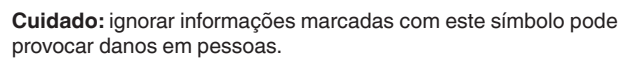

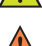

**Advertência:** ignorar informações marcadas com este símbolo pode provocar danos sérios ou fatais em pessoas.

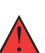

**Perigo:** ignorar informações marcadas com este símbolo provocará danos sérios ou fatais em pessoas.

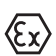

### **Aplicações em áreas com perigo de explosão**

Este símbolo indica informações especiais para aplicações em áreas com perigo de explosão.

**• Lista**

O ponto antes do texto indica uma lista sem sequência obrigatória.

**1 Sequência definida**

Números antes do texto indicam passos a serem executados numa sequência definida.

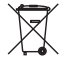

#### **Eliminação**

Este símbolo indica informações especiais para aplicações para a eliminação.

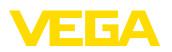

# <span id="page-4-0"></span>**2 Para sua segurança**

### <span id="page-4-1"></span>**2.1 Pessoal autorizado**

Todas as ações descritas nesta documentação só podem ser efetuadas por pessoal técnico devidamente qualificado e autorizado pelo responsável pelo sistema.

Ao efetuar trabalhos no e com o dispositivo, utilize o equipamento de proteção pessoal necessário.

### <span id="page-4-2"></span>**2.2 Utilização conforme a finalidade**

O VEGAFLEX 83 é um sensor para a medição contínua de nível de enchimento.

Informações detalhadas sobre a área de utilização podem ser lidas no capítulo " *Descrição do produto*".

A segurança operacional do dispositivo só ficará garantida se ele for utilizado conforme a sua finalidade e de acordo com as informações contidas no manual de instruções e em eventuais instruções complementares.

# <span id="page-4-3"></span>**2.3 Advertência sobre uso incorreto**

Se o produto for utilizado de forma incorreta ou não de acordo com a sua finalidade, podem surgir deste dispositivo perigos específicos da aplicação, por exemplo, um transbordo do reservatório, devido à montagem errada ou ajuste inadequado. Isso pode causar danos materiais, pessoais ou ambientais. Isso pode prejudicar também as propriedades de proteção do dispositivo.

# <span id="page-4-4"></span>**2.4 Instruções gerais de segurança**

O dispositivo atende aos padrões técnicos atuais, sob observação dos respectivos regulamentos e diretrizes. Ele só pode ser utilizado se estiver em perfeito estado técnico e um funcionamento seguro esteja assegurado. O usuário é responsável pelo funcionamento correto do dispositivo. No caso de uso em produtos agressivos ou corrosivos que possa danificar o dispositivo, o usuário tem que se assegurar, através de medidas apropriadas, o seu funcionamento correto.

O usuário do dispositivo deve observar as instruções de segurança deste manual, os padrões nacionais de instalação e os regulamentos vigentes relativos à segurança e à prevenção de acidentes.

Por motivos de segurança e garantia, intervenções que forem além dos manuseios descritos no manual de instruções só podem ser efetuadas por pessoal autorizado pelo fabricante. Modificações feitas por conta própria são expressamente proibidas. Por motivos de segurança, só podem ser usados acessórios indicados pelo fabricante.

Para evitar perigos, devem ser respeitadas as sinalizações e instruções de segurança fixadas no dispositivo.

<span id="page-5-0"></span>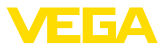

# **2.5 Conformidade**

O dispositivo atende as exigências legais das diretrizes ou regulamentos técnicos específicos do país em questão. Confirmamos a conformidade através de uma marcação correspondente.

As respectivas declarações de conformidade podem ser encontradas em nosso site.

### **Compatibilidade eletromagnética**

Dispositivos com quatro condutores ou em modelo Ex d ia foram construídos para o uso em ambiente industrial. São de se esperar interferências nos cabos ou irradiadas, o que é comum em dispositivos da classe A conforme a norma EN 61326-1. Caso o instrumento venha a ser utilizado em outro tipo de ambiente, deve-se tomar medidas apropriadas para garantir a compatibilidade eletromagnética com outros dispositivos.

# <span id="page-5-1"></span>**2.6 Recomendações NAMUR**

A NAMUR uma associação que atua na área de automação da indústria de processamento na Alemanha. As recomendações NAMUR publicadas valem como padrões na instrumentação de campo.

O dispositivo atende as exigências das seguintes recomendações NAMUR:

- NE 21 Compatibilidade eletromagnética de meios operacionais
- NE 53 Compatibilidade de aparelhos de campo e componentes de visualização/configuração
- NE 107 Automonitoração e diagnóstico de aparelhos de campo

Para maiores informações, vide [www.namur.de.](http://www.namur.de)

# <span id="page-5-2"></span>**2.7 Proteção ambiental**

A proteção dos recursos ambientais é uma das nossas mais importantes tarefas. Por isso, introduzimos um sistema de gestão ambiental com o objetivo de aperfeiçoar continuamente a proteção ecológica em nossa empresa. Nosso sistema de gestão ambiental foi certificado conforme a norma DIN EN ISO 14001.

Ajude-nos a cumprir essa meta, observando as instruções relativas ao meio ambiente contidas neste manual:

- Capítulo " *Embalagem, transporte e armazenamento*"
- Capítulo " *Eliminação controlada do dispositivo*"

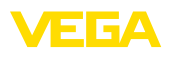

# <span id="page-6-0"></span>**3 Descrição do produto**

# <span id="page-6-1"></span>**3.1 Construção**

**Volume de fornecimento**

- São fornecidos os seguintes componentes:
- Sensor VEGAFLEX 83
- Acessório opcional<br>• Módulo Bluetooth in
- Módulo Bluetooth integrado opcional

O escopo adicional de fornecimento consiste em:

- Documentação
	- Guia rápido VEGAFLEX 83
	- Instruções para acessórios opcionais para o dispositivo
	- " *Instruções de segurança*" específicas para aplicações Ex (em modelos Ex)
	- Se for o caso, outros certificados

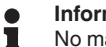

### **Informação:**

No manual de instruções são descritas também características opcionais do dispositivo. O respectivo volume de fornecimento depende da especificação da encomenda.

**Área de aplicação deste manual de instruções**

O presente manual vale para os seguintes modelos do dispositivo:

- Hardware a partir de 1.0.0
- Software a partir da versão 1.3.0
- Somente para modelos do aparelho sem qualificação SIL

A placa de características contém os dados mais importantes para a identificação e para a utilização do dispositivo: **Placa de características**

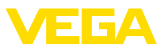

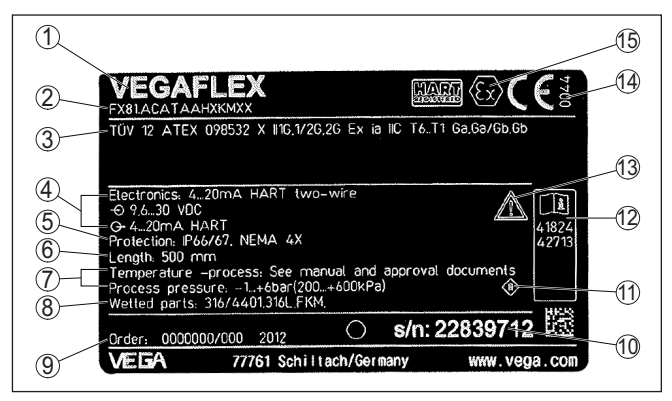

*Fig. 1: Estrutura da placa de características (exemplo)*

- *1 Tipo de dispositivo*
- *2 Código do produto*
- *3 Homologações*
- *4 Alimentação e saída de sinal do sistema eletrônico*
- *5 Grau de proteção*
- *6 Comprimento da sonda (precisão de medição opcional)*
- *7 Temperatura do processo e temperatura ambiente, pressão do processo*
- *8 Material das peças que entram em contato com o produto*
- *9 Número do pedido*
- *10 Número de série do dispositivo*
- *11 Símbolo da classe de proteção do aparelho*
- *12 Números de identificação da documentação do aparelho*
- *13 Aviso sobre a necessidade de observar a documentação do aparelho*
- *14 Órgão notificado para a marca de conformidade CE*
- *15 Diretrizes de homologação*

A placa de características contém o número de série do aparelho, que permite encontrar os seguintes dados do aparelho em nossa homepage: **Número de série - Busca de aparelhos**

- Código do produto (HTML)
- Data de fornecimento (HTML)
- Características do dispositivo específicas do pedido (HTML)
- Manual de instruções e Guia rápido no momento da entrega (PDF)
- Certificado de teste (PDF) opcional

Visite " [www.vega.com](http://www.vega.com)" e digite no campo de pesquisa o número de série de seu dispositivo.

De forma alternativa, os dados podem ser encontrados com seu smartphone:

- Baixe o app no " *Apple App Store*" ou no " *Google Play Store*"
- Escaneie o código QR na placa de características do dispositivo ou
- Digite manualmente <sup>o</sup> número de série no app

**Estrutura do sistema eletrônico** 

O aparelho contém em suas câmaras da caixa dois diferentes sistemas eletrônicos:

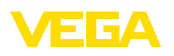

- O sistema eletrônico Modbus para a alimentação e a comunicação com a Modbus-RTU
- O sistema eletrônico do sensor para as tarefas de medição propriamente ditas

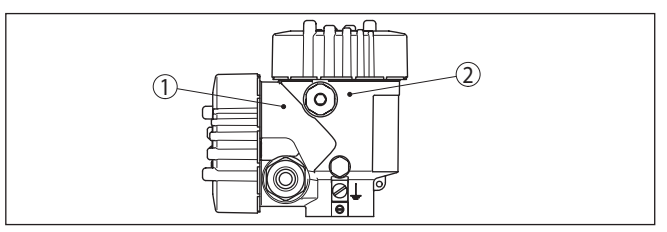

*Fig. 2: Posição dos sistemas eletrônicos Modbus e do sensor*

- *1 Sistema eletrônico Modbus*
- *2 Sistema eletrônico do sensor*

# **3.2 Modo de trabalho**

O VEGAFLEX 83 é um sensor de nível de enchimento com sonda de medição revestida, com cabo de aço ou haste, para a medição contínua de nível de enchimento ou camada separadora e é especialmente indicado para aplicações na indústria química.

**Princípio de funcionamento - Medição do nível de enchimento**

**Área de aplicação**

Impulsos de microonda de alta frequência são guiados ao longo de um cabo de aço ou de uma haste. Ao encontrar-se com a superfície do produto, os impulsos de microonda são refletidos. A duração é avaliada pelo dispositivo e emitida como nível de enchimento.

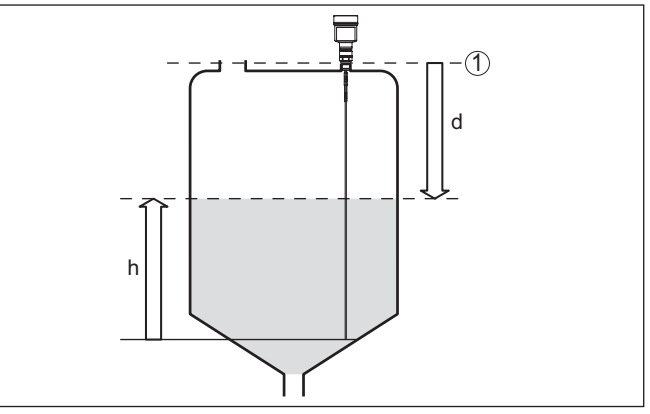

*Fig. 3: Medição de nível de enchimento*

- *1 Nível de referência do sensor (superfície de vedação da conexão do processo)*
- *d Distância para o nível de enchimento*
- *h Altura nível de enchimento*

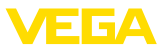

#### **Princípio de funcionamento - Medição de camada separadora**

Impulsos de microondas de alta frequência são conduzidos ao longo de um cabo de aço ou de uma haste. Ao atingir a superfície do produto, os impulsos são parcialmente refletidos. Os impulsos restantes atravessam a substância superior e são refletidos uma segunda vez na camada de separação. Os tempos de reflexão das duas camadas são avaliados pelo dispositivo.

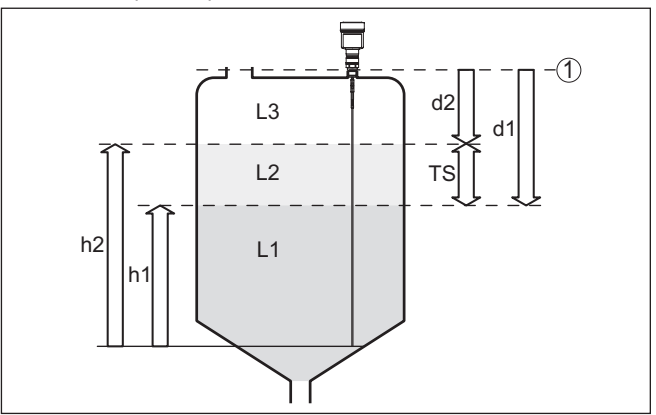

*Fig. 4: Medição de camada separadora*

- *1 Nível de referência do sensor (superfície de vedação da conexão do processo)*
- *d1 Distância para a camada de separação*
- *d2 Distância para o nível de enchimento*
- *TS Espessura da camada superior (d1 d2)*
- *h1 Altura Camada separadora*
- *h2 Altura nível de enchimento*
- *L1 Agente inferior*
- *L2 Produto superior*
- *L3 Fase de gás*

#### **Pré-requisitos para a medição da camada de separação**

### **Produto superior (L2)**

- A substância superior não pode ser condutora
- A constante dielétrica do produto superior ou a distância atual para a camada separadora tem que ser conhecida (ajuste obrigatório). Constante dielétrica mínima: 1,6. Uma lista das constantes dielétricas pode ser encontrada em nosso site.
- A composição da substância superior tem que ser estável, ou seja, não deve haver mudança da substância ou da relação de mistura
- A substância superior tem que ser homogênea, sem camadas dentro da mesma
- Espessura mínima do produto superior <sup>50</sup> mm (1.97 in)
- Separação clara do produto inferior, fase de emulsão ou camada de decomposição máx. 50 mm (1.97 in)
- O mínimo possível de espuma na superfície

### **Substância inferior (L1)**

• Valor dielétrico maior que o da substância superior em pelo menos 10 - preferencialmente condutora de eletricidade. Exemplo:

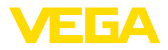

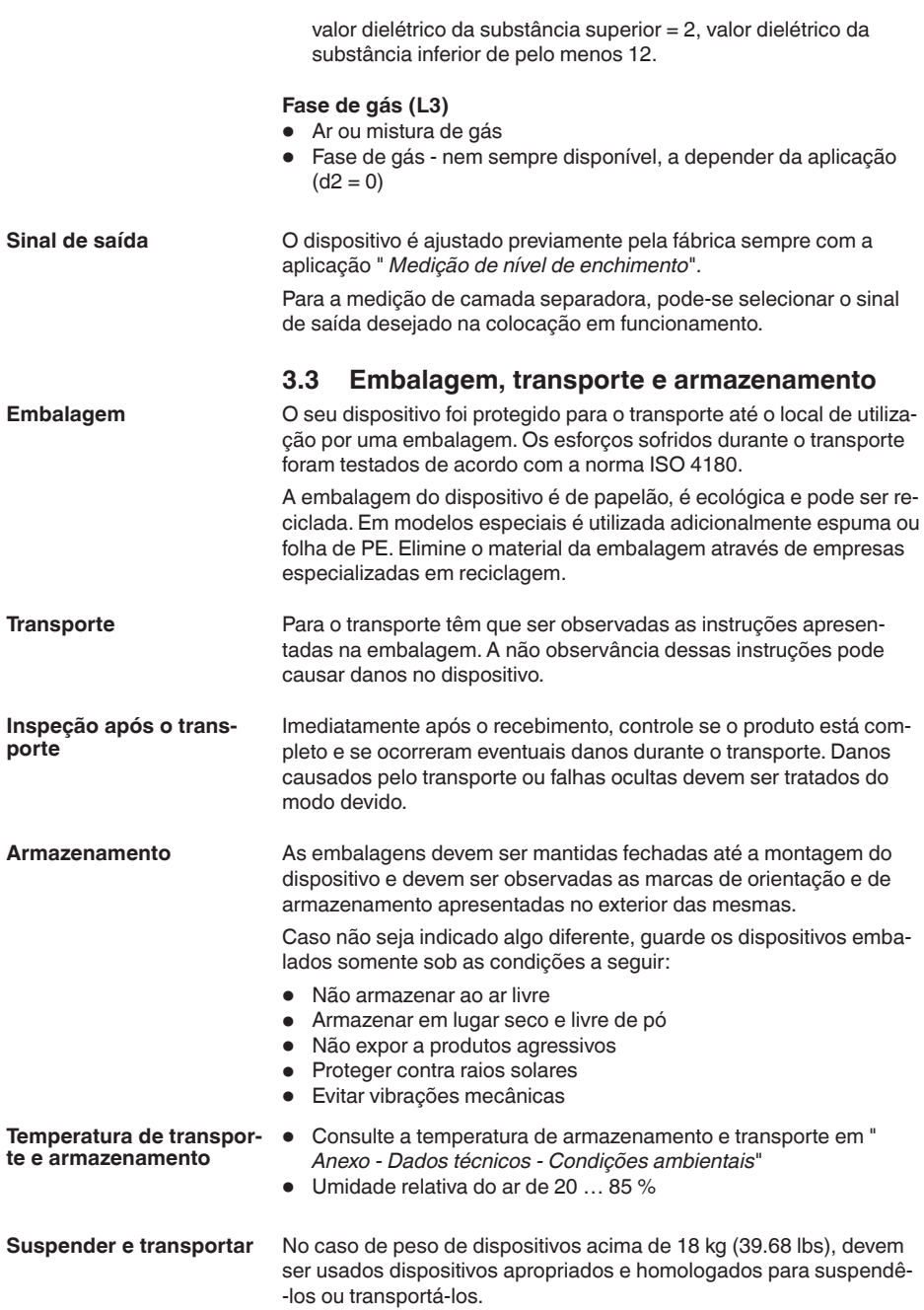

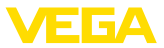

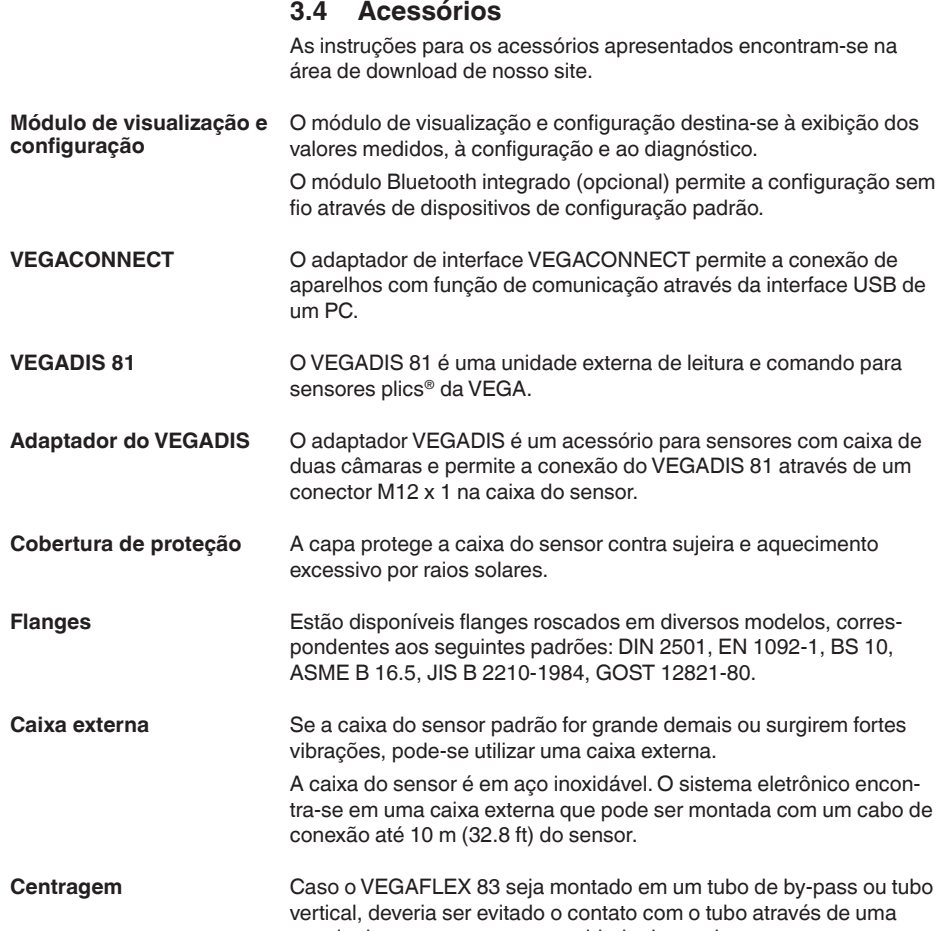

estrela de centragem na extremidade da sonda.

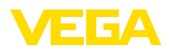

# **4 Montar**

# **4.1 Informações gerais**

**Proteção contra umidade**

Proteja seu dispositivo contra a entrada de umidade através das seguintes medidas:

- Utilize <sup>o</sup> cabo apropriado (vide capítulo " *Conectar à alimentação de tensão*")
- Apertar <sup>a</sup> prensa-cabo ou conector de encaixe firmemente
- Conduza para baixo o cabo de ligação antes da prensa-cabo ou conector de encaixe

Isso vale principalmente na montagem ao ar livre, em recintos com perigo de umidade (por exemplo, através de processos de limpeza) e em reservatórios refrigerados ou aquecidos.

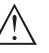

#### **Nota:**

Certifique-se se durante a instalação ou a manutenção não pode entrar nenhuma humidade ou sujeira no interior do dispositivo.

Para manter o grau de proteção do dispositivo, assegure-se de que sua tampa esteja fechada durante a operação e, se for o caso, travada.

#### **Prensa-cabos**

### **Rosca métrica**

Em caixas do dispositivo com roscas métricas, os prensa-cabos são enroscados de fábrica. Eles são protegidos para o transporte por bujões de plástico.

É necessário remover esses bujões antes de efetuar a conexão elétrica.

#### **Rosca NPT**

Em caixas do dispositivo com roscas NPT autovedantes, os prensacabos não podem ser enroscados na fábrica. Os orifícios livres das entradas de cabo são, portanto, fechadas para o transporte por tampas vermelhas para a proteção contra pó. Essas tampas não oferecem proteção suficiente contra humidade.

Essas capas protetoras têm que ser substituídas por prensa-cabos homologados ou fechadas por bujões apropriados antes da colocação em funcionamento.

**Condições do processo**

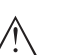

### **Nota:**

Por razões de segurança, o dispositivo só pode ser utilizado dentro das condições admissíveis do processo. Informações a esse respeito podem ser encontradas no capítulo " *Dados técnicos*" do manual de instruções na placa de características.

Assegure-se, antes da montagem, de que todas as peças do dispositivo que se encontram no processo sejam apropriadas para as condições que regem o processo.

Entre elas, especialmente:

- Peça ativa na medição
- Conexão do processo
- Vedação do processo

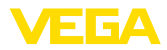

São condições do processo especialmente:

- Pressão do processo
- Temperatura do processo
- Propriedades químicas dos produtos
- Abrasão <sup>e</sup> influências mecânicas

### **4.2 Instruções de montagem**

**Posição de montagem**

Monte o aparelho de tal forma que a distância para anteparos ou para a parede do reservatório seja de pelo menos 300 mm (12 in). No caso de reservatórios não metálicos, a distância para a parede do reservatório deveria ser de, no mínimo, 500 mm (19.7 in).

Durante a operação, a sonda de medição não pode encostar em nenhum componente ou na parede do reservatório. Se necessário, fixar a extremidade da sonda.

Em reservatórios com fundo cônico, pode ser vantajoso montar o aparelho no centro do reservatório, pois assim a medição pode ser efetuada quase até o fundo. Observar que no modelo com cabo de aço eventualmente não é possível medir até a ponta da sonda de medição. O valor exato da distância mínima (distância de bloqueio inferior) pode ser consultado no capítulo " *Dados técnicos*" do manual de instruções.

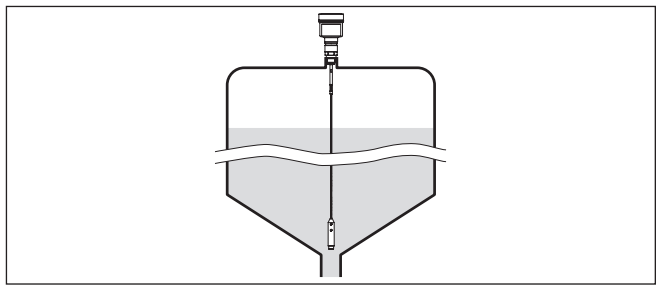

*Fig. 5: Reservatório com fundo cônico*

### **Tipo de reservatório**

### **Reservatório de plástico/reservatório de vidro**

O princípio de medição da microonda guiada requere uma área metálica na conexão do processo. Portanto, em reservatórios de plástico etc, utilizar um modelo do aparelho com flange (a partir de DN 50) ou montar uma chapa metálica (ø >200 mm/8 in) embaixo da conexão do processo.

Prestar atenção para que a chapa tenha contato direto com a conexão do processo.

Na montagem de de sondas com haste ou cabo de aço sem parede metálica do reservatório, por exemplo, reservatórios de plástico, o valor de medição pode sofrer influências através de campos eletromagnéticos intensos (interferência conforme a norma EN 61326: classe A). Nesse caso, utilize uma sonda de medição no modelo coaxial.

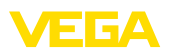

**Luva**

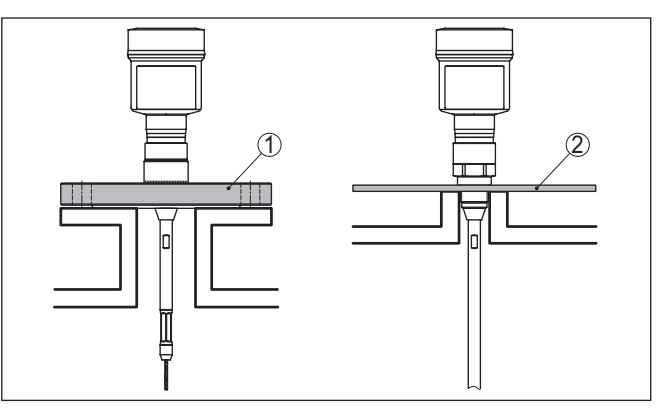

*Fig. 6: Montagem em reservatório não metálico*

- *1 Flange*
- *2 Chapa metálica*

Se possível, evitar luvas no reservatório. Montar o sensor de forma mais nivelada possível com o teto do reservatório. Se isso não não por possível, utilizar luvas curtas de diâmetro pequeno.

Em geral, podem ser utilizadas luvas mais altas ou de diâmetro maior. Elas apenas aumentam a distância de bloqueio superior.Verifique se isso é relevante para a medição.

Nesses casos, efetuar sempre após a montagem uma supressão de sinais falsos. Para maiores informações, consultar " *Passos para a colocação em funcionamento*".

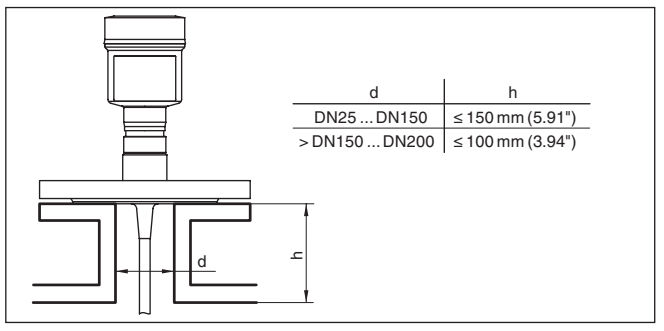

*Fig. 7: Luvas de montagem*

Ao soltar a luva, cuidar para que a mesma fique alinhada com o teto do reservatório.

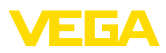

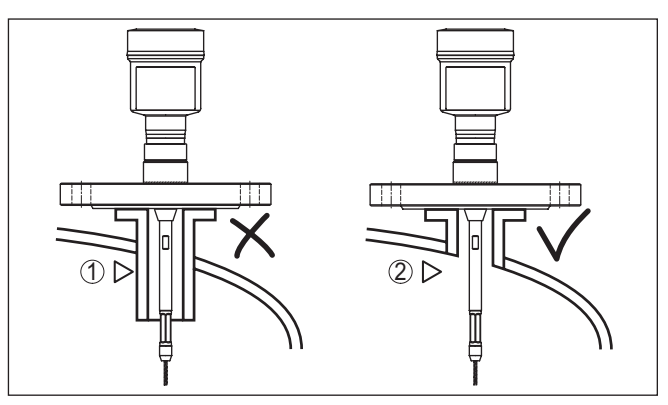

*Fig. 8: Montar as luvas de forma nivelada*

*1 Montagem desfavorável*

*2 Luvas niveladas - montagem ideal*

**Trabalhos de soldagem**

**Fluxo de entrada do produto**

Antes de realizar trabalhos de soldagem no reservatório, remover o módulo eletrônico do sensor. Assim se evita danos no sistema eletrônico através de influências indutivas.

Não monte os dispositivos sobre ou no fluxo de enchimento. Assegure-se de que seja detectada a superfície do produto e não o seu fluxo de entrada.

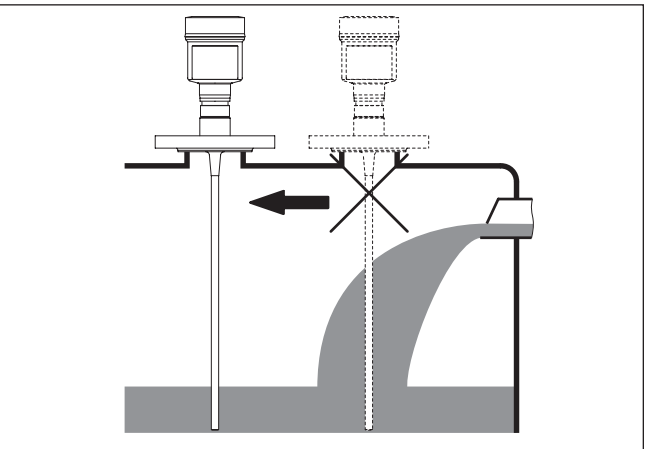

*Fig. 9: Montagem do sensor no fluxo de entrada do produto*

### **Faixa de medição**

O nível de referência para a área de medição dos sensores é a área de vedação da rosca ou do flange.

Observe que é necessário manter uma distância mínima abaixo do nível de referência e eventualmente na extremidade da sonda, dentro da qual não é possível realizar uma medição (distância de bloqueio).

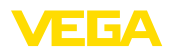

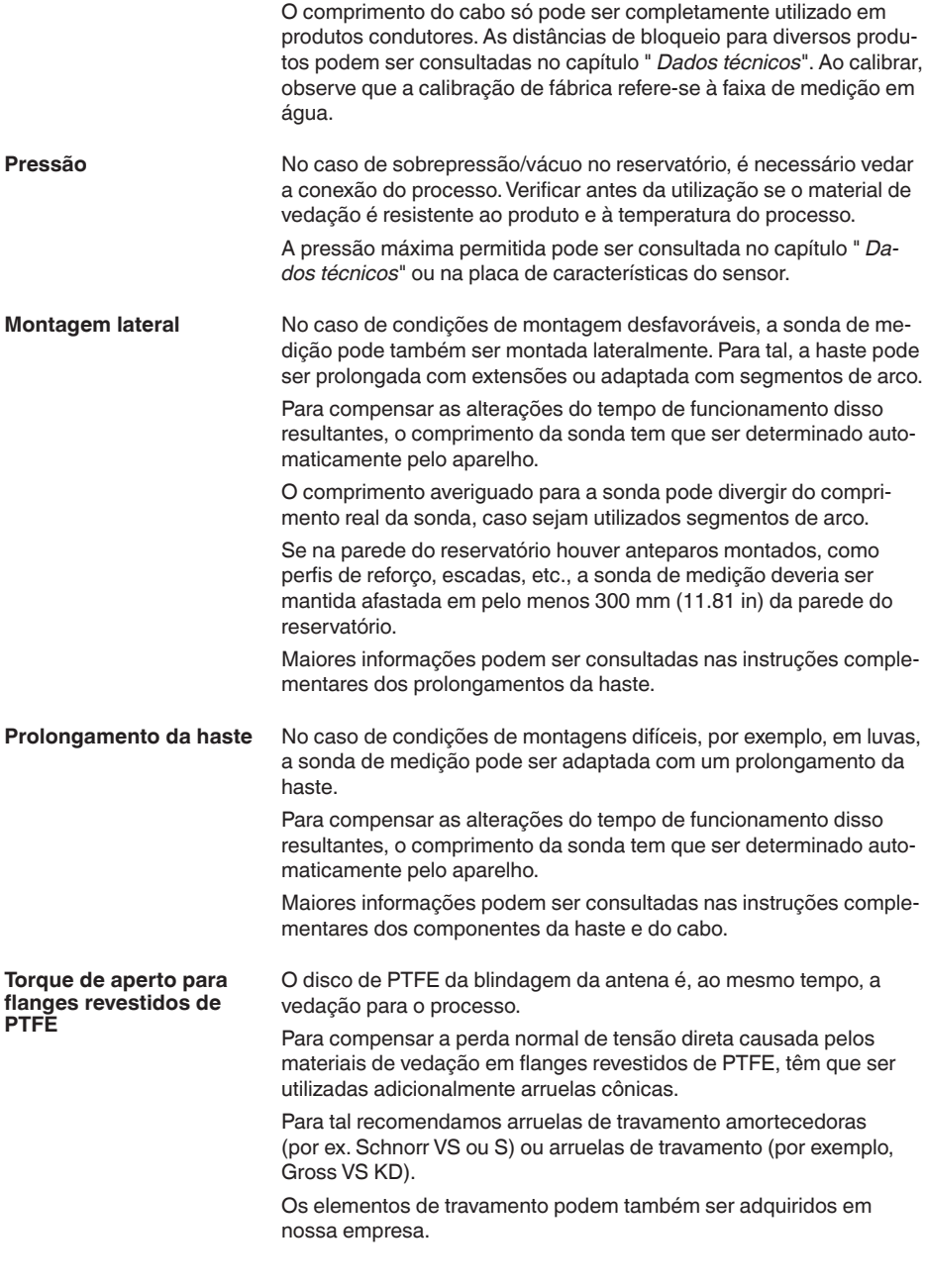

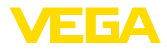

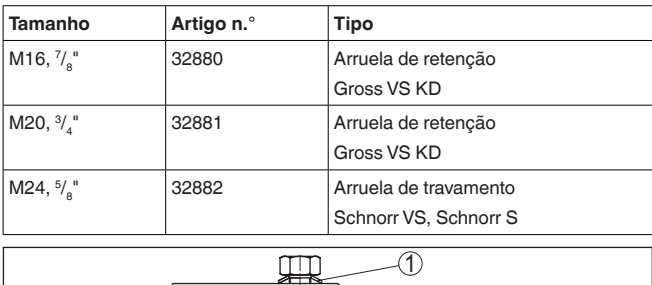

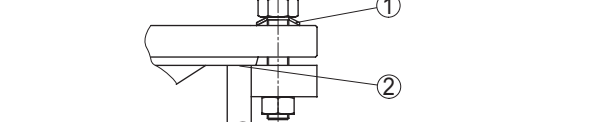

*Fig. 10: Uso de molas de prato*

- *1 Arruela cônica isolada*
- *2 Superfície de vedação*

Os parafusos do flange do VEGAFLEX 83 precisam sempre ser apertados com um torque de aproximadamente 60 Nm (44 lbf ft), a fim de garantir a vedação do anel de PTFE.

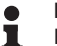

#### **Nota:**

Recomendamos reapertar os parafusos em intervalos regulares, a depender da pressão e da temperatura do processo

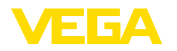

# **5 Conectar à alimentação de tensão e ao sistema de barramento**

### **5.1 Preparar a conexão**

**Instruções de segurança**

Observe sempre as seguintes instruções de segurança:

- Conexão elétrica só deve ser efetuada por pessoal técnico qualificado e autorizado pelo proprietário do equipamento
- No caso de perigo de ocorrência de sobretensões, instalar dispositivos de proteção adequados

### **Advertência:**

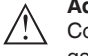

Conectar ou desconectar o aterramento apenas com a tensão desligada.

**Alimentação de tensão**

A tensão de serviço e o sinal digital do barramento são conduzidos por cabos de dois fios separados.

Os dados da alimentação de tensão podem ser lidos no capítulo " *Dados técnicos*".

### **Nota:**

Abasteça o aparelho através de um circuito com limitação de energia (potência máx. 100 W) conforme IEC 61010-1, por exemplo:

- Fonte de alimentação classe <sup>2</sup> (conforme UL1310)
- Fonte de alimentação SELV (extra baixa tensão de segurança) com limitação apropriada interna ou externa da corrente de saída

O aparelho deve ser conectado com cabo comum de dois fios torcido apropriado para RS 485. Caso haja perigo de dispersões eletromagnéticas superiores aos valores de teste para áreas industriais previstos na norma EN 61326, deveria ser utilizado um cabo blindado. **Cabo de ligação**

> Em aparelhos com caixa e prensa-cabo, utilize cabo com seção transversal redonda. Utilize um prensa-cabo adequado para o diâmetro do cabo para garantir a vedação (grau de proteção IP).

> Cuidar para que toda a instalação seja efetuada conforme as especificações Fieldbus. Deve-se observar principalmente a montagem das respectivas resistências terminais no bus.

**Prensa-cabos**

### **Rosca métrica:**

Em caixas do dispositivo com roscas métricas, os prensa-cabos são enroscados de fábrica. Eles são protegidos para o transporte por bujões de plástico.

#### **Nota:**

É necessário remover esses bujões antes de efetuar a conexão elétrica.

### **Rosca NPT:**

Em caixas de dispositivo com roscas NPT autovedantes, os prensacabos não podem ser enroscados pela fábrica. Por isso motivo, os

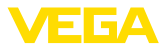

orifícios livres de passagem dos cabos são protegidos para o transporte com tampas de proteção contra pó vermelhas.

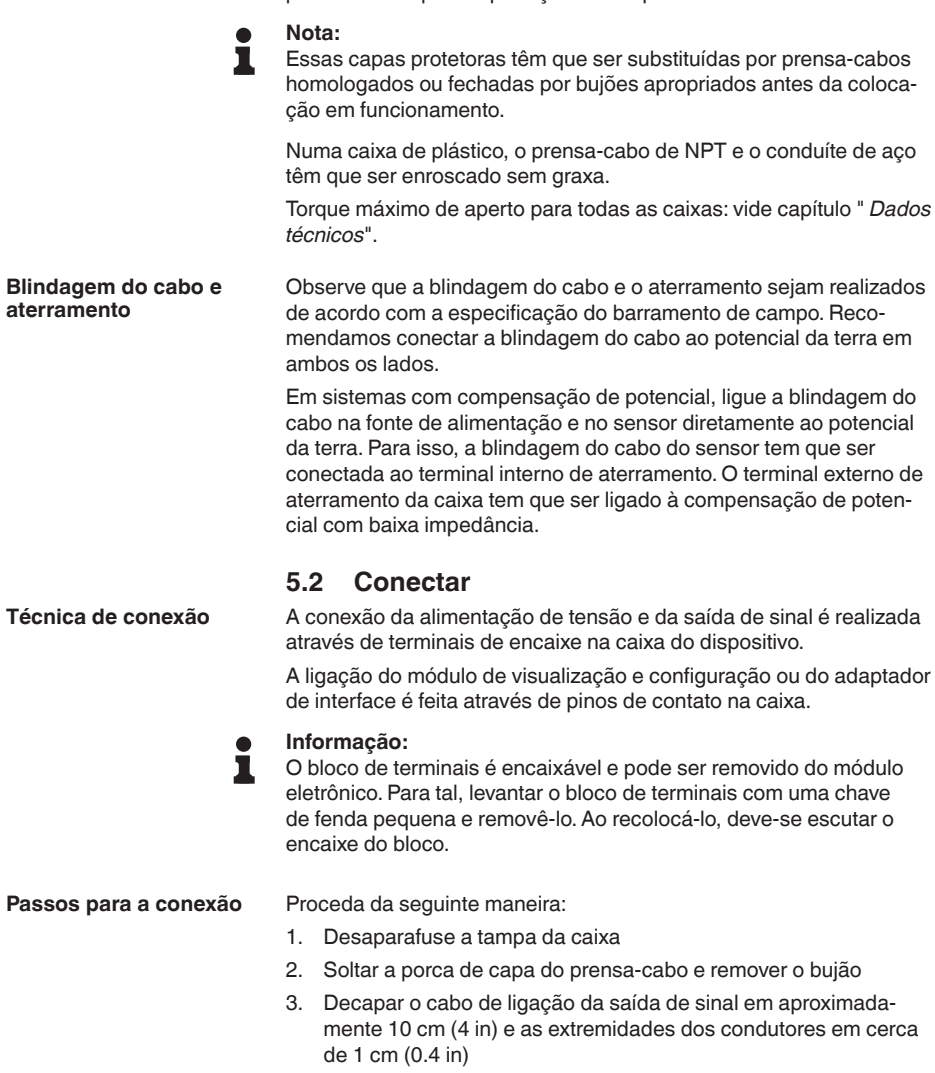

<span id="page-19-0"></span>4. Introduza o cabo no sensor através do prensa-cabo

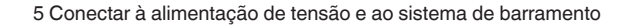

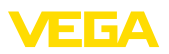

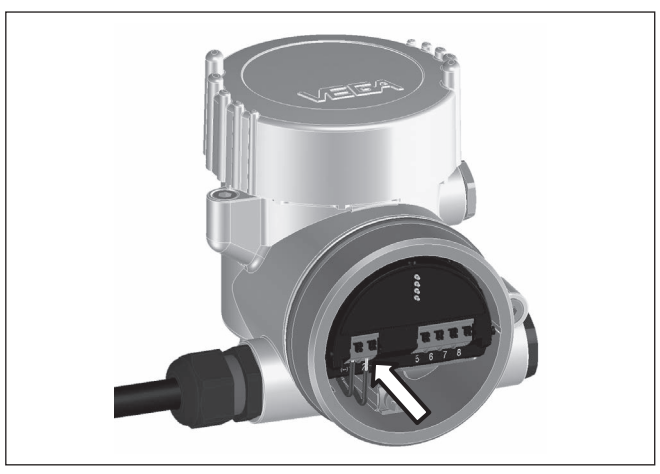

*Fig. 11: Passos 5 e 6 do procedimento de conexão*

5. Encaixar as extremidades dos fios nos terminais conforme o esquema de ligações

### **Informação:**

П

Fios rígidos e fios flexíveis com terminais são encaixados diretamente nos terminais do dispositivo. No caso de fios flexíveis sem terminal, pressionar o terminal por cima com uma chave de fenda pequena para liberar sua abertura. Quando a chave de fenda é removida, os terminais são normalmente fechados.

- 6. Controlar se os cabos estão corretamente fixados nos bornes, puxando-os levemente
- 7. Conectar a blindagem do cabo ao terminal de aterramento interno, na alimentação com baixa tensão, ligar o terminal de aterramento externo com a compensação de potencial.
- 8. Conectar o cabo da alimentação de tensão do mesmo modo, segundo o esquema de ligações. Na alimentação com tensão da rede, ligar adicionalmente o condutor de proteção no terminal de aterramento interno.
- 9. Apertar a porca de capa do prensa-cabo, sendo que o anel de vedação tem que abraçar completamente o cabo
- 10. Aparafusar a tampa da caixa

Com isso, a conexão elétrica foi concluída.

### **Informação:**

Os blocos de terminais são encaixável e podem ser removidos da caixa. Para tal, levantar o bloco de terminais com uma chave de fenda pequena e removê-lo. Ao recolocá-lo, deve-se escutar o encaixe do bloco.

<span id="page-21-0"></span>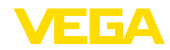

#### **Vista geral**

# **5.3 Esquema de ligações**

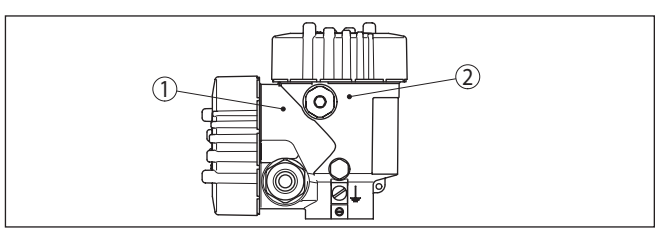

*Fig. 12: Posição do compartimento de conexão (sistema eletrônico Modbus) e compartimento do sistema eletrônico (sistema eletrônico do sensor)*

- *1 Compartimento de conexões*
- *2 Compartimento do sistema eletrônico*

#### **Compartimento do sistema eletrônico**

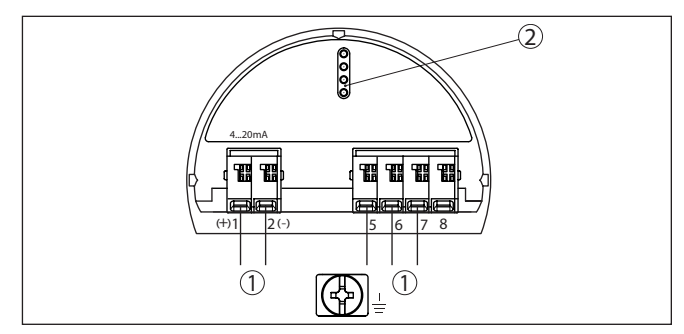

*Fig. 13: Compartimento do sistema eletrônico - Caixa de duas câmaras*

- *1 Ligação interna com o compartimento de conexão*
- *2 Para módulo de visualização e configuração ou adaptador de interface*

#### **Compartimento de conexões**

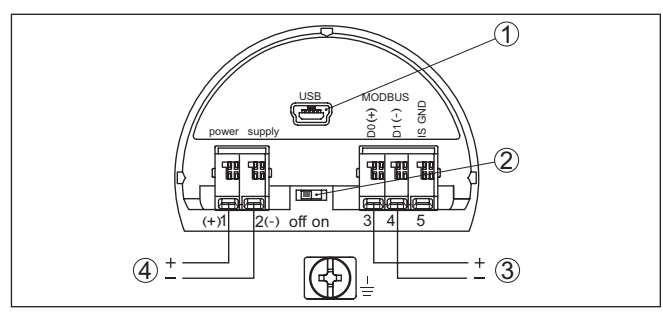

*Fig. 14: Compartimento de conexões*

- *1 Interface USB*
- *2 Interruptor de corrediça para resistência de terminação integrada (120 Ω)*
- *3 Sinal Modbus*
- *4 Alimentação de tensão*

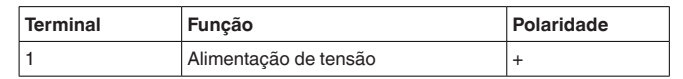

41838-PT-230614 41838-PT-230614

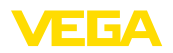

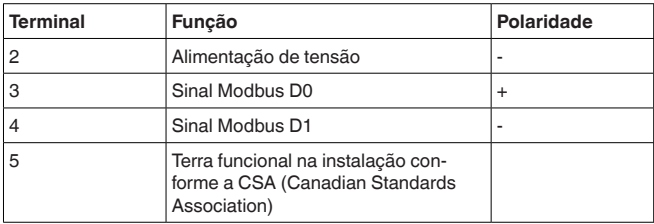

# <span id="page-22-0"></span>**5.4 Caixa de duas câmaras com adaptador de VEGADIS**

#### **Compartimento do sistema eletrônico**

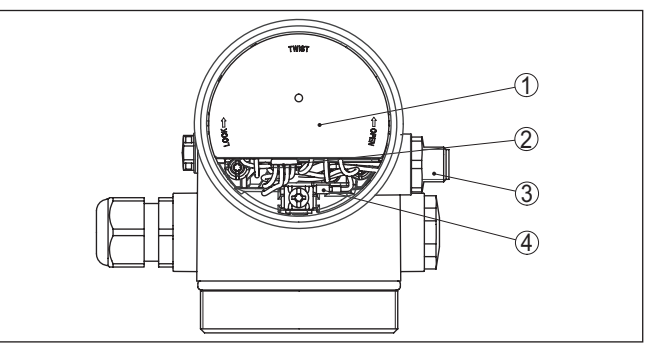

*Fig. 15: Vista do compartimento do sistema eletrônico com adaptador do VE-GADIS para a conexão da unidade externa de visualização e configuração*

- *1 Adaptador do VEGADIS*
- *2 Conexão de encaixe interna*
- *3 Conector de encaixe M12 x 1*

#### **Atribuição do conector de encaixe**

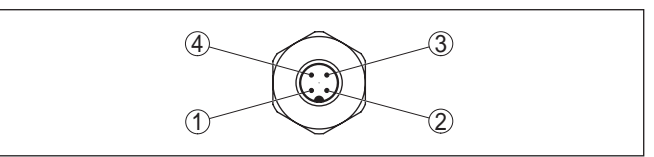

*Fig. 16: Vista superior do conector de encaixe M12 x 1*

- *1 Pin 1*
- *2 Pin 2*
- *3 Pin 3*
- *4 Pin 4*

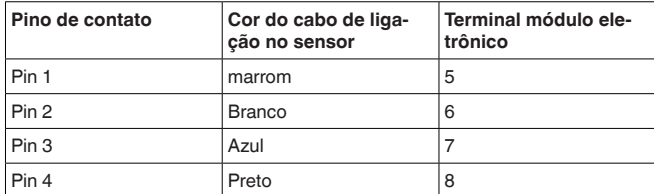

<span id="page-23-0"></span>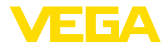

# **5.5 Fase de inicialização**

Após ter sido feito a conexão do VEGAFLEX 83 ao sistema de barramento o aparelho executa primeiro um autoteste:

- Teste interno do sistema eletrônico
- Indicação da mensagem de status " *<sup>F</sup> 105 Detectando valor de medição*" no display ou no PC
- O byte de status passa para Falha

Em seguida, o valor de medição atual é emitido pela linha de sinais. O valor considera ajustes já realizados, como, por exemplo, a calibração de fábrica.

# <span id="page-24-0"></span>**6 Colocar o sensor em funcionamento com o módulo de visualização e configuração**

# <span id="page-24-1"></span>**6.1 Funções de ajuste**

O módulo de visualização e configuração destina-se unicamente à parametrização do sensor, ou seja, seu ajuste para a tarefa de medição.

A parametrização da interface Modbus ocorre através de um PC com PACTware. O procedimento para tal pode ser lido no capítulo " *Colocar sensor e interface Modbus em funcionamento com PACTware*".

# <span id="page-24-2"></span>**6.2 Colocar o módulo de visualização e configuração**

O módulo de visualização e configuração pode ser empregue no sensor e removido do mesmo novamente a qualquer momento. Ao fazê-lo podem ser selecionadas quatro posições deslocadas em 90°. Para tal, não é necessário uma interrupção da alimentação de tensão.

Proceda da seguinte maneira:

- 1. Desaparafuse a tampa da caixa
- 2. Coloque o módulo de visualização e configuração no sistema eletrônico na posição desejada e gire-o para direita até que ele se encaixe
- 3. Aparafuse firmemente a tampa da caixa com visor

A desmontagem ocorre de forma análoga, no sentido inverso.

O módulo de visualização e configuração é alimentado pelo sensor. Uma outra alimentação não é necessária.

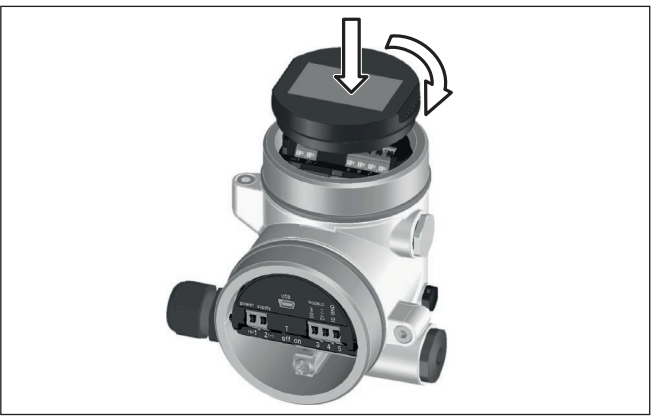

*Fig. 17: Colocação do módulo de visualização e configuração*

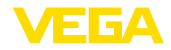

#### **Nota:** П

Caso se deseje equipar o dispositivo com um módulo de visualização e configuração para a indicação contínua do valor de medição, é necessária uma tampa mais alta com visor.

# <span id="page-25-0"></span>**6.3 Sistema de configuração**

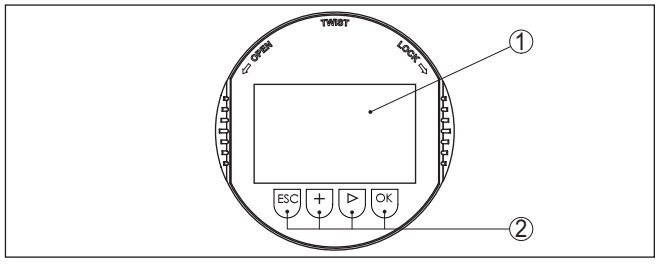

*Fig. 18: Elementos de visualização e configuração*

- *1 Display LC*
- *2 Teclas de configuração*
- **Funções das teclas**
- Tecla *[OK]*:
	- Passar para a lista de menus
	- Confirmar o menu selecionado
	- Edição de parâmetros
	- Salvar valor
- Tecla *[->]*:
	- Mudar a representação do valor de medição
	- Selecionar item na lista
	- Selecionar a posição a ser editada
- Tecla *[+]*:
	- Alterar o valor de um parâmetro
- Tecla *[ESC]*:
	- Cancelar a entrada
	- Voltar para o menu superior
- O aparelho é configurado pelas quatro teclas do módulo de visualização e configuração. No display LC são mostradas opções do menu. A representação anterior mostra a função de cada tecla. **Sistema de configuração**
- No modelo com Bluetooth do módulo de visualização e configuração pode-se configurar o aparelho opcionalmente através de uma caneta magnética. Esta aciona as quatro teclas do módulo de visualização e configuração passando pela tampa fechada com visor da caixa do sensor. **Sistema de configuração - teclas por meio**

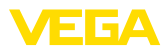

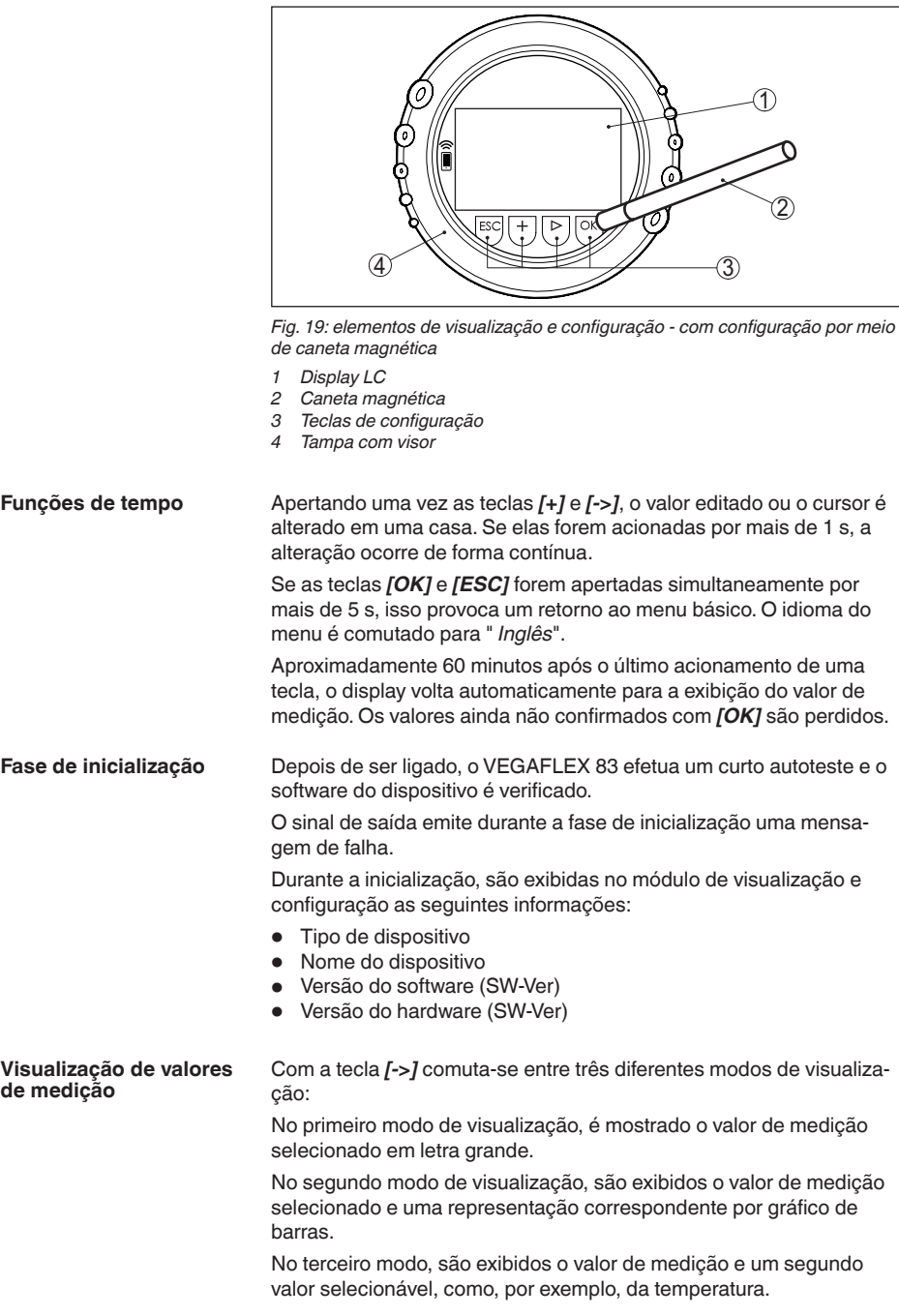

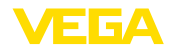

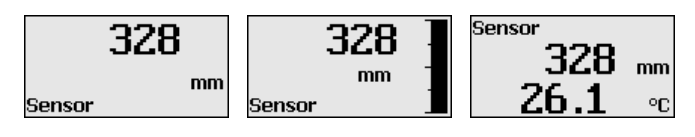

# <span id="page-27-0"></span>**6.4 Parametrização - colocação rápida em funcionamento**

#### **Colocação rápida em funcionamento**

Para ajustar simples e rapidamente o sensor à tarefa de medição, selecione na tela inicial do módulo de visualização e configuração a opção do menu " *Colocação rápida em funcionamento*".

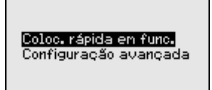

Os passos seguintes da Colocação rápida em funcionamento estão acessíveis em " *Configuração ampliada*".

- Endereço do dispositivo
- Nome do ponto de medição
- Tipo de produto (opcional)
- Aplicação
- Calibração Máx.
- Calibrar mín.
- Supressão de sinais de interferência

A descrição de cada opção do menu pode ser consutada a seguir no capítulo " *Parametrização - Configuração ampliada*".

# <span id="page-27-1"></span>**6.5 Parametrização - Configuração ampliada**

Na " *Configuração ampliada*", podem ser efetuados ajustes abrangentes para pontos de medição que requeiram uma técnica de aplicação mais avançada.

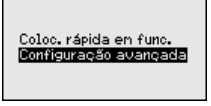

### **Menu principal**

O menu principal é subdividido em cinco áreas com a seguinte funcionalidade:

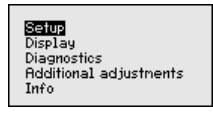

**Colocação em funcionamento:** ajustes, por exemplo, do nome do ponto de medição, produto, aplicação, reservatório, calibração, saída de sinal, unidade do dispositivo, supressão de sinais falsos, curva de linearização

**Display:** Ajustes, por exemplo, do idioma, indicação do valor de medição, iluminação

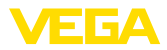

**Diagnóstico:** informações, como, por exemplo, status do dispositivo, valores de pico, segurança de medição, simulação, curva de eco

**Outros ajustes:** Reset, Data/horário, Reset, Função de cópia

**Info:** nome do dispositivo, versão do software, data de calibração, características do dispositivo

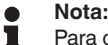

Para o ajuste ideal da medição, deveriam ser selecionadas consecutivamente e devidamente parametrizadas todas as opções do menu " *Colocação em funcionamento*". Tente manter a sequência da melhor forma possível.

O procedimento será descrito a seguir.

Estão disponíveis as seguintes opções de submenu:

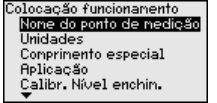

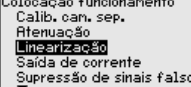

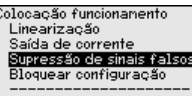

As opções de submenu são descritas a seguir.

### **6.5.1 Colocação em funcionamento**

Aqui é possível atribuir um nome adequado ao ponto de medição. Aperte a tecla " *OK*" para iniciar a edição. Com a tecla " *+*" se altera o caracter e com " *-*>" salta-se para a próxima posição. **Nome do ponto de medição**

> Pode ser digitado um nome com no máximo 19 caracteres, sendo permitidos:

- Letras maiúsculas de <sup>A</sup> … <sup>Z</sup>
- Números de <sup>0</sup> … <sup>9</sup>
- Caracteres especiais  $+$   $-$  /  $\equiv$  espaço

None do ponto de nedição

TANK 04

#### **Unidades**

Nesta opção do menu, selecione a unidade para distância e para temperatura.

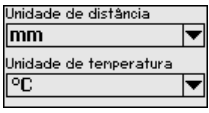

Para unidades de distância, pode-se selecionar m, mm e ft. Para unidades de temperatura, °C, °F e K.

**Comprimento da sonda**

Nesta opção do menu, o comprimento da sonda pode ser digitado ou determinado automaticamente pelo sistema do sensor.

Caso se selecione " *Sim*", o comprimento da sonda é determinado automaticamente. Caso se selecione " *Não*", o comprimento da sonda pode ser ajustado manualmente.

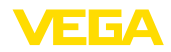

Comprimento especial

1000 mm

Deterninar autonaticanente comprimento da sonda? 图<br>Não

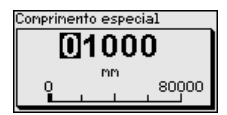

**Aplicação - Tipo de produto**

Nesta opção do menu, pode-se selecionar o tipo de produto a ser medido: líquido ou sólido.

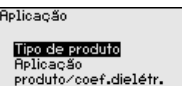

**Aplicação** 

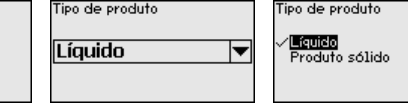

Nesta opção do menu, pode-se selecionar a aplicação. Pode-se escolher entre medição de nível de enchimento e medição de camada separadora e ainda entre medição no reservatório ou no tubo de by-pass ou no tubo vertical. **Aplicação - Aplicação**

### **Nota:**

A seleção da aplicação exerce grande influência sobre as demais opções do menu. Ao prosseguir com a parametrização, observe que algumas opções só estão disponíveis opcionalmente.

É possível selecionar o modo de demonstração. Esse modo é apropriado unicamente para fins de teste e demonstração. Nesse modo, o sensor ignora os parâmetros da aplicação e reage imediatamente a qualquer alteração.

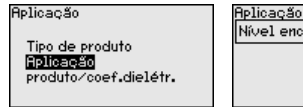

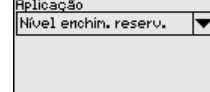

plicação Nível enchin. reserv. Nív bypass/tubo vert. Can.sep. reservat. C.sep.bupass/tub vert Modo de denonstração

#### **Aplicação - Produto, coeficiente dielétrico**

Nesta opção do menu pode ser definido o tipo de produto (produto).

Esta opção do menu só está disponível se em " *Aplicação*" tiver sido escolhida a opção "medição do nível de enchimento".

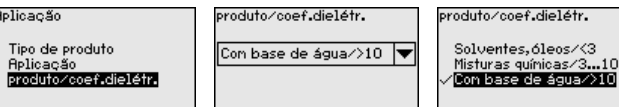

É possível selecionar entre dois tipos de produto:

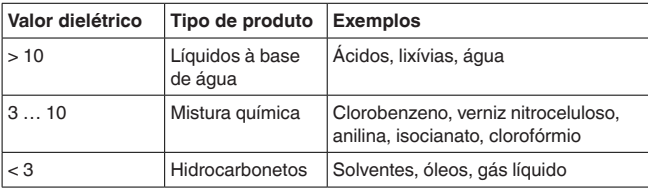

Esta opção do menu só fica disponível se em " *Aplicação*" tiver sido selecionada a opção "Medição de camada separadora". Nesta opção **Aplicação - Fase de gás**

ín.

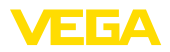

do menu pode-se definir se há em sua aplicação uma fase sobreposta de gás.

Ajuste a função somente com " *Sim*" se a fase de gás estiver disponível de forma permanente.

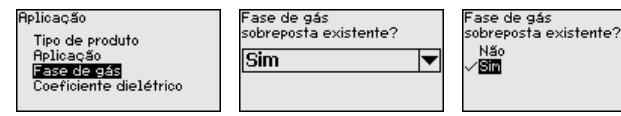

#### **Aplicação - Coeficiente dielétrico**

Esta opção do menu só fica disponível se em " *Aplicação*" tiver sido selecionada a opção "Medição de camada separadora". Nesta opção do menu pode-se ajustar o coeficiente dielétrico do produto superior.

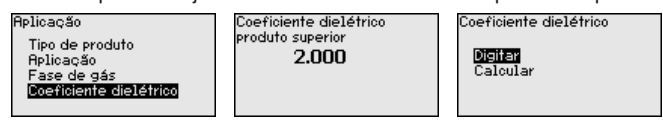

O coeficiente dielétrico do produto superior pode ser ajustado diretamente ou determinado pelo dispositivo.

Caso deseje que a constante dielétrica seja determinada pelo dispositivo, é necessário ajustar a distância conhecida ou medida para a camada separadora.

### **Nota:**

O coeficiente dielétrico só pode ser calculado de forma segura se houverem dois diferentes produtos e uma camada separadora suficientemente grande.

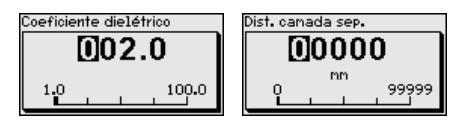

#### **Calibração Máx. nível de enchimento**

Nesta opção do menu pode ser ajustada a Calibração Máx. para o nível de enchimento. Numa medição de camada separadora esse valor corresponde ao nível de enchimento máximo total.

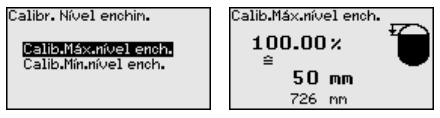

Ajustar o valor percentual desejado com *[+]* e salvá-lo com *[OK]*.

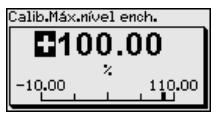

Ajuste o valor de distância em metro adequado para o valor percentual para o reservatório cheio. A distância refere-se ao nível de referência do sensor (superfície de vedação da conexão do processo). Observe que o nível de enchimento máximo tem que se encontrar abaixo da distância de bloqueio.

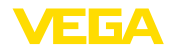

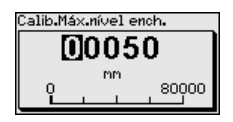

#### **Calibração Mín. nível de enchimento**

Nesta opção do menu pode ser ajustada a Calibração Mín. para o nível de enchimento. Numa medição de camada separadora esse valor corresponde ao nível de enchimento mínimo total.

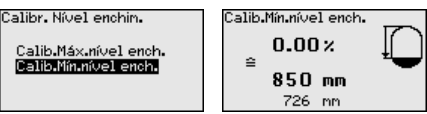

Ajuste o valor percentual desejado com *[+]* e salve-o com *[OK]*.

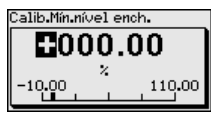

Ajuste valor de distância em metro adequado para o valor percentual para o reservatório vazio (por exemplo, distância do flange até a extremidade da sonda). A distância refere-se ao nível de referência do sensor (superfície de vedação da conexão do processo).

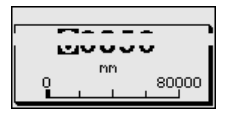

#### **Calibração Máx. camada separadora**

Esta opção do menu só está disponível se em " *Aplicação*" tiver sido escolhida a opção "Medição de camada separadora".

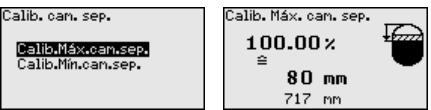

Digite o valor percentual desejado para a calibração de Máx.

Como alternativa, há a possibilidade de aplicar a calibração da medição do nível de enchimento também para a camada separadora.

Ajuste o valor de distância em metro adequado para a superfície do produto superior.

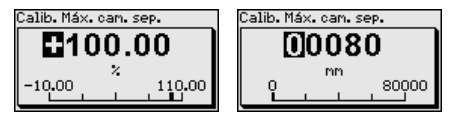

#### **Calibração de Mín. camada separadora**

Esta opção do menu só está disponível se em " *Aplicação*" tiver sido escolhida a opção "Medição de camada separadora".

Calib. can. sep.

Calib.Máx.can.sep.<br>Dailib.Mín.can.sep.

$$
\begin{bmatrix}\n\text{Calib. Min. can, sep.} \\
\theta & 0.00 \times \pi\n\end{bmatrix}
$$
\n
$$
\begin{bmatrix}\n\theta \\
\theta\n\end{bmatrix}
$$
\n
$$
\begin{bmatrix}\n1000 \text{ mm} \\
717 \text{ mm}\n\end{bmatrix}
$$

41838-PT-230614 41838-PT-230614

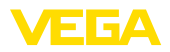

Ajuste o valor percentual desejado para a calibração de Mín. (camada separadora).

Digite para o valor percentual adequado da camada separadora o respectivo valor de distância em metros para a camada separadora.

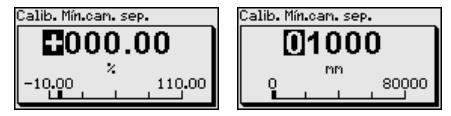

#### Para a atenuação de oscilações do valor de medição condicionadas pelo processo, ajustar aqui um tempo de integração de 0 … 999 s.

Caso se tenha selecionado em " *Aplicação*" a opção "Medição de camada separadora", a atenuação para o nível de enchimento e a camada separadora pode ser ajustada separadamente.

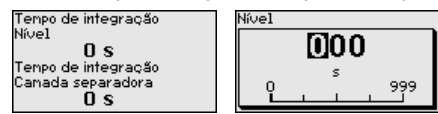

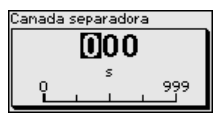

O ajuste de fábrica para a atenuação é de 0 s.

### **Linearização**

**Atenuação**

Uma linearização é necessária para todos os reservatórios, cujo volume não aumente de forma linear em relação à altura do nível de enchimento, por exemplo, no caso de um tanque redondo deitado ou um tanque esférico, quando se deseje a exibição ou emissão do volume. Para esses reservatórios, estão armazenadas as respectivas curvas de linearização. Indique a relação entre a altura do nível de enchimento percentual e o volume do reservatório.

A linearização vale para a visualização do valor de medição e a saída. Através da ativação da curva adequada, o volume percentual do reservatório é exibido corretamente. Caso o volume não deva ser mostrado em por cento, mas, por exemplo, em litro ou quilograma, pode-se ajustar adicionalmente uma escalação na opção do menu " *Display*".

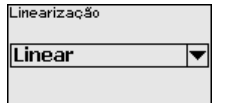

Linearizacão /Eineen Cilindro horiz. Tanque esférico Palmer-Bowlus-Flume 

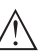

#### **Advertência:**

Se for selecionada uma curva de linearização, então o sinal de medição não será mais obrigatoriamente linear em relação à altura de enchimento. Isso deve ser considerado pelo usuário especialmente no ajuste do ponto de comutação no emissor de sinais limitadores.

A seguir, têm que ser digitados os valores para seu reservatório, por exemplo, a altura do reservatório e a correção da luva.

No caso de reservatórios com forma não linear, digite a altura do reservatório e a correção da luva.

Na altura do reservatório tem que ser ajustada a altura total do reservatório.

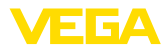

Na correção da luva tem que ser ajustada a altura da luva acima da borda superior do reservatório. Se a luva se encontrar abaixo da borda superior do reservatório, esse valor pode também ser negativo.

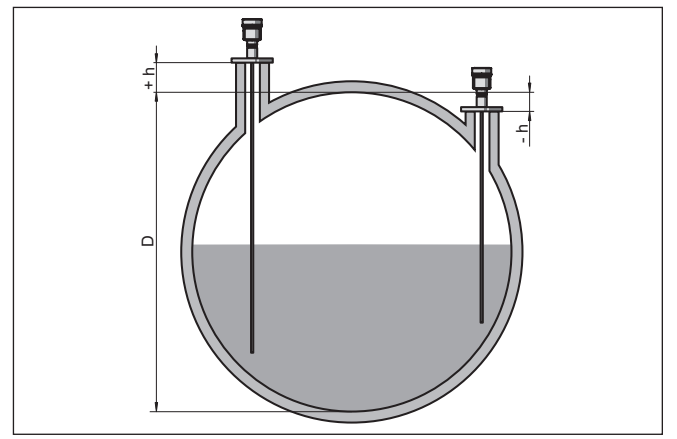

*Fig. 20: Altura do reservatório e valor de correção da luva*

- *D Altura do reservatório*
- *+h Valor de correção positiva da luva*
- *-h Valor de correção negativa da luva*

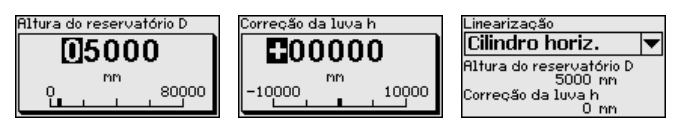

### **Saída de corrente Modo**

Na opção do menu " *Modo da saída de corrente*" define-se a curva característica e o comportamento da saída de corrente em caso de falha.

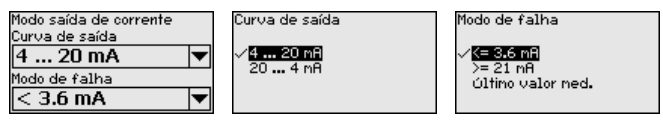

O ajuste de fábrica é a curva característica da saída 4 … 20 mA, o modo de falha < 3,6 mA.

**Saída de corrente Mín./ Máx.**

Na opção do menu " *Saída de sinais Mín./Máx.*" se define o comportamento da saída de corrente na operação normal.

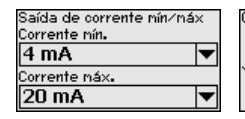

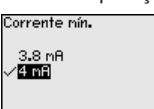

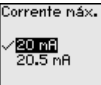

O ajuste de fábrica é corrente mín. de 3,8 mA e corrente máx. de 20,5 mA.

#### **Supressão de sinais de interferência**

As condições a seguir causam reflexões falsas e podem interferir na medição:

41838-PT-230614 41838-PT-230614

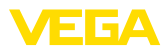

- Luvas altas
- Anteparos dentro do reservatório, como vigas

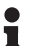

**Nota:**

Uma supressão de sinais falsos detecta, marca e salva esses sinais falsos para que não sejam mais considerados na medição de nível de enchimento e na medição de camada separadora. Recomendamos em geral a realização de uma supressão de sinais falsos para que seja atingida a maior precisão possível. Isso deveria ser feito com o menor nível de enchimento possível, a fim de que sejam detectadas todas reflexões falsas eventualmente existentes.

Proceda da seguinte maneira:

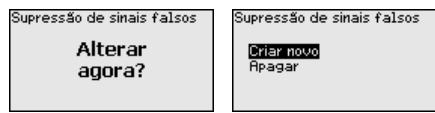

Selecione primeiro se a sonda de medição está coberta ou descoberta.

Se a sonda de medição estiver coberta, digite a distância real do sensor até a superfície do produto.

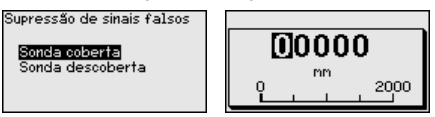

Todos sinais falsos existentes nessa área são detectados e salvos pelo sensor.

Observe que, com a sonda de medição coberta, são detectados na área descoberta somente sinais falsos.

# **Nota:**

Controlar distância para a superfície do produto, pois um ajuste errado (muito grande) do nível atual pode ser salvo como sinal falso. Isso faria com que o nível nessa posição não seja mais medido.

Se já tiver sido configurada no sensor uma supressão de sinais de interferência, é exibida na seleção de " *Supressão de sinais de interferência*" a seguinte janela:

Supressão de sinais falsos

Criar novo Reagar

O dispositivo efetua automaticamente uma supressão de sinais falsos assim que a sonda de medição se encontrar descoberta. A supressão de sinais falsos é cada vez atualizada.

A opção do menu " *Apagar*" serve para apagar completamente uma supressão de sinais falsos já criada, o que faz sentido se a supressão de sinais falsos criada não mais for adequada às circunstância do reservatório relativas à técnica de medição.

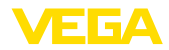

#### **Bloquear/desbloquear configuração**

Na opção do menu " *Bloquear/desbloquear configuração*", os parâmetros do sensor são protegidos contra alterações não desejadas ou acidentais. O PIN é ativado/desativado de forma permanente.

Com o PIN ativado, é possível executar somente as funções a seguir, sem que seja necessário digitar o PIN:

- Selecionar opções dos menus e visualizar dados
- Passar os dados do sensor para o módulo de visualização e configuração

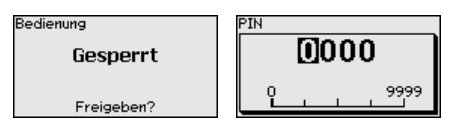

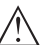

#### **Cuidado:**

Com o PIN ativo, a configuração via PACTware/DTM e por outros sistemas fica bloqueada.

O dispositivo é fornecido com o PIN **0000**.

Ligue para nosso setor de assistência técnica, caso tenha alterado o PIN e esquecido o novo.

### **6.5.2 Display**

Para o ajuste ideal do display, selecionar no menu principal " *Display*", de forma consecutiva, todos as opções e ajustar os parâmetros corretos. O procedimento será descrito a seguir.

Estão disponíveis as seguintes opções de submenu:

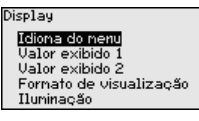

As opções de submenu são descritas a seguir.

#### **Idioma do menu**

Esta opção do menu permite a comutação para o idioma desejado.

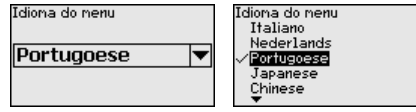

No estado de fornecimento, o sensor está ajustado em inglês.

### **Valor de exibição 1**

Nesta opção do menu define-se o valor de medição a ser exibido no display. Podem ser mostrados dois diferentes valores. Nesta opção do menu define-se o valor de medição 1.

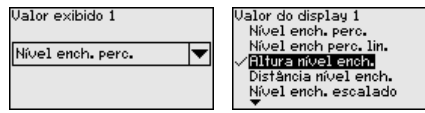

O ajuste de fábrica para o valor 1 é " *Altura de enchimento nível de enchimento*".
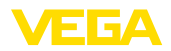

**Valor de exibição 2**

Nesta opção do menu define-se o valor de medição a ser exibido no display. Podem ser mostrados dois diferentes valores. Nesta opção do menu define-se o valor de medição 2.

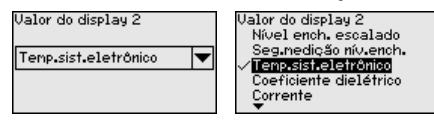

O ajuste de fábrica para o valor 2 é a temperatura do sistema eletrônico.

Nesta opção do menu, define-se o formato de exibição do valor de medição no display. Pode-se definir diferentes formatos para diversos dois diferentes valores de exibição. **Formato de exibição**

> Pode-se então definir com quantas casas decimais o valor de medição deve ser mostrado no display.

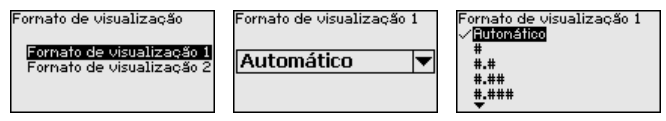

O ajuste de fábrica para o formato de exibição é *Automaticamente*".

A iluminação de fundo integrada pode ser desativada pelo menu de configuração. Essa função depende do valor da tensão de alimentação (vide " *Dados técnicos*"). **Iluminação**

> Para manter o funcionamento do dispositivo, a iluminação é desligada se a alimentação de tensão não for suficiente.

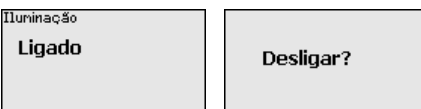

O dispositivo é fornecido com a iluminação de fundo ativada.

### **6.5.3 Diagnóstico**

Nesta opção do menu é mostrado o status do dispositivo.

Se o aparelho emitir uma mensagem de falha, pode-se visualizar aqui informações detalhadas sobre a causa do erro.

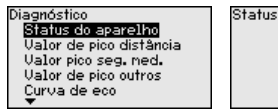

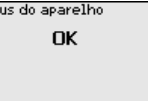

**Indicador de valor de pico distância**

**Status do dispositivo**

No sensor são salvos os respectivos valores de medição mínimo e máximo. Os dois valores são exibidos na opção do menu " *Indicador de valores de pico distância*".

Caso tenha sido selecionada em " *Colocação em funcionamento - Aplicação*" a opção "Medição de camada separadora", são exibidos, além dos valores de pico da medição do nível de enchimento, os valores de pico da medição de camada separadora.

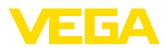

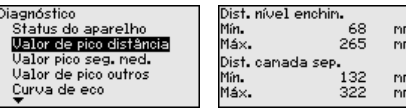

Em outra janela pode ser efetuado um reset para ambos os valores de pico.

Reset valor de pico

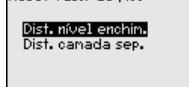

### **indicador de valor de pico Segurança de medição**

No sensor são salvos os respectivos valores de medição mínimo e máximo. Os dois valores são exibidos na opção do menu " *Indicador de valores de pico segurança de medição*".

A medição pode ser influenciada pelas condições do processo. Nesta opção do menu, é exibida a segurança de medição do nível de enchimento em mV. Quanto maior o valor, mais segura a medição.

Caso tenha sido selecionada em " *Colocação em funcionamento - Aplicação*" a opção "Medição de camada separadora", são exibidos, além dos valores de pico da medição do nível de enchimento, os valores de pico da medição de camada separadora.

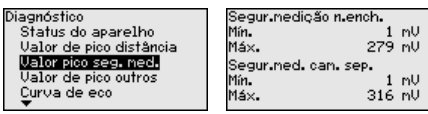

Em outra janela pode ser efetuado um reset para ambos os valores de pico.

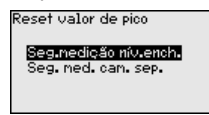

### **Indicador de valor de pico, outros**

No sensor são salvos os respectivos valores de medição mínimo e máximo. Os valores são exibidos na opção do menu " *Indicador de valores de pico - Outros*".

Nesta opção do menu, podem ser exibidos os valores de pico da temperatura do sistema eletrônico e o coeficiente dielétrico.

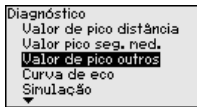

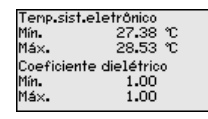

Em outra janela pode ser efetuado um reset para ambos os valores de pico.

Reset valor de pico

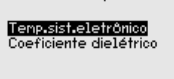

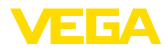

т

### **Informação:**

Se um dos valores exibidos piscar, não há nenhum valor atualmente válido.

### **Curva do eco**

A opção " *Curva de eco*" mostra a intensidade do sinal dos ecos na faixa de medição em V. A intensidade do sinal permite uma avaliação da qualidade da medição.

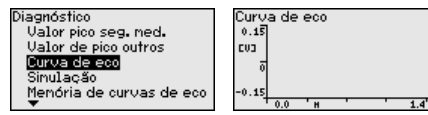

As funções a seguir permitem ampliar partes da curva de eco.

- "Zoom X": função de lupa para <sup>a</sup> distância de medição
- "Zoom Y": ampliação de 1, 2, <sup>5</sup> <sup>e</sup> <sup>10</sup> vezes do sinal em " *<sup>V</sup>*"
- "Unzoom": retorna a representação para faixa nominal de medição com ampliação simples

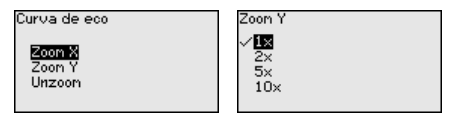

### **Simulação**

Nesta opção, simula-se quaisquer valores de medição através da saída de corrente. Isso permite testar o caminho do sinal, por exemplo, através de dispositivos de visualização conectados ou da placa de entrada do sistema central de controle.

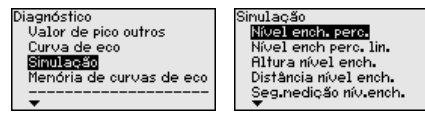

Selecione a grandeza de simulação e ajuste o valor numérico deseiado.

Sinulação .<br>Sinulação en execução Simulação em execução 5079.3 Ativar por cento simulacão?  $\overline{\mathbf{z}}$ 79.4%  $0.0$ 110.0

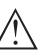

### **Cuidado:**

Durante a simulação, o valor simulado é emitido como valor de corrente de 4 … 20 mA e como sinal digital HART.

Para desativar a simulação, pressione a tecla *[ESC]*.

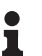

#### **Informação:**

60 minutos após a simulação ter sido ativada, a simulação será automaticamente terminada.

**Memória de curvas de eco**

A opção " *Colocação em funcionamento*" permite salvar a curva de eco do momento da colocação em funcionamento. Isso é, em geral, recomendado para a utilização função Asset Management. O

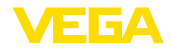

armazenamento deveria ocorrer com o nível de enchimento o mais baixo possível.

Isso permite detectar alterações de sinal durante o tempo de funcionamento. A curva de eco de alta resolução pode ser exibida e utilizada através do software de configuração PACTware e um PC para uma comparação da curva de eco da colocação em funcionamento com a curva de eco atual.

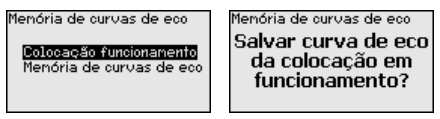

A função " *Memória de curvas de eco*" permite salvar curvas de eco da medição.

Na subopção do menu " *Memória de curvas de eco*" pode ser salva a curva de eco atual.

O ajuste dos parâmetros para a gravação da curva de eco e os ajustes da curva de eco podem ser efetuados no software de configuração PACTware.

A curva de eco de alta revolução pode ser visualizada e utilizada mais tarde através do software de configuração PACTware e um PC, o que permite avaliar a qualidade da medição.

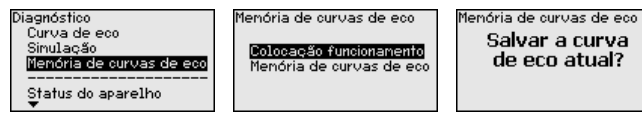

### **6.5.4 Outros ajustes**

### **Data/hora**

Nesta opção do menu, é ajustado o relógio interno do sensor.

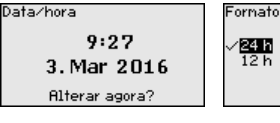

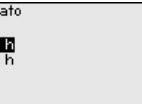

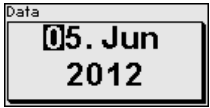

Hora  $64:54$ 

### **Reset**

Em um reset, determinados parâmetros ajustados pelo usuário são repostos para os valores de fábrica.

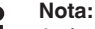

Após esta janela do menu, é executado um reset. Não ocorre mais nenhuma consulta de segurança.

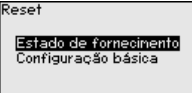

Estão disponíveis as seguintes funções de reset:

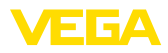

**Estado de fornecimento:** restauração dos ajustes dos parâmetros para os ajustes do momento da entrega pela fábrica, inclusive dos ajustes específicos do pedido. Uma supressão de sinais falsos, curvas de linearização livremente programáveis e a memória de valores de medição serão apagadas.

**Ajustes básicos:** reposição dos parâmetros, inclusive parâmetros especiais, para os valores de default do respectivo aparelho. Uma supressão de sinais falsos, uma curva de linearização livremente programável e a memória de valores de medição serão apagadas.

A tabela a seguir mostra os valores predefinidos do dispositivo. A depender do modelo ou da aplicação, não estão disponíveis todas as opções do menu ou elas podem estar dispostas de forma diferente:

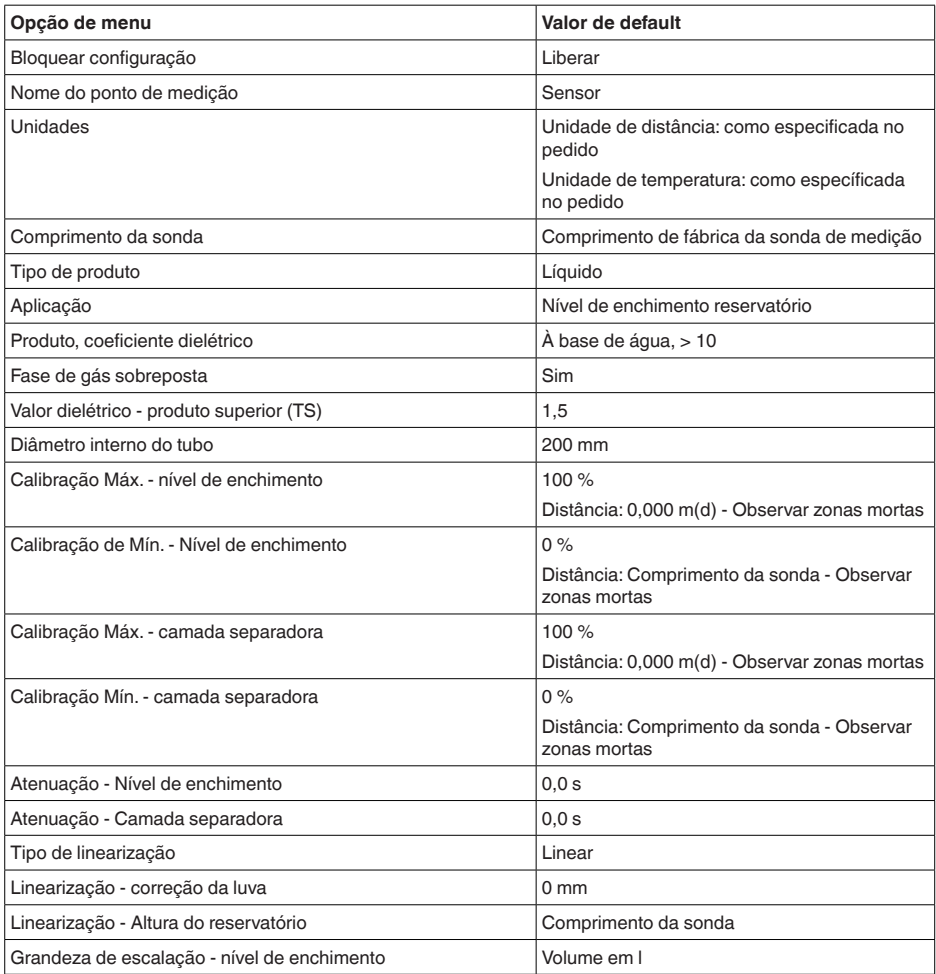

### **Menu - Colocação em funcionamento**

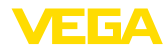

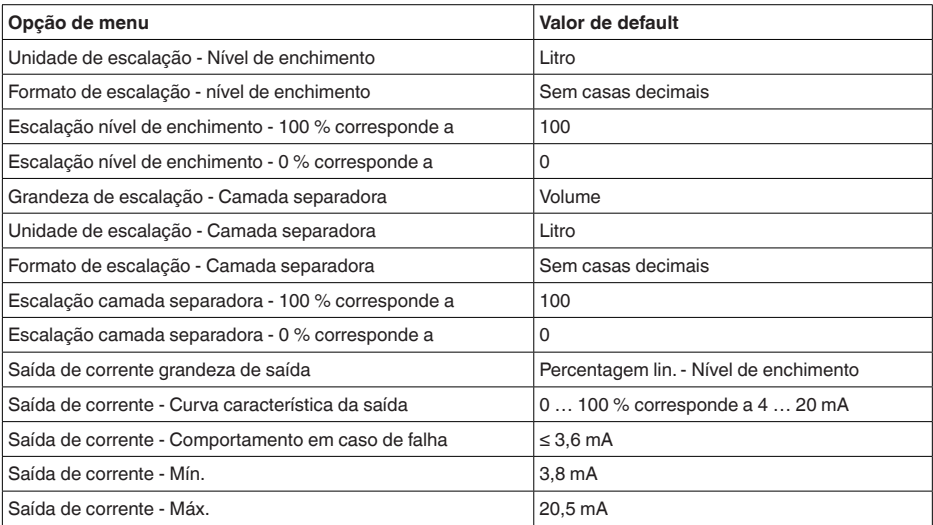

### **Menu - Display**

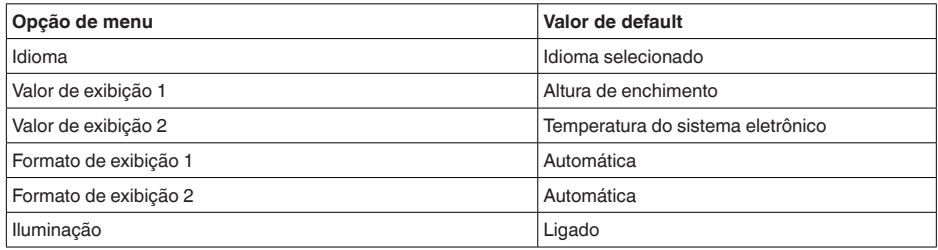

### **Menu - Outros ajustes**

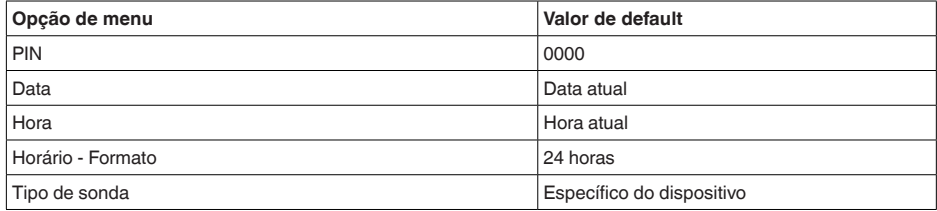

#### **Copiar os ajustes do dispositivo**

Com esta opção são copiados os ajustes do aparelho. Estão disponíveis as seguintes funções:

- **Ler do sensor:** Ler os dados do sensor e salvá-los no módulo de visualização e configuração
- **Gravar no sensor:** salvar os dados do módulo de visualização e configuração no sensor

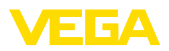

São salvos aqui os seguintes dados e ajustes do módulo de visualização e configuração:

- Todos os dados dos menus " *Colocação em funcionamento*" e " *Display*"
- No menu " *Outros ajustes*" os pontos " *Reset, data/horário*"

Copy sensor settings

• Parâmetros especiais<br>Cosiar aiustes asar.

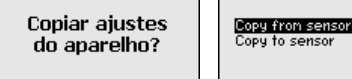

### **Pré-requisitos**

Para ter êxito na transmissão, é necessário que se atenda os seguintes pré-requisitos:

- Os dados só podem ser transmitidos para o mesmo tipo de aparelho, por exemplo, VEGAFLEX 83
- Tem que se tratar de uma sonda do mesmo tipo, por exemplo, sonda de medição com haste
- <sup>O</sup> firmware de ambos os dispositivos <sup>é</sup> idêntico

Os dados copiados são salvos de forma permanente numa memória EEPROM no módulo de visualização e configuração e são mantidos mesmo em caso de falta de tensão. Eles podem ser passados da memória para um ou vários sensores ou guardados como cópia de segurança para uma eventual troca do sistema eletrônico.

### **Nota:**

Antes dos dados serem salvos no sensor, é verificado se os dados são apropriados para o mesmo. Caso não, é emitida uma mensagem de erro ou a função é bloqueada. Se os dados forem passados para o sensor, é indicado de qual tipo de aparelho os dados são oriundos e qual o TAG do sensor em questão.

### **Sugestão:**

П

Recomendamos salvar a configuração do aparelho. Caso seja necessário trocar o sistema eletrônico, os parâmetros salvos facilitarão o procedimento.

**Escalação nível de enchimento**

Pelo fato da escalação ser muito abrangente, ela foi dividida para o valor do nível de enchimento em duas opções do menu.

Escal, nível ench.

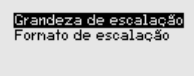

#### **Escalação nível de enchimento - Grandeza de escalação**

Na opção do menu " *Grandeza de escalação*", define-se a grandeza de escalação e a unidade de escalação para o valor do nível de enchimento para o display, por exemplo, volume em l.

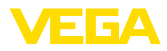

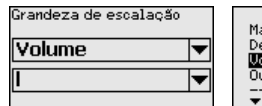

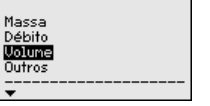

#### mЗ 1]<br>h1 ...<br>ff3 in∍

#### **Escalação nível de enchimento - Formato de escalação**

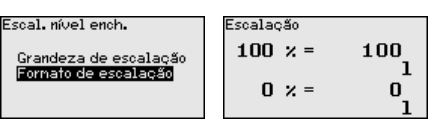

Na opção do menu " *Formato de escalação*" define-se o formato no display e a escalação do valor de medição do nível de enchimento para 0 % e 100 %.

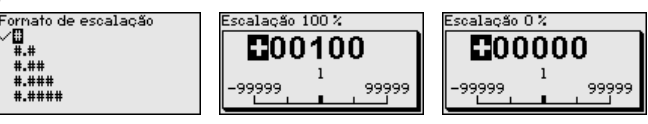

#### **Escalação camada separadora**

Pelo fato da escalação ser muito abrangente, ela foi dividida para o valor da camada separadora em duas opções do menu.

Fscal, can. sep. Grandeza de escalação Fornato de escalação

**Escalação camada separadora - Grandeza de escalação**

Na opção do menu " *Grandeza de escalação*", define-se a grandeza de escalação e a unidade de escalação para o valor da camada separadora para o display, por exemplo, volume em l.

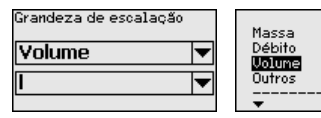

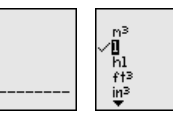

#### **Escalação camada separadora - Formato de escalação**

Na opção do menu " *Formato de escalação*" define-se o formato no display e a escalação do valor de medição da camada separadora para 0 % e 100 %.

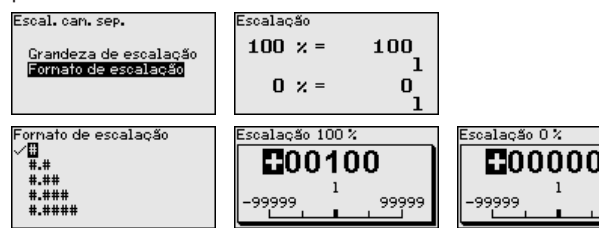

### **Saída de corrente**

Pelo fato da escalação ser muito abrangente, ela foi dividida para o valor do nível de enchimento em duas opções do menu.

99999

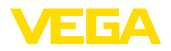

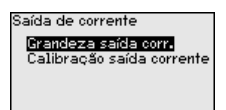

**Saída de corrente - Grandeza da saída de corrente**

Na opção do menu " *Saída de corrente - Grandeza*" defini-se a qual grandeza de medição a saída de corrente se refere.

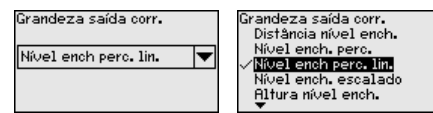

#### **Saída de corrente - Calibração da saída de corrente**

Na opção do menu " *Saída de corrente Calibração*" pode ser atribuído um respectivo valor de medição à saída de corrente.

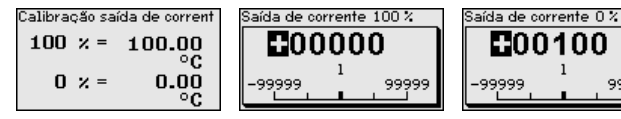

Nesta opção, pode-se selecionar o tipo e o tamanho da sonda de medição em uma lista com todas as sondas possíveis. Esse ajuste é necessário para adaptar o sistema eletrônico de forma ideal à sonda de medição. **Tipo de sonda**

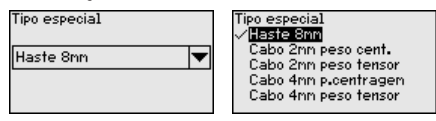

O sensor oferece os modos operacionais HART " *Saída analógica de corrente*" e " *Corrente fixa (4 mA)*". Nessa opção, define-se o modo operacional HART e ajusta-se o endereço no modo Multidrop. **Modo operacional HART**

> No modo operacional " *Saída de corrente fixa*", podem ser utilizados até 63 sensores num cabo de dois fios (modo Multidrop). A cada sensor tem que ser atribuído um endereço entre 0 e 63.

> Se for selecionada a função " *Saída analógica de corrente*" e um número de endereço for ajustado ao mesmo tempo, é possível emitir um sinal 4 … 20 mA também no modo Multidrop.

> No modo operacional " *Corrente fixa (4 mA)*", é emitido, independentemente do nível de enchimento atual, um sinal fixo de 4 mA.

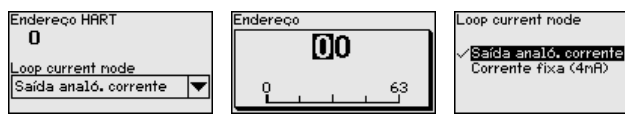

O ajuste de fábrica é " *Saída analógica de corrente*" e o endereço 00.

**Parâmetros especiais**

Nesta opção do menu, tem-se acesso a uma área protegida, onde se ajusta parâmetros especiais. Em casos raros, pode-se alterar parâmetros para adequar o sensor a requisitos especiais.

999

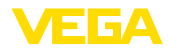

Altere os ajustes dos parâmetros especiais somente depois de con-

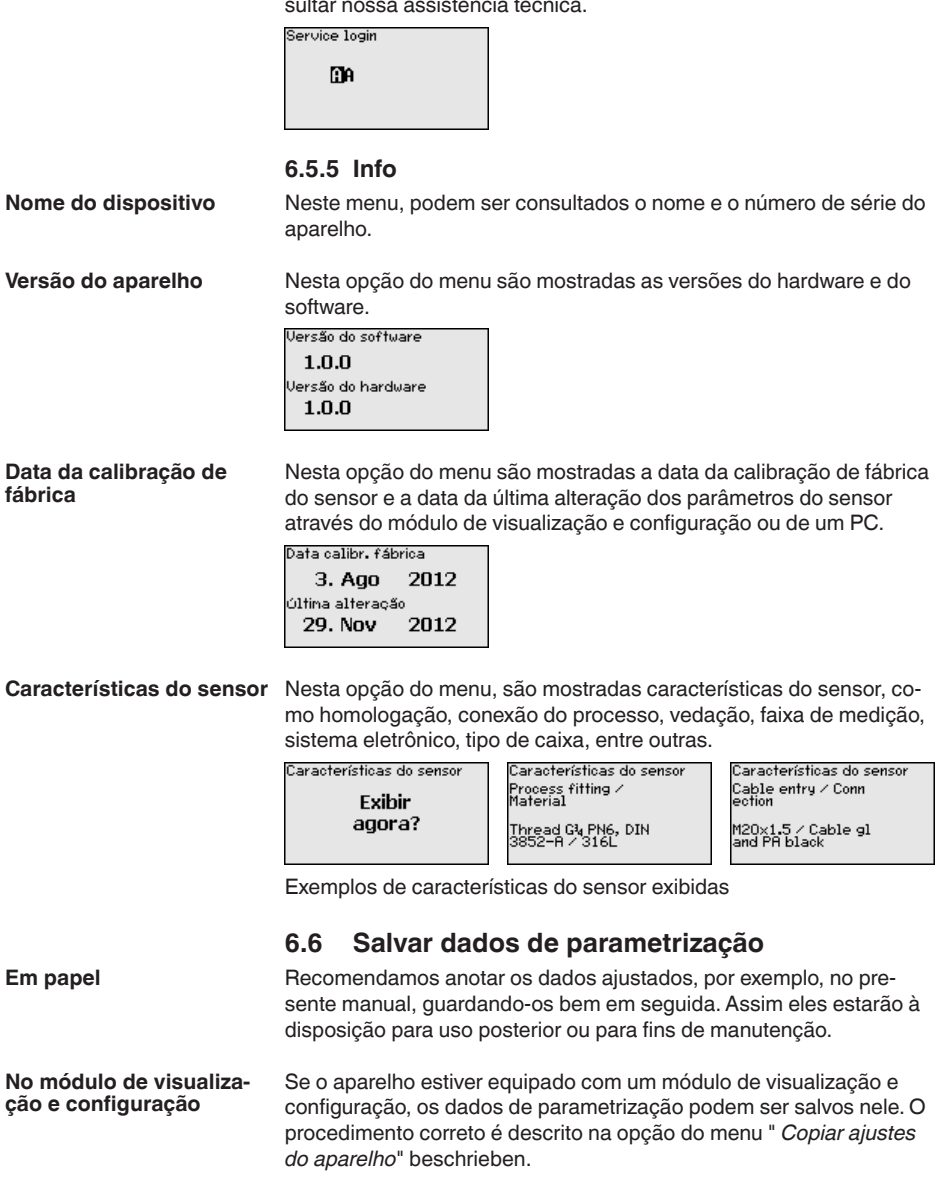

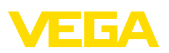

# **7 Colocar em funcionamento com Smartphone/Tablet/PC/Notebook através de Bluetooth**

## **7.1 Preparação**

Certifique-se se a função Bluetooth do módulo de visualização e configuração está ativada. Para tal, o interruptor no lado inferior precisa estar na posição " *On*".

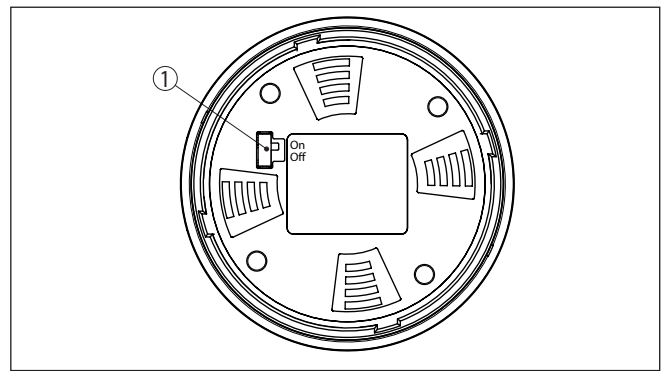

*Fig. 21: Ativar Bluetooth*

*1 Interruptor Bluetooth On Bluetooth ativado Off Bluetooth não está ativado*

### **Mudar PIN do sensor**

A conceção de segurança da configuração Bluetooth exige obrigatoriamente que o ajuste de fábrica do PIN do sensor seja mudada. Com isto é evitado uma acesso não-autorizado ao sensor.

O ajuste de fábrica do PIN do sensor é " **0000**". Primeiro mude o PIN do sensor no menu de configuração do respectivo sensor, por ex. no " **1111**".

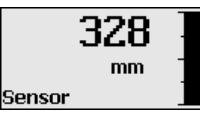

Passe com " *OK*" para o menu de entrada.

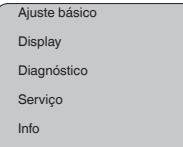

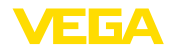

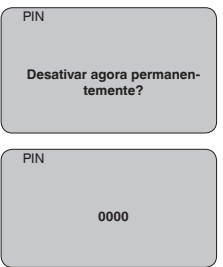

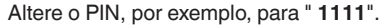

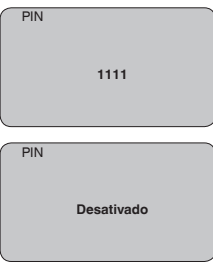

Dessa forma, o PIN é desativado de forma permanente.

O display passa imediatamente para a ativação do PIN.

Com " *ESC*" cancela-se a ativação do PIN.

Com " *OK*" o PIN pode ser digitado e ativado.

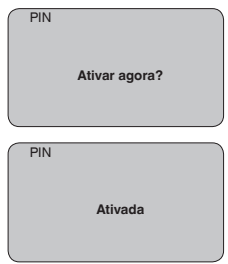

Após a alteração do PIN do sensor a configuração do sensor pode ser liberada novamente. Para o acesso (autentificação) com Bluetooth o PIN alterado continua a ter validade.

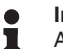

**Informação:**

A comunicação Bluetooth só funciona se o PIN atual do sensor for diferente do ajuste de fábrica " **0000**".

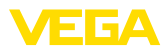

# **7.2 Estabelecer a conexão**

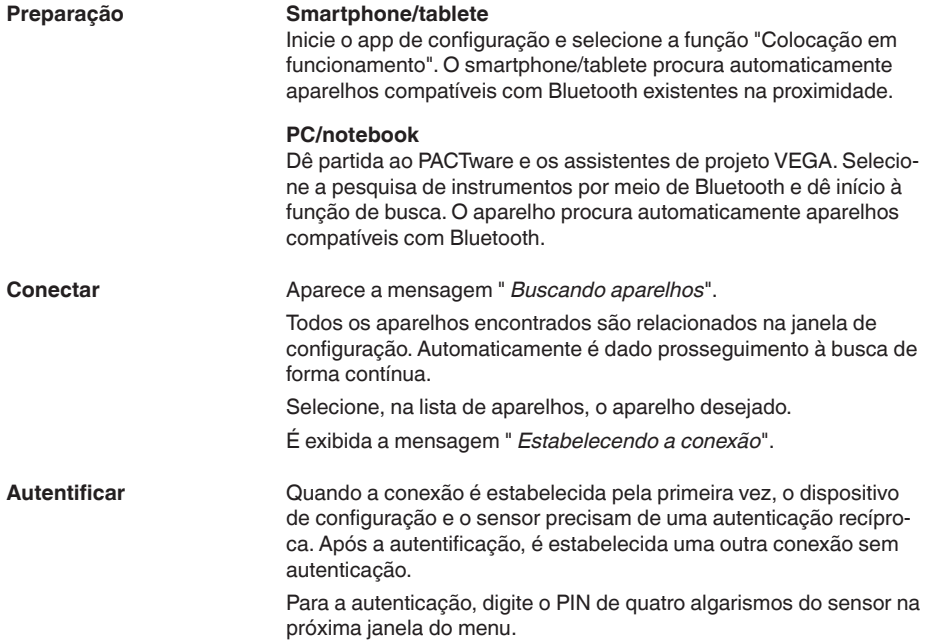

## **7.3 Parametrização do sensor**

A parametrização do sensor ocorre através de app de configuração em Smartphone/Tablet e DTM quando se trata de PC/Notebook.

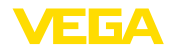

### **Vista do app**

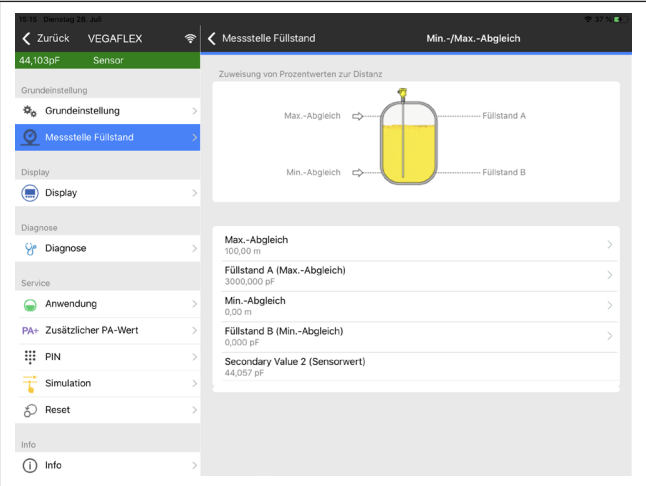

*Fig. 22: Exemplo de uma vista do App - colocação em funcionamento - calibração do sensor*

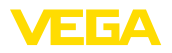

# **8 Colocar o sensor e a interface Modbus para funcionar através do PACTware**

### **8.1 Conectar o PC**

**Ao sistema eletrônico do sensor**

A conexão do PC ao sistema eletrônico do sensor ocorre através do adaptador de interface VEGACONNECT.

Âmbito de ajuste de parâmetros:

• Sistema eletrônico do sensor

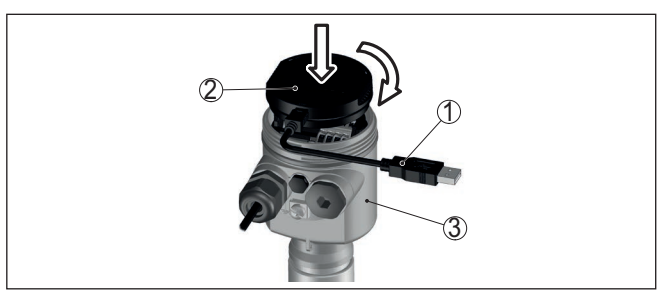

*Fig. 23: Conexão do PC diretamente no sensor via adaptador de interface*

- *1 Cabo USB para o PC*
- *2 Adaptador de interface VEGACONNECT*
- *3 Sensor*

**Ao sistema eletrônico Modbus**

A conexão do PC ao sistema eletrônico Modbus ocorre através de um cabo USB.

Âmbito de ajuste de parâmetros:

- Sistema eletrônico do sensor
- Sistema eletrônico Modbus

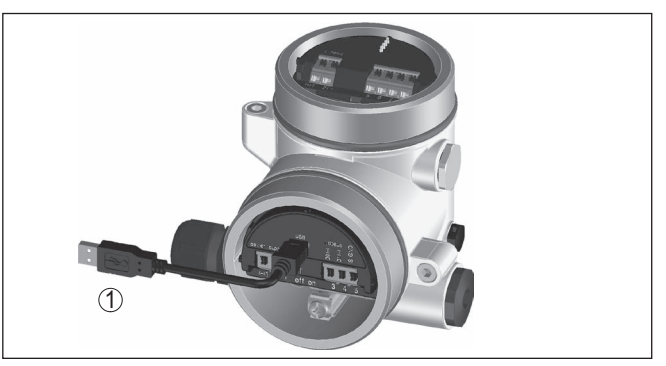

*Fig. 24: Conexão do PC ao sistema eletrônico Modbus via USB*

*1 Cabo USB para o PC*

**Ao cabo RS 485**

41838-PT-230614

41838-PT-230614

A conexão do PC ao cabo RS 485 ocorre através de adaptador comum de interface RS 485/USB.

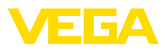

Âmbito de ajuste de parâmetros:

- Sistema eletrônico do sensor
- Sistema eletrônico Modbus

### **Informação:**

Para a parametrização é obrigatoriamente necessário cortar a conexão com a RTU.

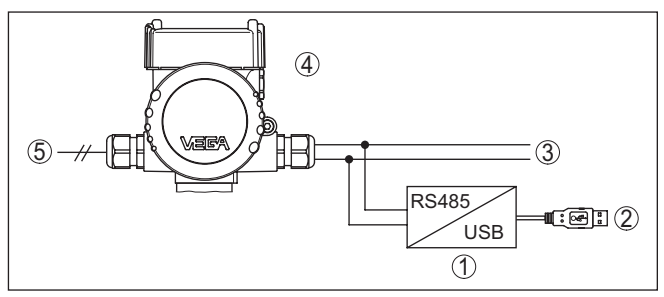

*Fig. 25: Conexão do PC via adaptador de interface ao cabo RS 485*

- *1 Adaptador de interface RS 485/USB*
- *2 Cabo USB para o PC*
- *3 Cabo RS 485*
- *4 Sensor*
- *5 Alimentação de tensão*

### **8.2 Parametrização com o PACTware**

### **Pré-requisitos**

Para o ajuste de parâmetros do sensor via PC com Windows, é necessário o software de configuração PACTware com um driver (DTM) apropriado para o aparelho, que atenda o padrão FDT. A versão atual do PACTware e todos os DTMs disponíveis são agrupados em uma DTM Collection. Os DTMs podem ainda ser integrados em outros aplicativos com padrão FDT.

### **Nota:**

Para garantir o suporte de todas as funções do aparelho, deveria ser sempre utilizada a versão mais atual da Coleção DTM. Nem sempre estão disponíveis todas as funções descritas em versões mais antigas do firmware. Para muitos aparelhos, é possível carregar a mais nova versão do software através de nossa homepage. Também está à disposição na internet uma descrição da atualização (update).

Os demais procedimentos de colocação em funcionamento são descritos no manual de instruções " *Coleção DTM/PACTware™*" fornecido em todas as coleções de DTMs e que pode ser baixado na internet. Descrições mais detalhadas podem ser lidas na ajuda on-line do PACTware e dos DTMs da VEGA.

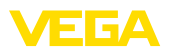

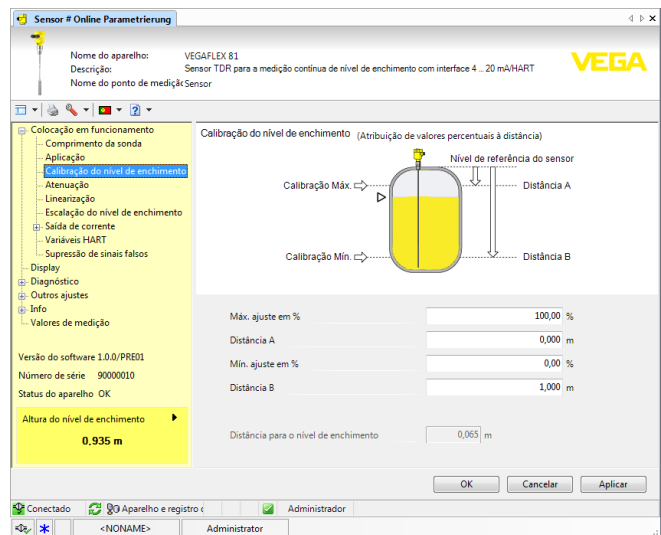

*Fig. 26: Exemplo da vista de um DTM*

Todos os DTMs de aparelhos podem ser adquiridos na versão básica gratuita ou na versão completa paga. A versão básica contém todas as funções necessárias para colocar o aparelho completamente em funcionamento. Um assistente facilita bastante a configuração do projeto. Fazem parte ainda da versão básica as funções para salvar e imprimir o projeto, além de uma função de importação e exportação dos dados. **Versão básica/completa**

Na versão completa, está disponível adicionalmente uma função ampliada de impressão, que permite imprimir completamente a documentação do projeto, além da possibilidade de salvar curvas de valores de medição e de ecos. Ela dispõe ainda de um programa de cálculo para tanques e de um Multiviewer para a visualização e análise das curvas de valores de medição e de ecos salvas.

A versão padrão pode ser baixada em [www.vega.com/downloads](http://www.vega.com/downloads) e " *Software*". A versão completa pode ser adquirida em um CD junto a nosso representante.

### **8.3 Ajustar o endereço do aparelho**

O VEGAFLEX 83 necessita de um endereço para poder participar da comunicação Modbus como sensor. O ajuste do endereço é feito através de um PC com PACTware/DTM ou através da Modbus RTU.

Os ajustes de fábrica para o endereço são:

- Modbus: 246
- Levelmaster: 31

### **Nota:**

O ajuste do endereço do aparelho só é possível on-line.

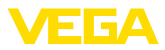

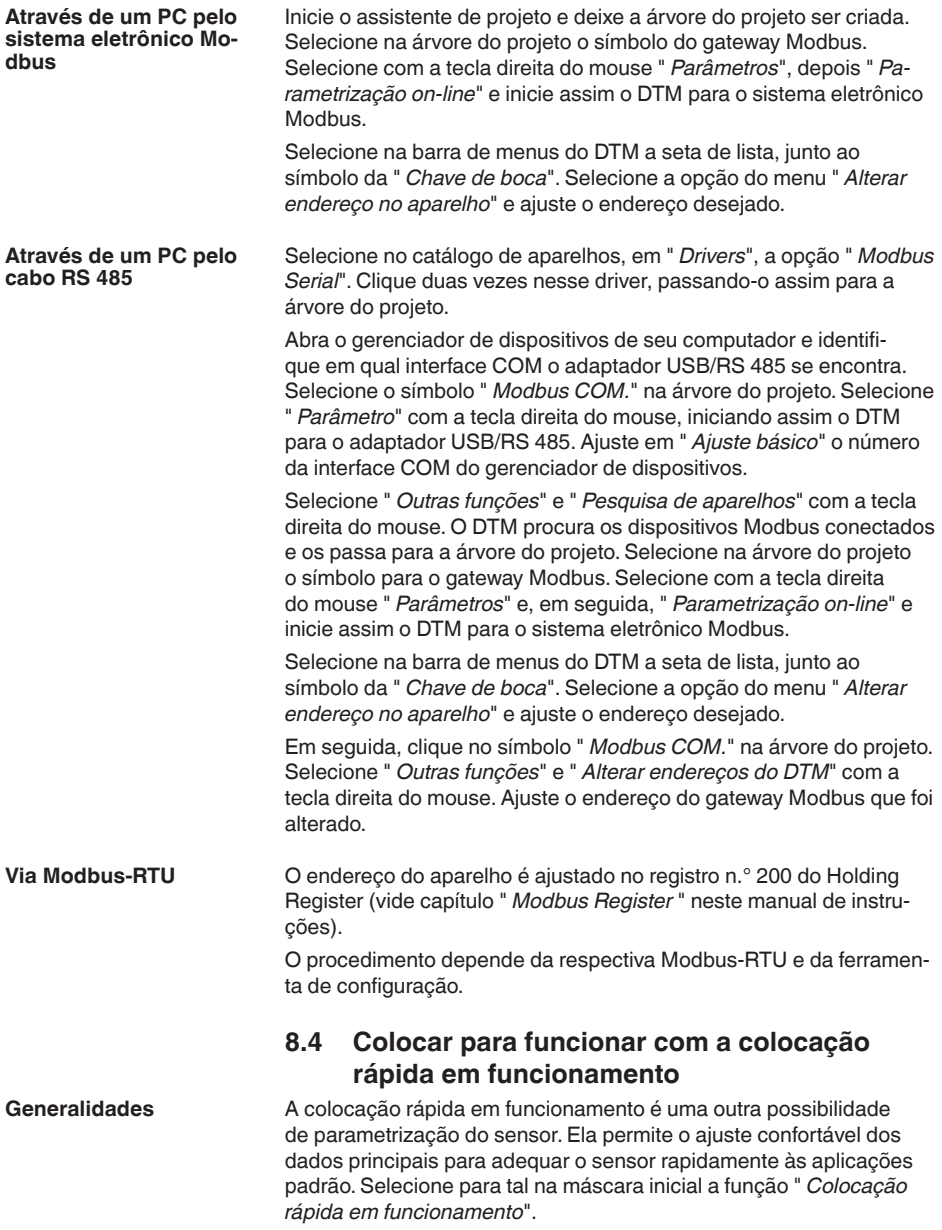

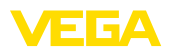

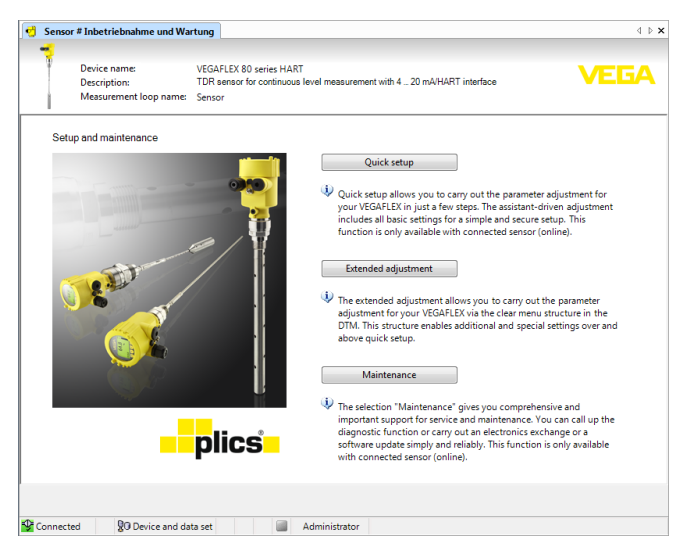

*Fig. 27: Selecionar a colocação rápida em funcionamento*

- *1 Colocação rápida em funcionamento*
- *2 Configuração avançada*
- *3 Manutenção*

### **Colocação rápida em funcionamento**

A colocação rápida em funcionamento permite parametrizar o VEGA-FLEX 83 em poucos passos para sua aplicação. A configuração guiada por um assistente contém os ajustes básicos para uma colocação em funcionamento simples e segura.

### **Informação:**

Se a função estiver inativa, é possível que nenhum aparelho esteja conectado. Controle a conexão com o aparelho.

### **Configuração avançada**

Com a configuração avançada, o aparelho é parametrizado através de uma estrutura clara de menus no DTM (Device Type Manager), que permite ajustes adicionais e especiais que vão além da colocação rápida em funcionamento.

#### **Manutenção**

Na opção do menu " *Manutenção*" obtém-se uma ajuda importante e abrangente para a manutenção. Podem ser abertas funções de diagnóstico e efetuada uma troca do sistema eletrônico ou uma atualização do software.

**em funcionamento**

**Iniciar a colocação rápida** Clique no botão " *Colocação rápida em funcionamento*" para iniciar a configuração guiada por assistente, que permite uma colocação em funcionamento rápida e segura.

41838-PT-230614 41838-PT-230614

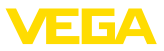

# **8.5 Salvar dados de parametrização**

Recomendamos documentar ou salvar os dados dos parâmetros através do PACTware. Assim eles estarão à disposição para uso posterior ou para fins de manutenção.

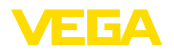

**Manutenção**

**limpeza**

# **9 Diagnóstico, Asset Management e Serviço**

### **9.1 Conservar**

Se o aparelho for utilizado conforme a finalidade, não é necessária nenhuma manutenção especial na operação normal.

> A limpeza contribui para que a placa de características e marcas no aparelho fiquem visíveis.

É necessário observar o seguinte:

- Utilize apenas produtos de limpeza que não sejam agressivos para a caixa, a placa de características e as vedações.
- Só utilize métodos de limpeza que seja de acordo com o grau de proteção do aparelho.

### **9.2 Memória de valores de medição e de eventos**

Das aparelho dispõe de várias memórias para fins de diagnóstico. Os dados permanecem armazenados mesmo se a tensão for interrompida.

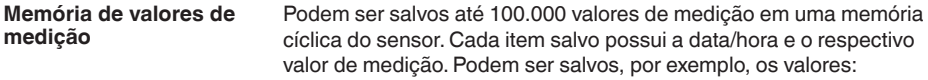

- Distância
- Altura de enchimento
- Valor percentual
- Por cento lin.
- Escalado
- Valor de corrente
- Segurança de medição
- Temperatura do sistema eletrônico

A memória de valores de medição é fornecida ativada e salva a cada 3 minutos a distância, a segurança de medição e a temperatura do sistema eletrônico.

Na configuração ampliada podem ser selecionados os valores de medição desejados.

Os valores e as condições de armazenamento desejados são definidos através de um PC com PACTware/DTM ou pelo sistema de controle central com EDD. É dessa forma que os dados são lidos e também repostos.

No sensor, são salvos automaticamente até 500 eventos com carimbo de tempo, sem possibilidade de serem apagados. Todos os itens contêm a data/hora, tipo de evento, descrição do evento e o valor. **Memória de eventos**

Tipos de evento são, por exemplo:

- Alteração de um parâmetro
- Pontos de ligação/desligamento
- Mensagens de status (conforme NE 107)
- Mensagens de erro (conforme NE 107)

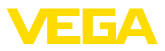

Os dados são lidos através de um PC com PACTware/DTM ou do sistema de controle com EDD.

#### **Memória de curvas de eco**

As curvas de eco são salvas aqui com a data e a hora e e os respectivos dados de eco. A memória é dividida em duas áreas:

**Curva de eco da colocação em funcionamento:** esta curva serve como curva de eco de referência para as condições de medição na colocação em funcionamento. Isso permite detectar alterações das condições de medição no funcionamento ou incrustações no sensor. A curva de eco da colocação em funcionamento é salva através de:

- PC com PACTware/DTM
- Sistema de controle com EDD
- Módulo de visualização <sup>e</sup> configuração

**Outras curvas de eco:** nesta área de armazenamento podem ser salvas até 10 curvas de eco em uma memória cíclica no sensor. As outras curvas de eco são salvas através de:

- PC com PACTware/DTM
- Sistema de controle com EDD
- Módulo de visualização <sup>e</sup> configuração

### **9.3 Função Asset-Management**

O aparelho dispõe de uma função de automonitoração e diagnóstico conforme NE 107 e VDI/VDE 2650. Além das mensagens de status apresentadas nas tabelas a seguir, é possível visualizar mensagens de erro ainda mais detalhadas através da opção do menu " *Diagnóstico*" através da respectiva ferramenta de trabalho.

### **Mensagens de status**

As mensagens de status são subdividas nas seguintes categorias:

- Avaria
- Controle de funcionamento
- Fora da especificação
- Necessidade de manutenção

e mostradas mais claramente por pictogramas:

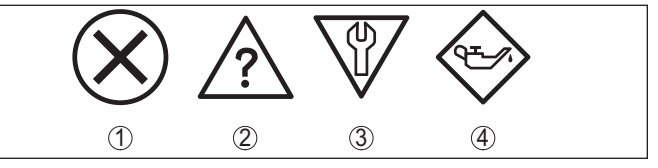

*Fig. 28: Pictogramas das mensagens de status*

- *1 Falha (Failure) vermelha*
- *2 Fora da especificação (Out of specification) - amarela*
- *3 Controle de funcionamento (Function check) - laranja*
- *4 Necessidade de manutenção (Maintenance) azul*

### **Falha (Failure):**

O aparelho emite uma mensagem de falha devido à detecção de uma falha no funcionamento.

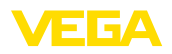

A mensagem de status está sempre ativa. O usuário não pode desativá-la.

### **Controle de funcionamento (Function check):**

Estão sendo realizados trabalhos no aparelho, o valor medido está temporariamente inválido (por exemplo, durante uma simulação)

Esta mensagem de status está desativada por meio de default.

### **Fora da especificação (Out of specification):**

O valor medido é incerto, pois ultrapassou a especificação do dispositivo (por exemplo, temperatura da eletrônica).

Esta mensagem de status está desativada por meio de default.

### **Necessidade de manutenção (Maintenance):**

Funcionamento do dispositivo limitado por influências externas. A medição é influenciada, o valor de medição ainda é válido. Planejar a manutenção do dispositivo, pois é de se esperar uma falha no futuro próximo (por exemplo, devido a incrustações/aderências).

Esta mensagem de status está desativada por meio de default.

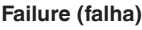

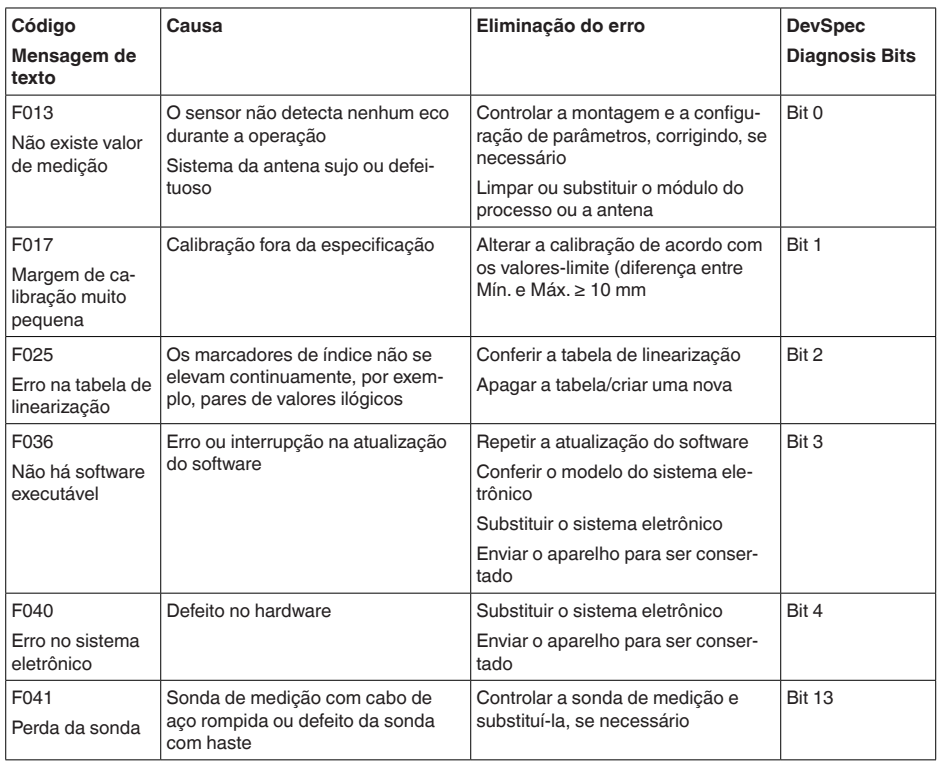

41838-PT-230614 41838-PT-230614

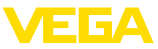

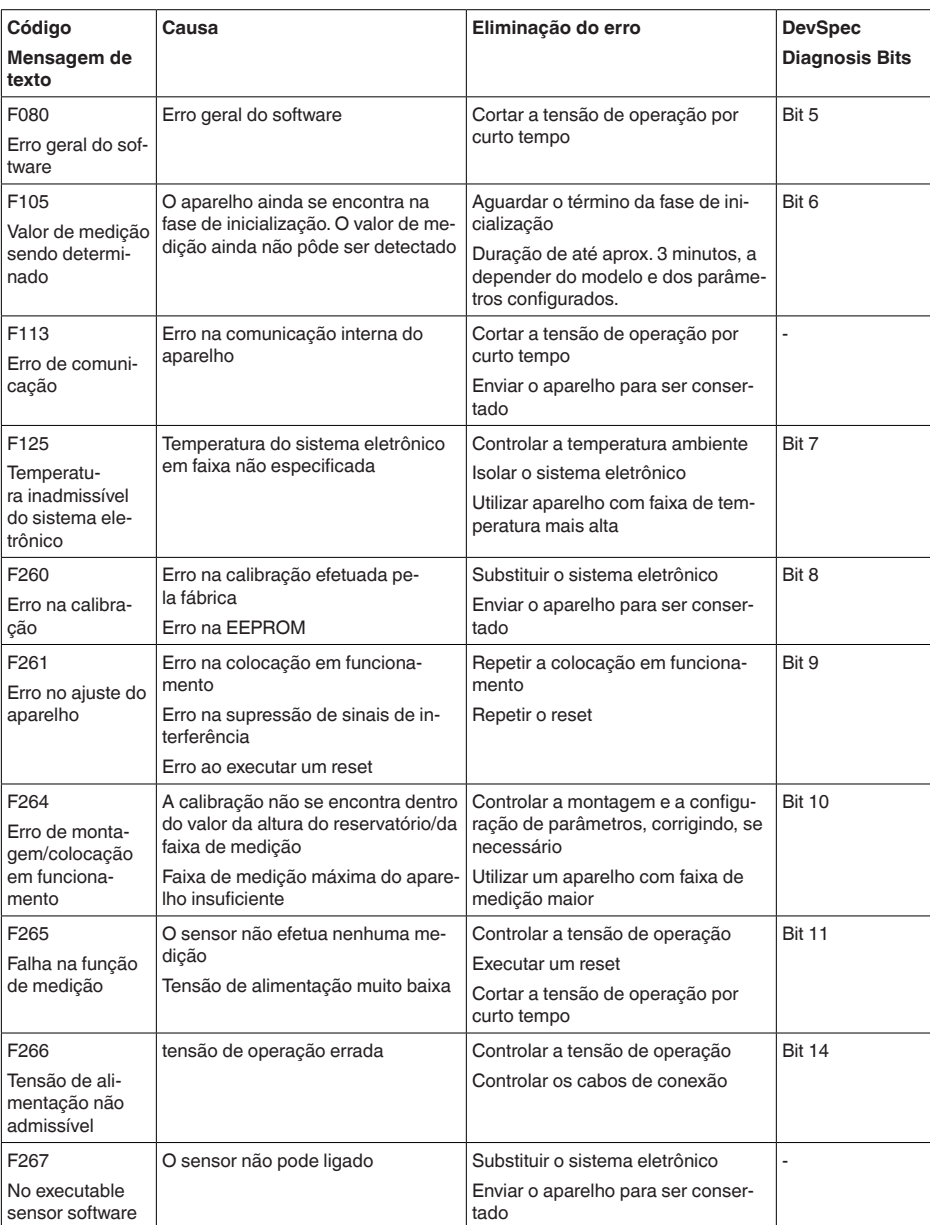

*Tab. 8: Códigos de erro e mensagens de texto, indicação de causa e eliminação*

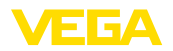

### **Function check**

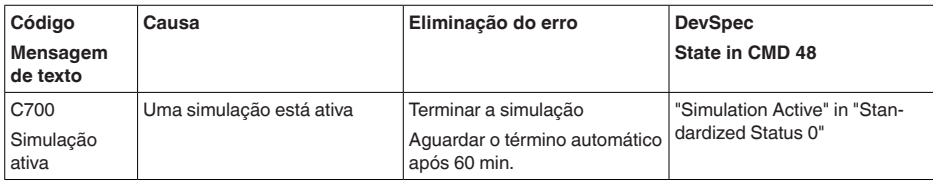

*Tab. 9: Códigos de erro e mensagens de texto, indicação de causa e eliminação*

### **Out of specification**

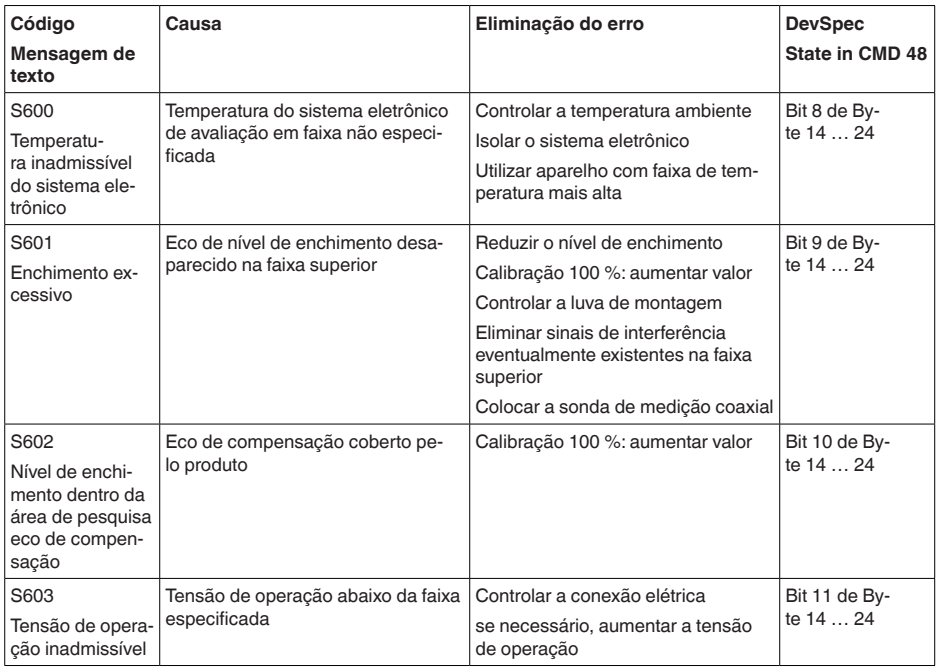

*Tab. 10: Códigos de erro e mensagens de texto, indicação de causa e eliminação*

### **Maintenance**

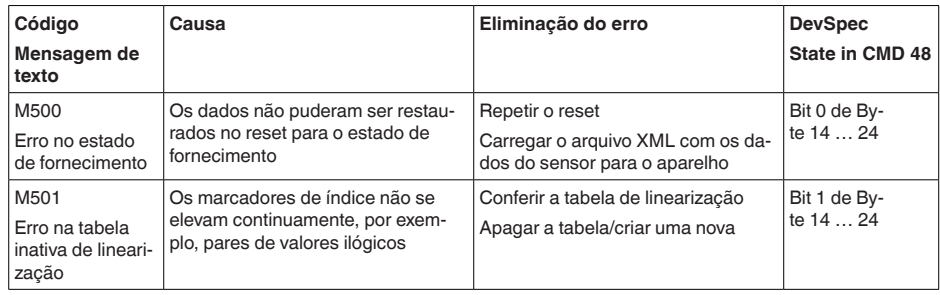

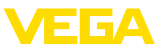

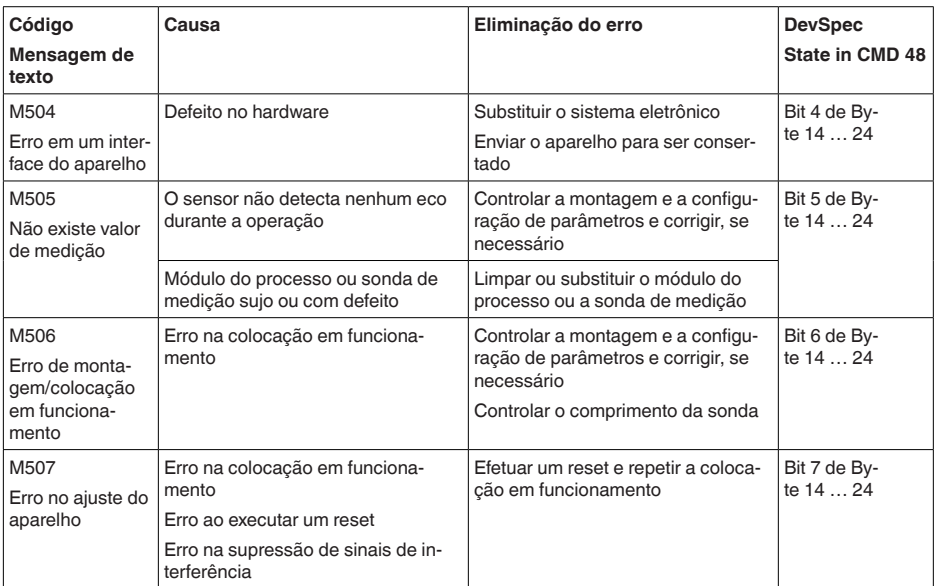

*Tab. 11: Códigos de erro e mensagens de texto, indicação de causa e eliminação*

# **9.4 Eliminar falhas**

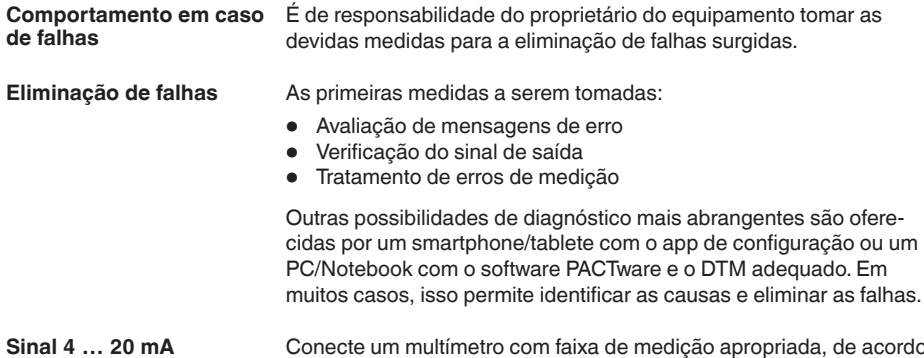

Conecte um multímetro com faixa de medição apropriada, de acordo com o esquema de ligações. A tabela a seguir descreve os erros possíveis no sinal de corrente, ajudando na sua eliminação: **Sinal 4 … 20 mA**

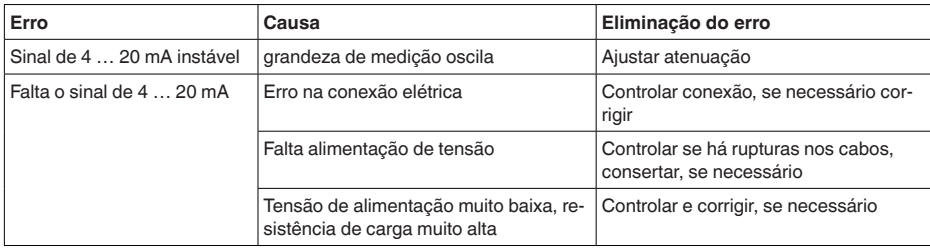

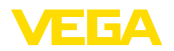

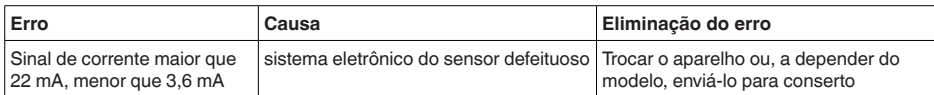

#### **Tratamento de erros de medição**

As tabelas abaixo mostram exemplos típicos de erro de medição condicionados pela aplicação, havendo uma diferenciação de erros de medição com:

- Nível de enchimento constante
- Enchimento
- Esvaziamento

As imagens na coluna " *Imagem do erro*" mostram o nível de enchimento real como linha tracejada e o nível de enchimento mostrado pelo sensor como linha contínua.

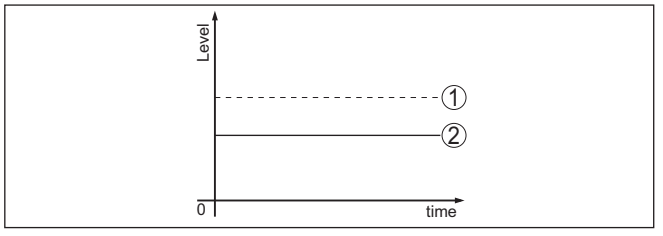

*Fig. 29: A linha tracejada 1 mostra o nível de enchimento real, a linha contínua 2 mostra o nível de enchimento exibido pelo sensor*

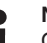

### **Nota:**

Com distância de bloqueio constante a causa também poderia ser o ajuste de falha da saída em " *Manter valor*".

Se o nível de enchimentofor muito baixo, a causa poderia ser também uma resistência muito alta do cabo

### **Erro de medição com nível de enchimento constante**

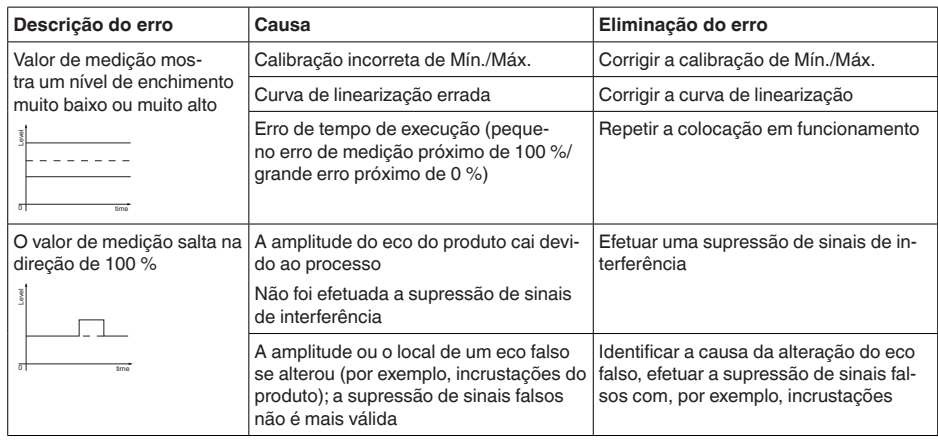

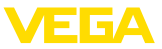

### **Erro de medição no enchimento**

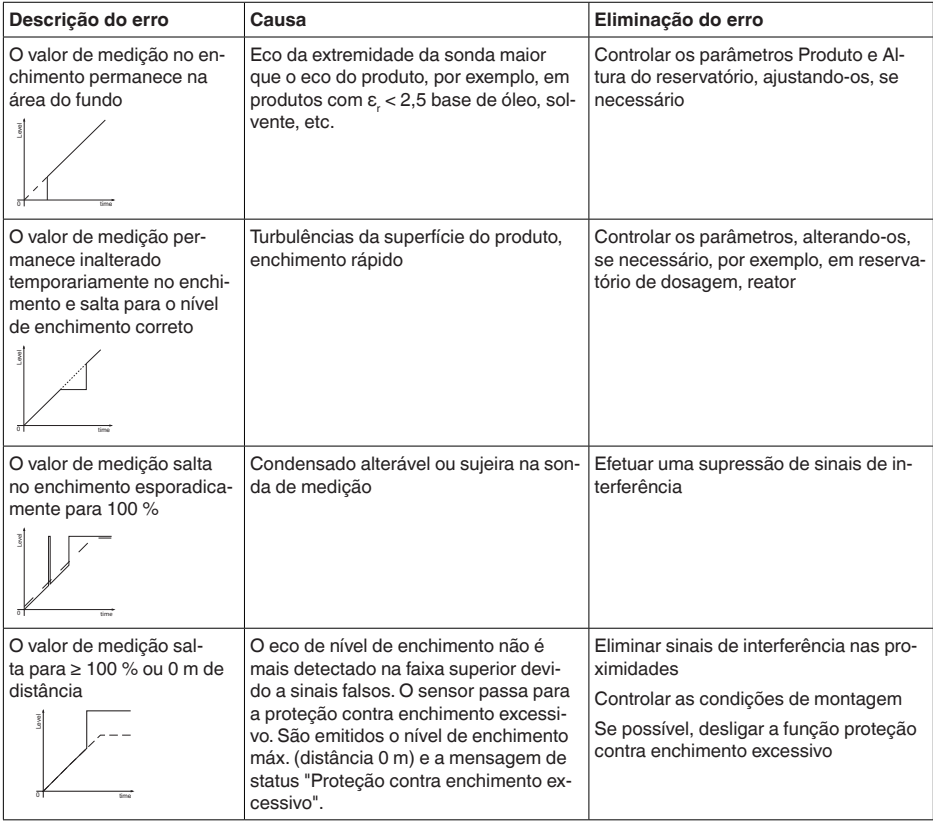

### **Erro de medição no esvaziamento**

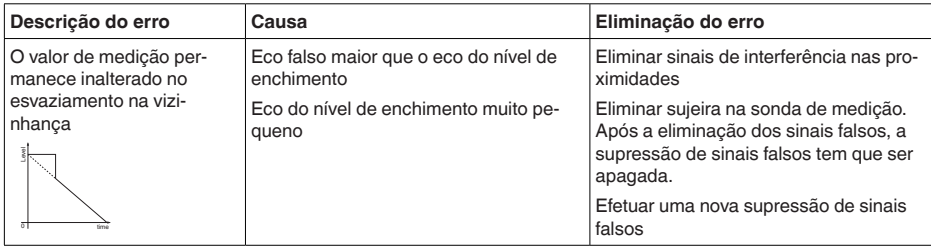

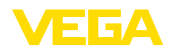

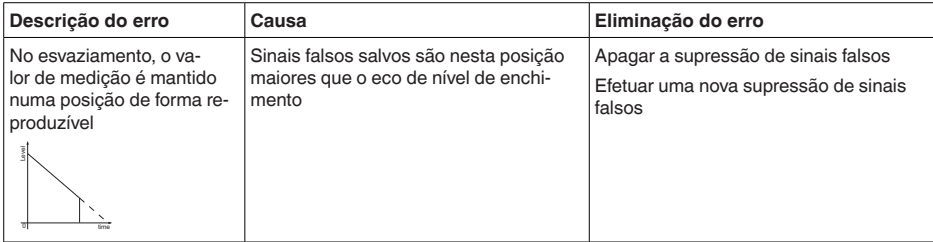

**Comportamento após a eliminação de uma falha** A depender da causa da falha e das medidas tomadas, se necessário, executar novamente os passos descritos no capítulo " *Colocar em funcionamento*" ou controlar se está plausível e completo.

**Hotline da assistência técnica - 24 horas**

Caso essas medidas não tenham êxito, ligue, em casos urgentes, para a hotline da assistência técnica da VEGA - Tel. **+49 1805 858550**.

A hotline está disponível também fora no horário normal de atendimento, 7 dias por semana, 24 horas por dia.

Pelo fato de oferecermos esse serviço para todo o mundo, o atendimento é realizado no idioma inglês. O serviço é gratuito. O único custo são as tarifas telefônicas.

### **9.5 Trocar o módulo elétrônico**

Em caso de defeito, o módulo eletrônico pode ser trocado pelo usuário.

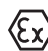

Em aplicações Ex, só podem ser utilizados um aparelho e um módulo eletrônico com a respectiva homologação Ex.

Caso não haja um módulo eletrônico disponível, ele pode ser encomendado junto a seu representante. Os módulos eletrônicos são adequados somente para o respectivo sensor, apresentando também diferenças na saída de sinais e na alimentação de tensão.

O novo módulo eletrônico tem que ser carregado com os ajustes de fábrica do sensor. Para tal há as seguintes possibilidades:

- Pela fábrica
- No local, pelo usuário

Em ambos os casos, é necessário indicar o número de série do sensor. Esse número de série pode ser consultado na placa de características do aparelho, no interior da caixa ou na nota de entrega.

Ao carregar diretamente no local, os dados do pedido têm que ser anteriormente baixados da internet (vide manual " *Módulo eletrônico*").

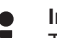

### **Informação:**

Todos os ajustes específicos da aplicação têm que ser novamente efetuados. Portanto, é necessário executar uma nova colocação em funcionamento após a troca do sistema eletrônico.

Caso os dados da parametrização tenham sido salvos na primeira colocação do sensor em funcionamento, esses dados podem ser

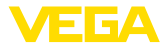

transmitidos para o novo módulo eletrônico. Com isso, não é necessária uma nova colocação em funcionamento.

### **9.6 Atualização do software**

Para atualizar o software do aparelho, são necessários os seguintes componentes:

- Dispositivo
- Alimentação de tensão
- Adaptador de interface VEGACONNECT
- PC com PACTware
- Software atual do aparelho como arquivo

O software do aparelho atual bem como informações detalhadas para o procedimento encontram-se na área de downloads na nossa homepage: [www.vega.com](http://www.vega.com).

As informações para a instalação encontram-se no arquivo baixado.

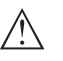

### **Cuidado:**

Aparelhos com homologações podem estar vinculados a determinadas versões do software. Ao atualizar o software, assegure-se, portanto, de que a homologação não perderá sua validade.

Informações detalhadas encontram-se na área de downloads na homepage [www.vega.com](http://www.vega.com).

### **9.7 Procedimento para conserto**

Na área de download na nossa homepage encontra-se um formulário de retorno do aparelho bem como informações detalhadas para o procedimento. Assim poderemos efetuar mais rapidamente o conserto, sem necessidade de consultas.

Em caso de necessidade de conserto, proceda da seguinte maneira:

- Imprima e preencha um formulário para cada aparelho
- Limpe o aparelho e empacote-o de forma segura.
- Anexe <sup>o</sup> formulário preenchido <sup>e</sup> eventualmente uma ficha técnica de segurança no lado de fora da embalagem
- Consulte o endereço para o envio junto ao seu representante responsável, que pode ser encontrado na nossa homepage.

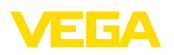

# **10 Desmontagem**

### **10.1 Passos de desmontagem**

Para a desmontagem, efetue os passos indicados no capítulo " *Montar*" e " *Conectar à alimentação de tensão*" de forma análoga, no sentido inverso.

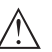

### **Advertência:**

Ao desmontar observe as condições do processo nos reservatórios ou tubulações. Existe o perigo de ferimento por ex. devido a pressões ou temperaturas altas bem como produtos agressivos ou tóxicos. Evite perigos tomando as respectivas medidas de proteção.

# **10.2 Eliminação de resíduos**

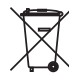

Entregue o aparelho à uma empresa especializada em reciclagem e não use para isso os postos de coleta municipais.

Remova antes pilhas eventualmente existente caso seja possível retirá-las do aparelho. Devem passar por uma detecção separada.

Caso no aparelho a ser eliminado tenham sido salvos dados pessoais, apague tais dados antes de eliminar o aparelho

Caso não tenha a possibilidade de eliminar corretamente o aparelho antigo, fale conosco sobre uma devolução para a eliminação.

# **11 Anexo**

# **11.1 Dados técnicos**

### **Dados gerais**

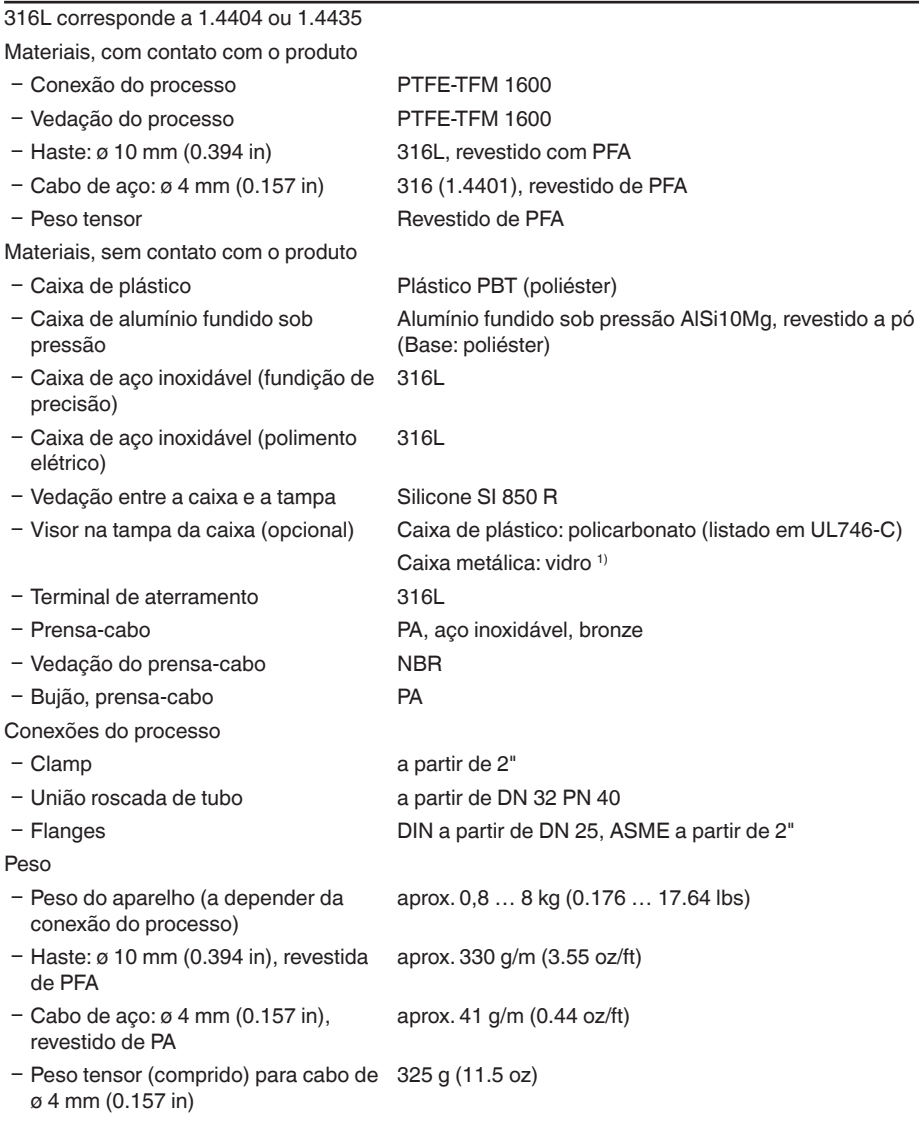

41838-PT-230614 41838-PT-230614

1) Caixa de fundição de precisão de alumínio-aço inoxidável e Ex d

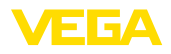

Comprimento L da sonda de medição (a partir da superfície de vedação)

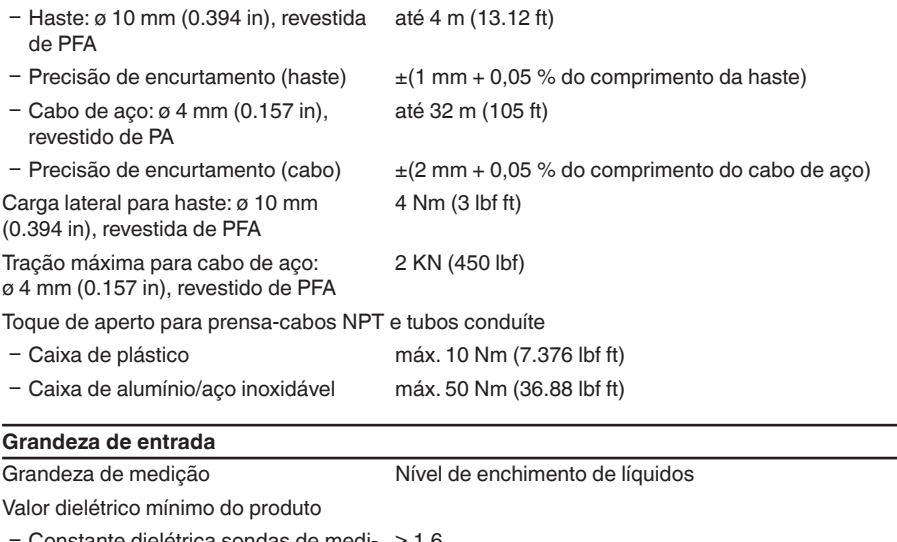

- Ʋ Constante dielétrica sondas de medi-≥ 1,6 ção com cabo
- Ʋ Constante dielétrica sondas de medi-≥ 1,6 ção com haste

### **Grandeza de saída**

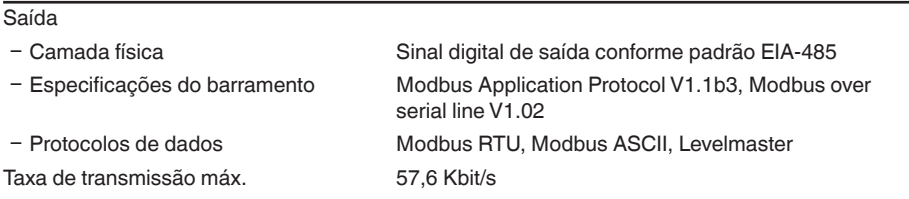

### **Precisão de medição (de acordo com DIN EN 60770-1)**

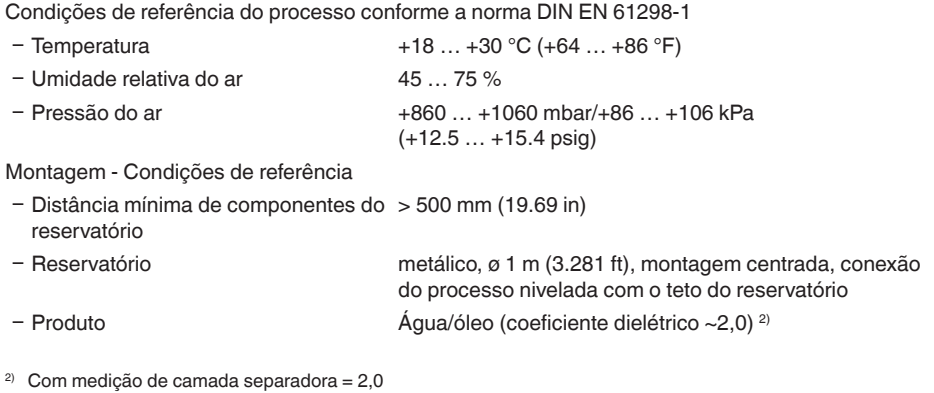

### 3) A depender das condições de montagem, pode haver diferenças, que podem ser eliminadas através de uma calibração adequada ou de uma alteração do valor de offset no modo de manutenção do DTM.

4) As distâncias de bloqueio podem ser otimizadas através de uma supressão de sinais falsos.

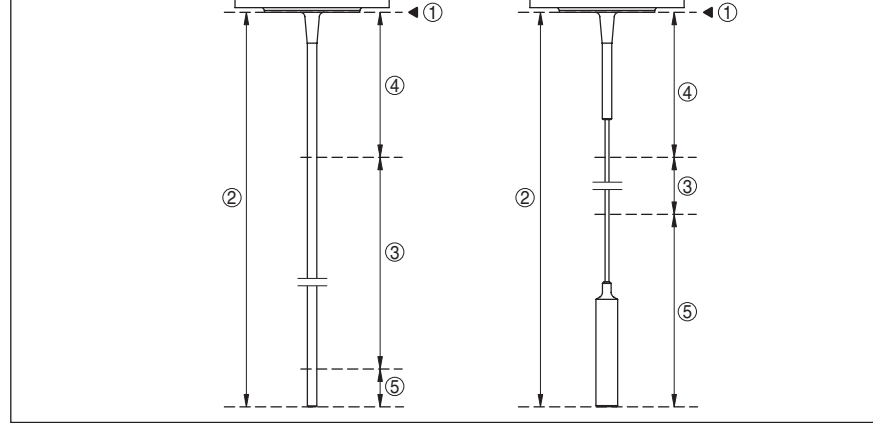

*Fig. 30: Faixas de medição - VEGAFLEX 83*

- *1 Nível de referência*
- *2 Comprimento da sonda de medição L*
- *3 Faixa de medição (a calibração de fábrica refere-se à faixa de medição em água)*
- *4 Distância de bloqueio superior (vide diagramas a seguir área marcada em cinza)*
- *5 Distância de bloqueio inferior (vide diagramas a seguir - área marcada em cinza)*

Diferenças típicas de medição - Nível total de enchimento medição de camada separadora Vide diagramas a seguir

Diferença típica de medição - Medição do nível de enchimento 3)4) Vide diagramas a seguir

# 11 Anexo

Ʋ Montagem A extremidade da sonda de medição não encosta no fundo do reservatório

Parametrização do sensor Nenhuma supressão de sinais falsos executada

Diferenças típicas de medição - Medição ± 5 mm (0.197 in) de camada separadora

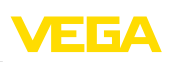

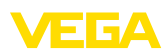

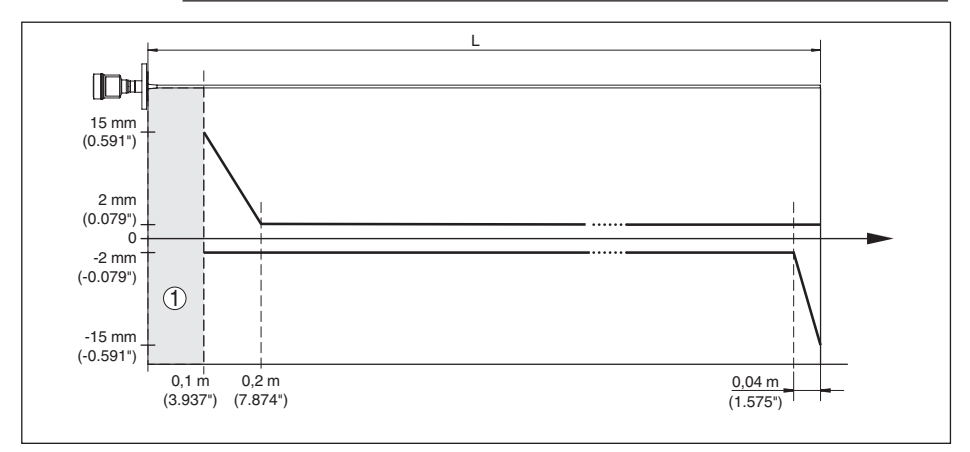

*Fig. 31: Diferença de medição VEGAFLEX 83 em modelo com haste (revestida) com produto água*

- *1 Distância de bloqueio (não é possível medir nesta área)*
- *L Comprimento da sonda*

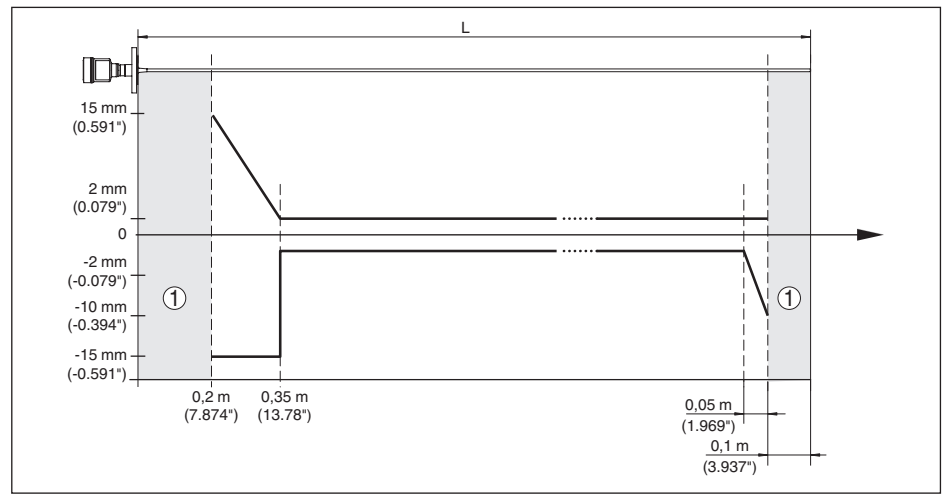

*Fig. 32: Diferença de medição VEGAFLEX 83 em modelo com haste (revestido) com produto óleo*

- *1 Distância de bloqueio (não é possível medir nesta área)*
- *L Comprimento da sonda*

Diferença de medição (cabo) a partir de 6 m de comprimento da sonda de medição = 0,5 % do comprimento da sonda de medição

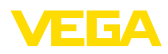

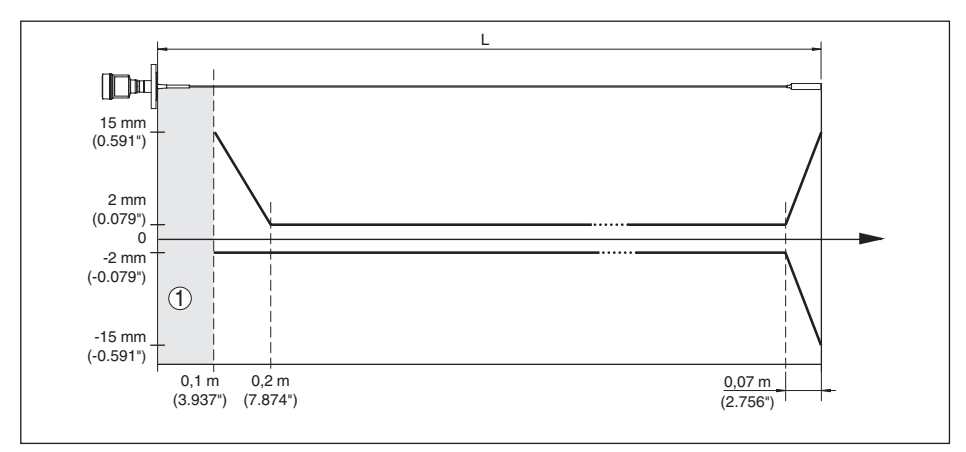

*Fig. 33: Diferença de medição VEGAFLEX 83 em modelo com cabo de aço (revestido) com produto água*

- *1 Distância de bloqueio (não é possível medir nesta área)*
- *L Comprimento da sonda*

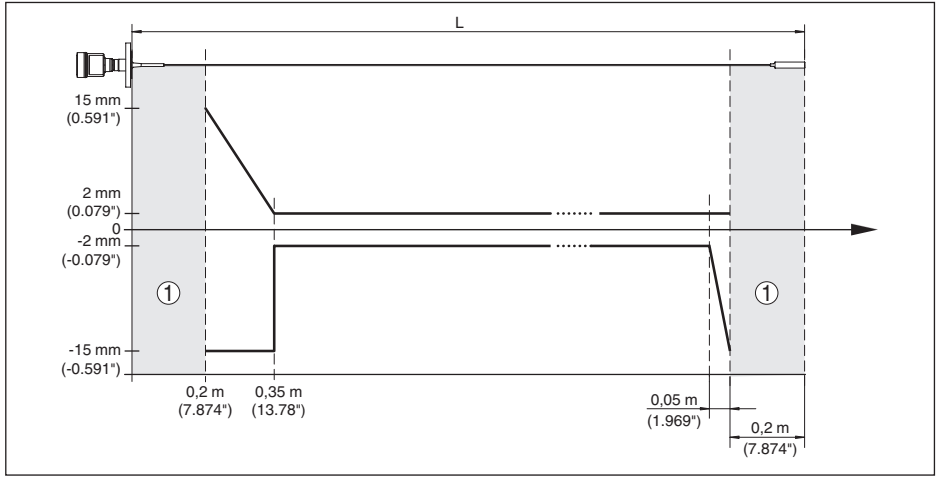

*Fig. 34: Diferença de medição VEGAFLEX 83 em modelo com cabo (revestido) com produto óleo*

- *1 Distância de bloqueio (não é possível medir nesta área)*
- *L Comprimento da sonda*

não-repetibilidade ≤ ±1 mm

### **Grandezas que influenciam a exatidão de medição**

Derivação de temperatura - Saída digital ±3 mm/10 K relativo á faixa máxima de medição ou máx. 10 mm (0.394 in) Diferenças adicionais de medição através de dispersões eletromagnéticas no âmbito da norma EN 61326  $< \pm 10$  mm ( $< \pm 0.394$  in)
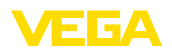

#### **Influência de gás sobreposto e pressão sobre a precisão da medição**

A velocidade de propagação dos impulsos de rada em gás ou vapor acima do produto é reduzida por pressões altas. Esse efeito depende do gás ou vapor sobreposto.

A tabela a seguir mostra a diferença de medição resultante para alguns gases e vapores típicos. Os valores indicados referem-se à distância.Valores positivos significam que a distância é muito grande, valores negativos indicam uma distância muito pequena.

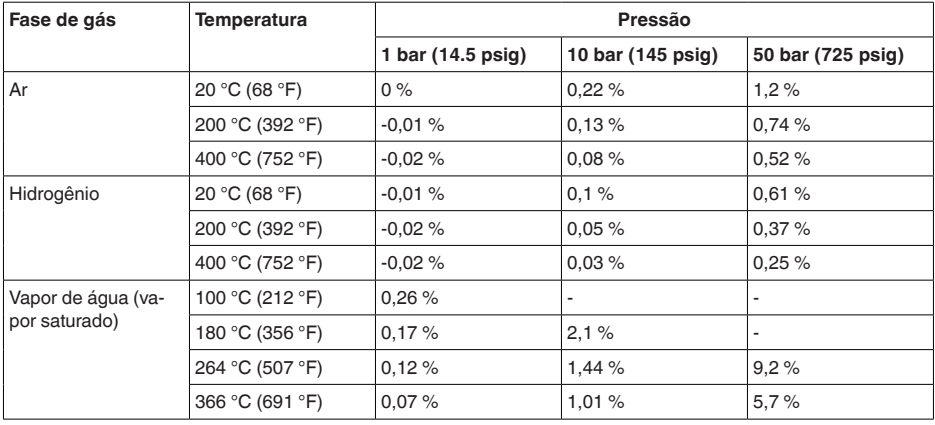

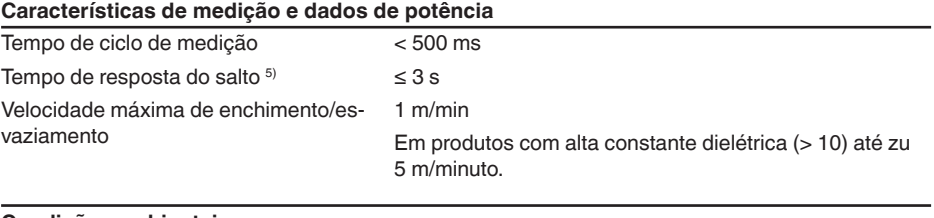

#### **Condições ambientais**

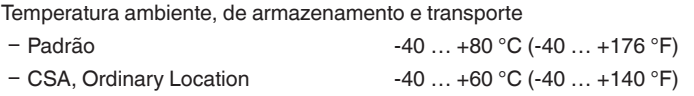

#### **Condições do processo**

Para as condições do processo, devem ser observados também os dados da placa de características. Vale sempre o valor mais baixo.

Na faixa de pressão e temperatura indicada, o erro de medição causado pelas condições do processo é  $< 1$  %.

Pressão do processo

- Modelo Clamp, modelo com flange ≤ 2"/DN 50
- -0,5 … +16 bar/-50 … +1600 kPa (-7.3 … +232 psig), a depender da conexão do processo

5) Margem de tempo após alteração repentina da distância de medição em, no máximo, 0,5 m em aplicações com líquido, máximo de 2 m em aplicações com produtos sólidos, até que o sinal de saída atinja pela primeira vez 90 % do seu valor constante (IEC 61298-2).

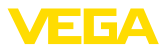

- Modelo Clamp, modelo com flange > 2"/DN 50

-0,2 … +16 bar/-20 … +1600 kPa (-2.9 … +232 psig), a depender da conexão do processo

Pressão do reservatório relativo ao nível de pressão nominal do flange

Vide instruções complementares " *Flange conforme DIN-EN-ASME-JIS*"

Temperatura do processo (temperatura do Clamp ou do flange)

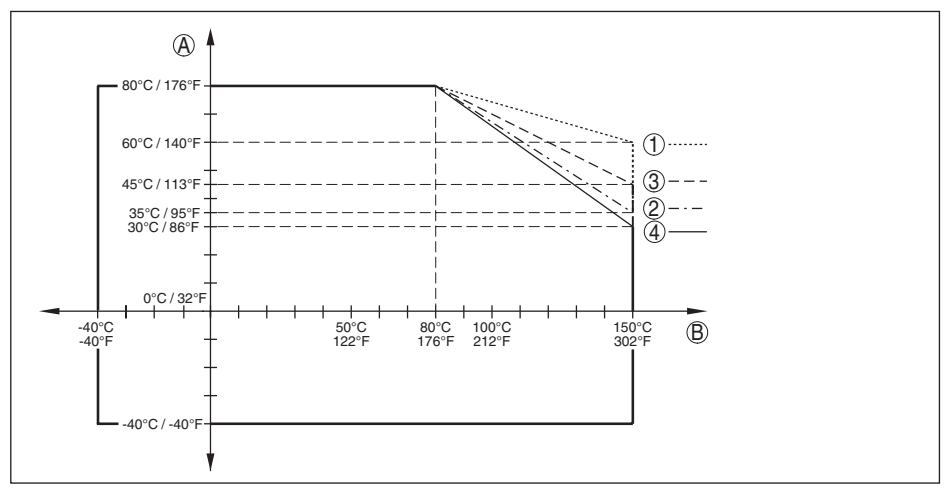

*Fig. 35: Temperatura ambiente - Temperatura do processo, modelo padrão*

- *A Temperatura ambiente*
- *B Temperatura do processo (a depender do material de vedação)*
- *1 Caixa de alumínio*
- *2 Caixa de plástico*
- *3 Caixa de aço inoxidável (fundição de precisão)*
- *4 Caixa de aço inoxidável (polimento elétrico)*

#### **Solicitação mecânica**

Resistência a vibrações

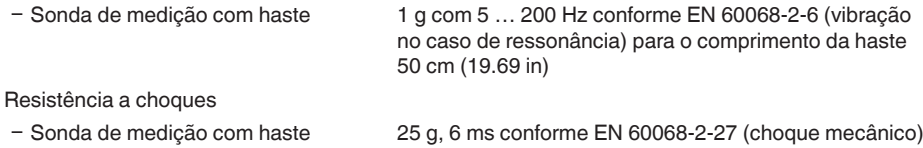

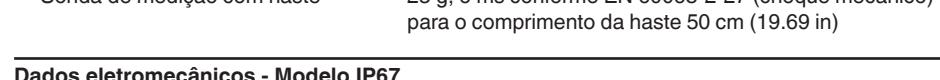

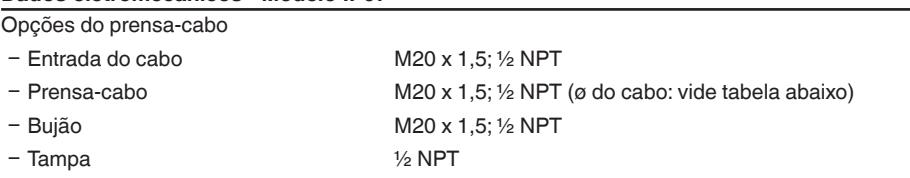

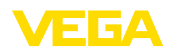

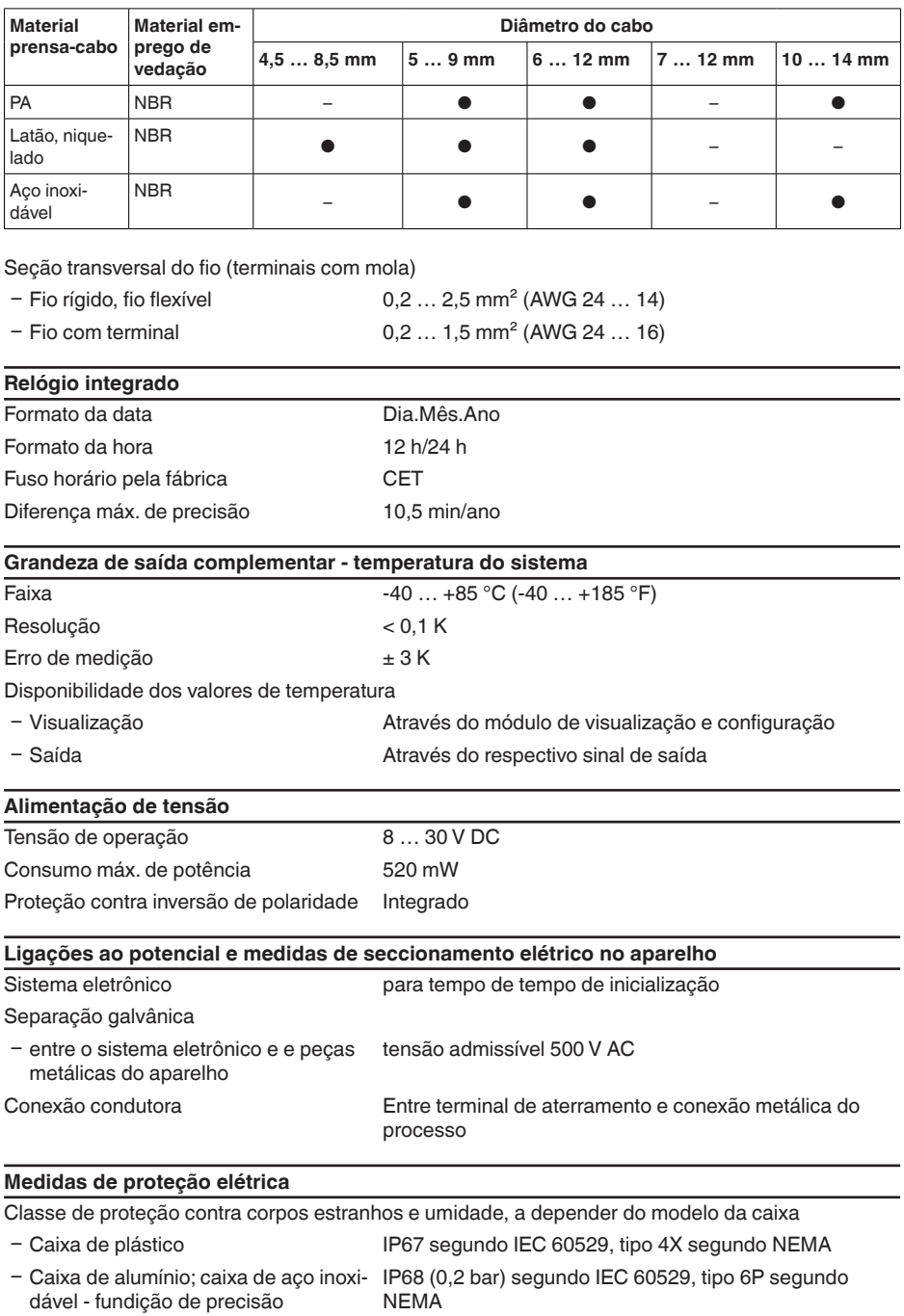

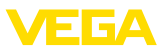

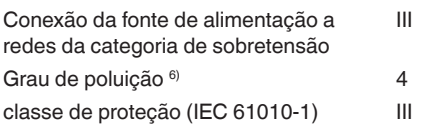

# **11.2 Comunicação com o aparelho Modbus**

A seguir, serão mostrados os detalhes específicos do aparelho requeridos. Maiores informações sobre o Modbus podem ser encontrada no site [www.modbus.org](http://www.modbus.org).

#### **Parâmetros para a comunicação do barramento**

O VEGAFLEX 83 é pré-ajustados com os seguintes valores predefinidos:

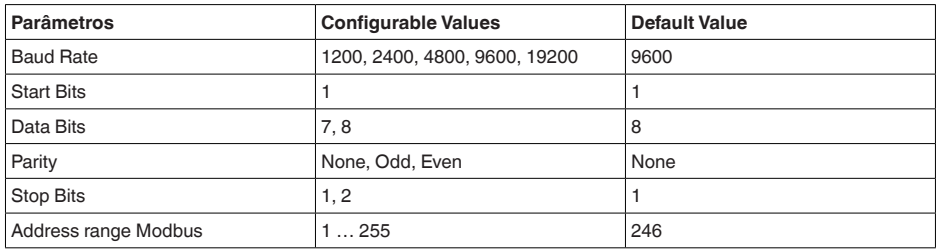

Bits de partida e de parada não podem ser alterados.

#### **Configuração geral do host**

A permuta de dados com status e variáveis entre um aparelho de campo e o host ocorre através de registros, que requer uma configuração no host. Números com vírgula flutuante com precisão simples (4 Bytes) conforme IEEE 754 são transmitidos com ordem dos bytes de dados (Byte transmission order) livremente selecionável. Essa " *Byte transmission order*" é definida no parâmetro " *Format Code*". Desse modo, a RTU conhece os registros do VEGAFLEX 83 a serem consultados para variáveis e informações de status.

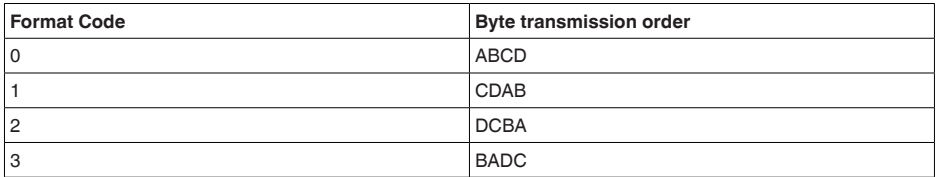

# **11.3 Registro Modbus**

#### **Holding Register**

Os registros Holding são compostos de 16 bit, podendo ser lidos e gravados. Antes de cada comando é enviado o endereço (1 Byte), após o comando um CRC (2 Byte).

<sup>6)</sup> No uso dentro do grau de proteção da caixa

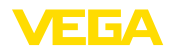

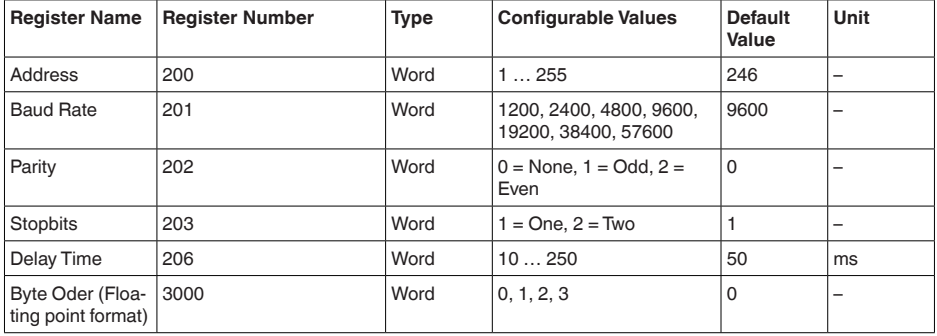

#### **Registro de entrada**

Os registros de entrada são de 16 bit e só podem ser lidos. Antes de cada comando, é enviado o endereço (1 byte) e, após cada comando, um CRC (2 Byte). PV, SV, TV e QV podem ser ajustados pelo DTM do sensor.

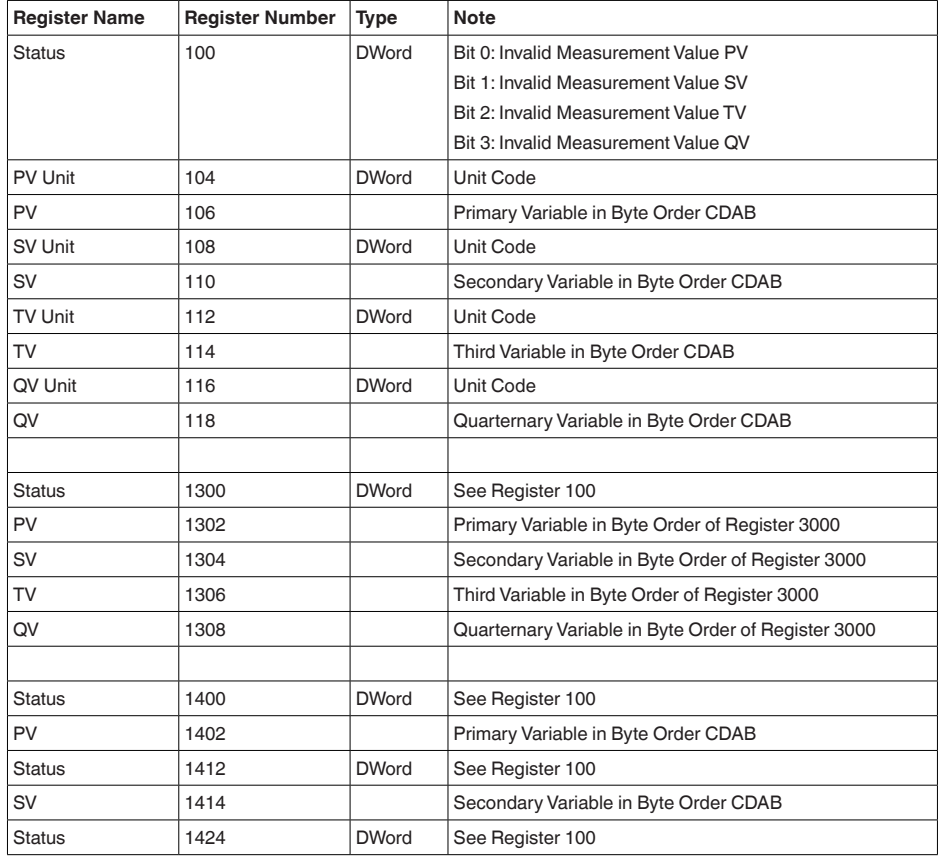

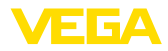

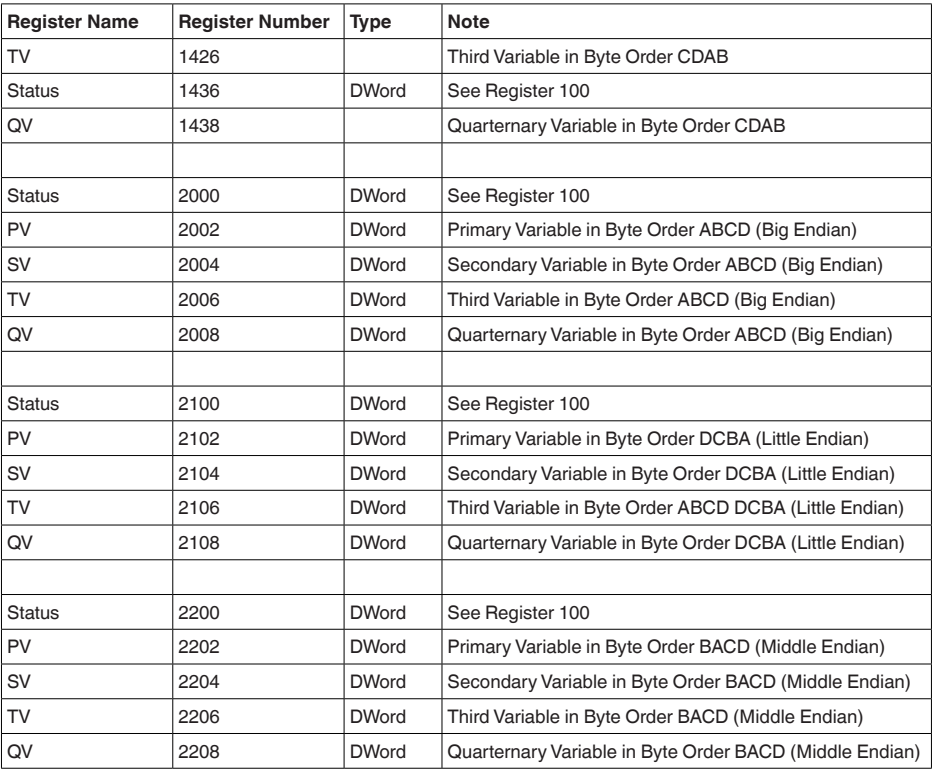

## **Unit Codes for Register 104, 108, 112, 116**

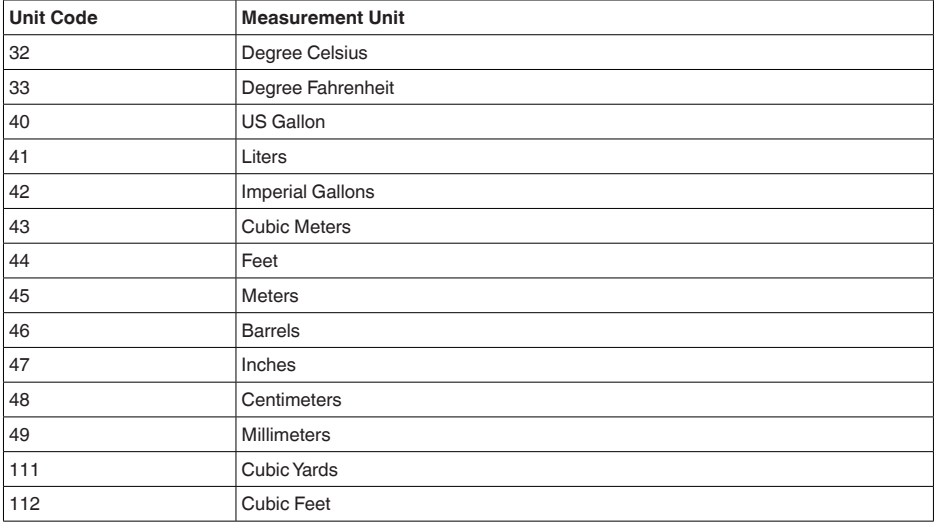

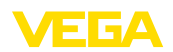

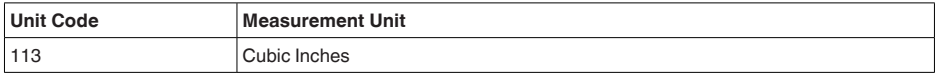

# **11.4 Comandos Modbus RTU**

### **FC3 Read Holding Register**

Este comando lê uma quantidade qualquer (1-127) de registros Holding. Ele transmite o registro inicial para a leitura e o número de registros.

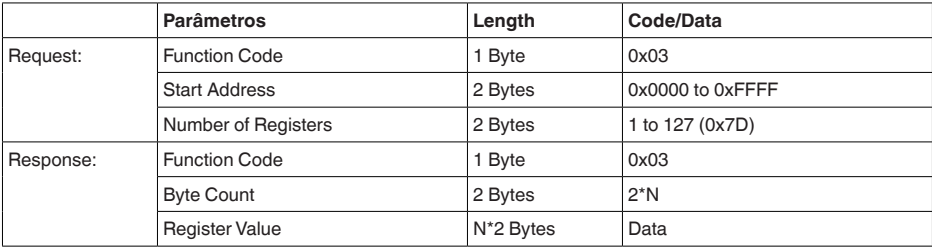

# **FC4 Read Input Register**

Este comando lê uma quantidade qualquer (1...127) de registros de entrada. Ele transmite o registro inicial para a leitura e o número de registros.

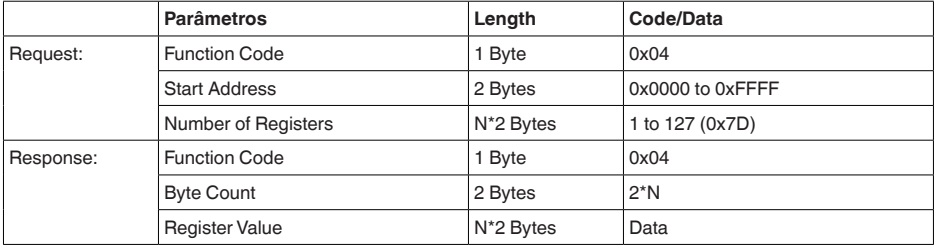

# **FC6 Write Single Register**

Com este código de função é gravado um único registro Holding.

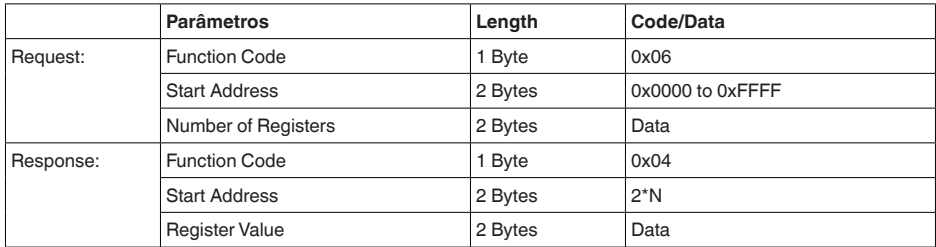

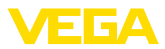

## **FC8 Diagnostics**

Com este código de função se inicia diversas funções de diagnóstico ou a leitura ler valores de diagnóstico.

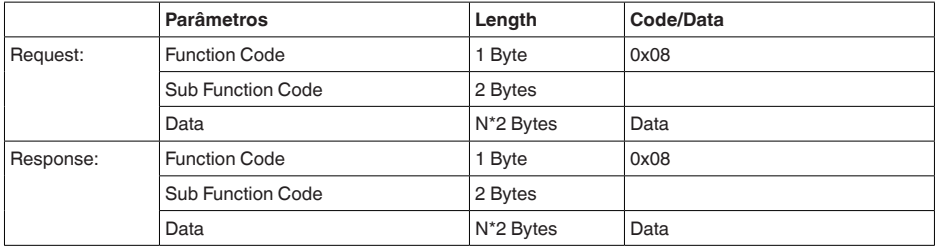

#### **Códigos de função convertidos:**

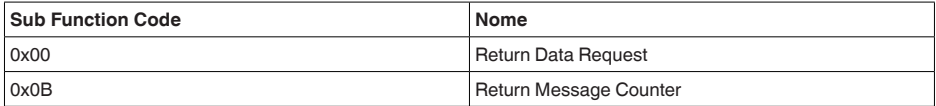

No código de função 0x00, só pode ser gravado um valor de 16 Bit.

# **FC16 Write Multiple Register**

Este código de função é usado para gravar em vários registros Holding. Em uma consulta, ela só pode ser escrita em registros consecutivos.

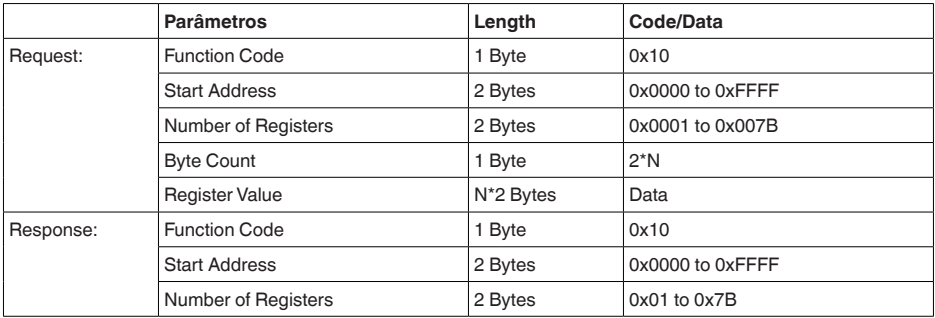

# **FC17 Report Sensor ID**

O ID do sensor é consultado no Modbus através desse código de função.

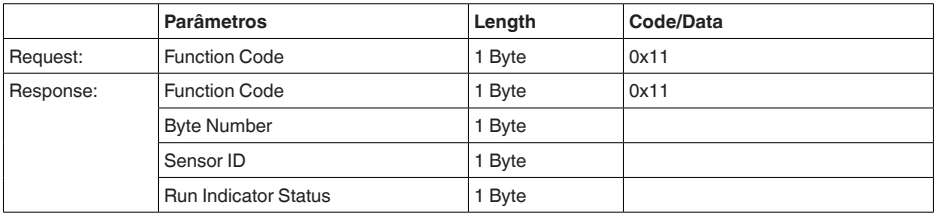

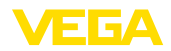

## **FC43 Sub 14, Read Device Identification**

Este código de função permite consultar a identificação do dispositivo (Device Identification).

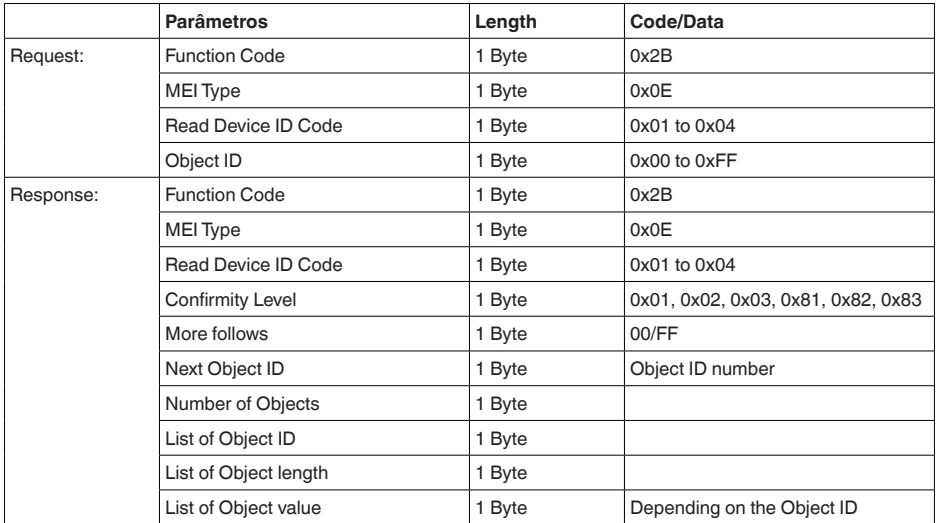

# **11.5 Comandos Levelmaster**

O VEGAFLEX 83 também é apropriado para a conexão às seguintes RTUs com protocolo Levelmaster. O protocolo Levelmaster é muitas vezes designado de " *protocolo Siemens*" ou " *protocolo de tanque*".

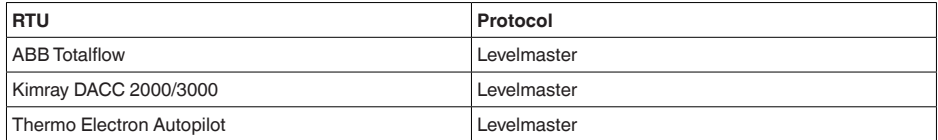

## **Parâmetros para a comunicação do barramento**

O VEGAFLEX 83 é pré-ajustados com os valores predefinidos:

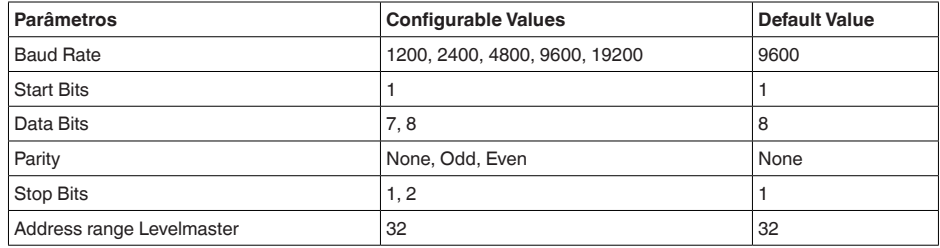

Os comandos Levelmaster são baseados na sintaxe a seguir:

Letras maiúsculas encontram-se no início de determinados campos de dados

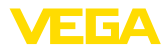

- Letras minúsculas representam campos de dados
- Todos os comandos são concluídos com " *<cr>*" (carriage return)
- Todos os comandos começam com " *Uuu*", sendo que " *uu*" representa <sup>o</sup> endereço (00…31)
- " *\**" pode ser usado como curinga em qualquer casa do endereço. O sensor sempre o transforma em seu endereço. O curinga não pode ser utilizado se houver mais de um sensor, já que isso faria com que vários slaves respondessem
- Comandos que alteram o aparelho retornam o comando juntamente com um " *OK*". " *EE-ER-ROR*" substitue " *OK*", se tiver havido um problema na alteração da configuração

### **Report Level (and Temperature)**

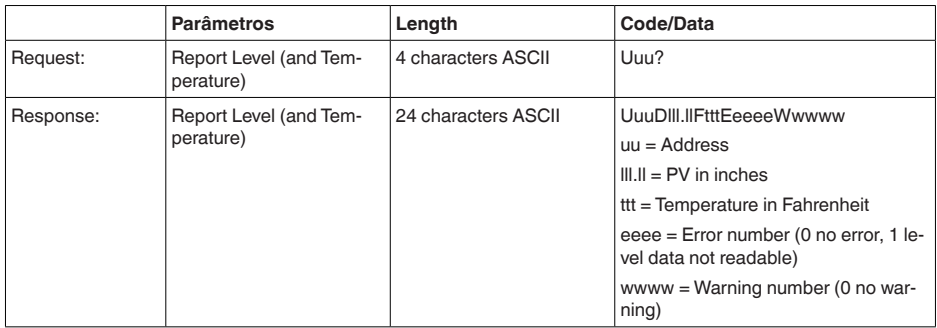

PV in inches será repetido se o " *Set number of floats*" for ajustado em 2. Isso significa que podem ser transmitidos 2 valores de medição. O valor PV é transmitido como primeiro valor de medição e o SV como 2. valor de medição.

#### **Informação:** ĭ

O valor máx. a ser transmitido para o PV é 999.99 inches (corresponde a aprox. 25,4 m).

Se a temperatura no protocolo Levelmaster for transmitida junto, o TV precisará ser ajustado no sensor para temperatura.

PV, SV e TV podem ser ajustados através do DTM do sensor.

#### **Report Unit Number**

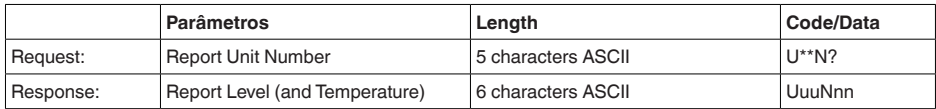

#### **Assign Unit Number**

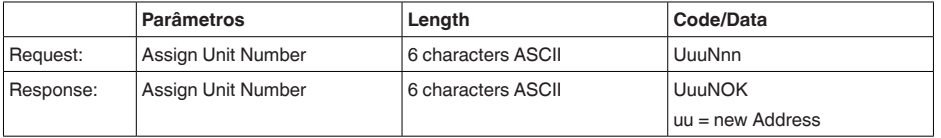

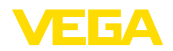

#### **Set number of Floats**

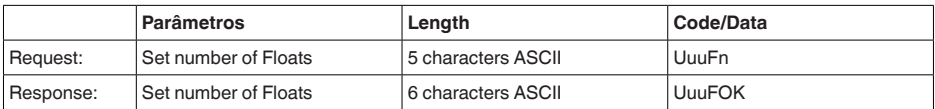

Se a quantidade for ajustada em 0, não é mais retornado o nível de enchimento

#### **Set Baud Rate**

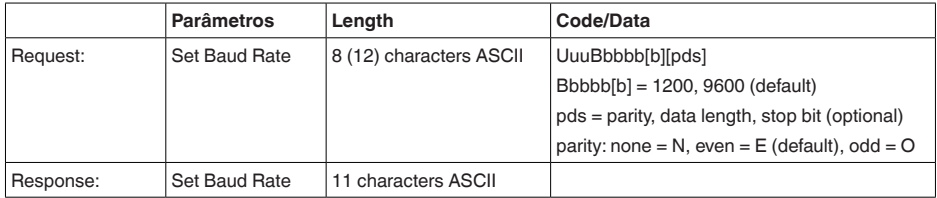

#### Exemplo: U01B9600E71

Passar o aparelho no endereço 1 para taxa de bauds de 9600, paridade even, 7 bits de dados, 1 bit de parada

## **Set Receive to Transmit Delay**

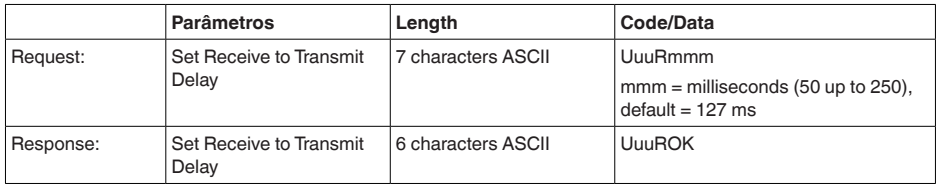

# **Report Number of Floats**

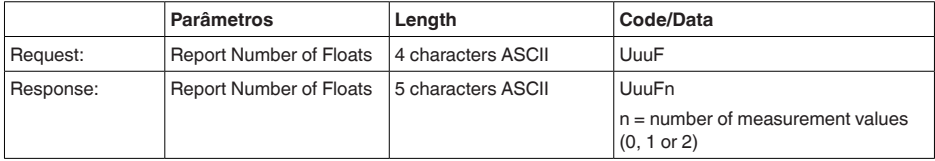

# **Report Receive to Transmit Delay**

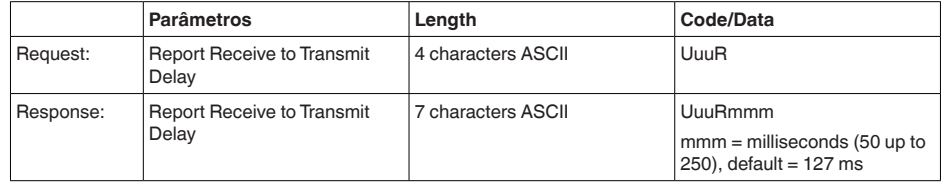

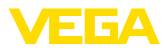

### **Códigos de erro**

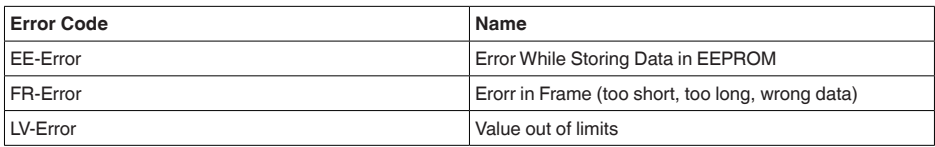

# **11.6 Configuração de um típico host Modbus**

#### **Fisher ROC 809**

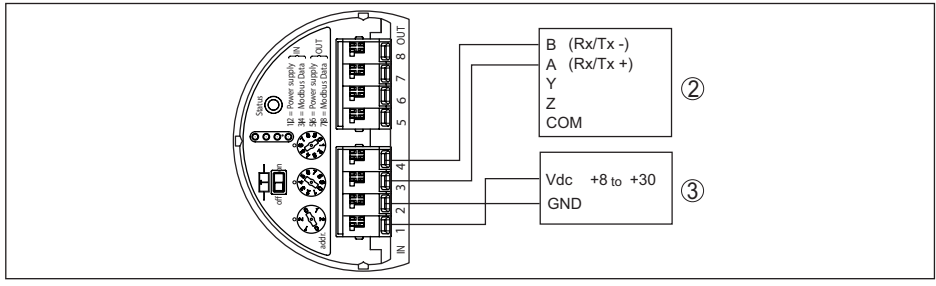

*Fig. 36: Conexão do VEGAFLEX 83 a RTU Fisher ROC 809* 

- *1 VEGAFLEX 83*
- *2 RTU Fisher ROC 809*
- *3 Alimentação de tensão*

#### **parâmetro para hosts Modbus**

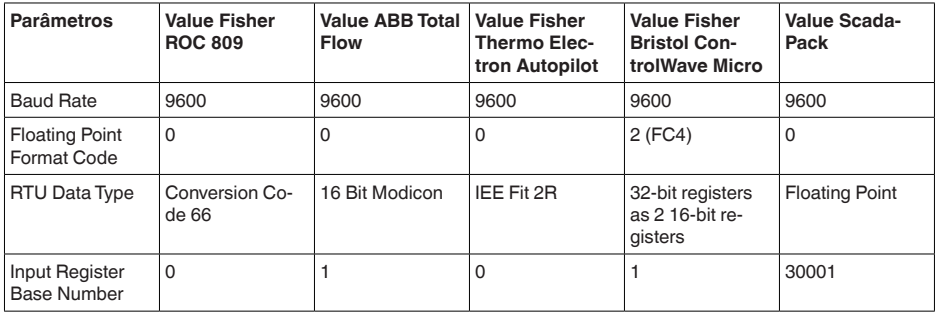

O número básico do registro de entrada é sempre adicionado ao endereço do registro de entrada do VEGAFLEX 83.

O que resulta as seguintes situações:

- Fisher ROC 809 endereço de registro para 1300 é o endereço 1300
- ABB Total Flow endereço de registro para 1302 é o endereço 1303
- Thermo Electron Autopilot endereço de registro für 1300 ist Adresse 1300
- Bristol ControlWave Micro endereço de registro para <sup>1302</sup> <sup>é</sup> <sup>o</sup> endereço <sup>1303</sup>
- ScadaPack endereço de registro para 1302 é o endereço 31303

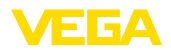

# **11.7 Dimensões**

Os desenhos cotados a seguir mostram somente uma parte das aplicações possíveis. Desenhos mais detalhados podem ser baixados na nossa página [www.vega.com/downloads](http://www.vega.com/downloads) e " *Desenhos*".

#### **Caixa**

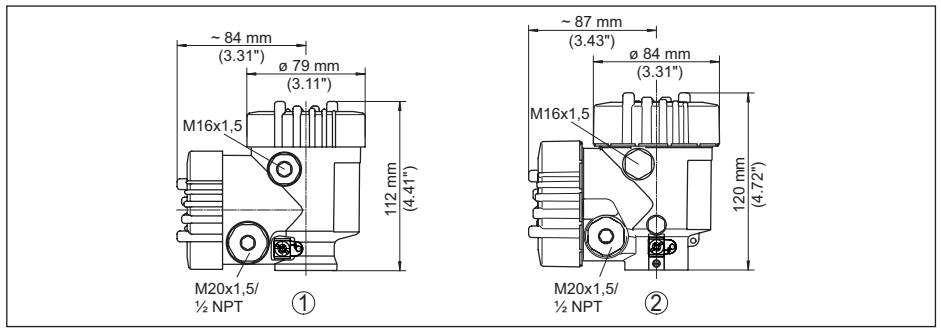

Fig. 37: Dimensões da caixa (com o módulo de visualização e configuração, a altura da caixa é aumentada em *9 mm/0.35 in)*

- *1 Caixa de duas câmaras de plástico*
- *2 Caixa de duas câmaras de alumínio/aço inoxidável*

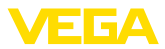

#### **VEGAFLEX 83, modelo com cabo ø 4 mm (0.157 in), revestido de PFA**

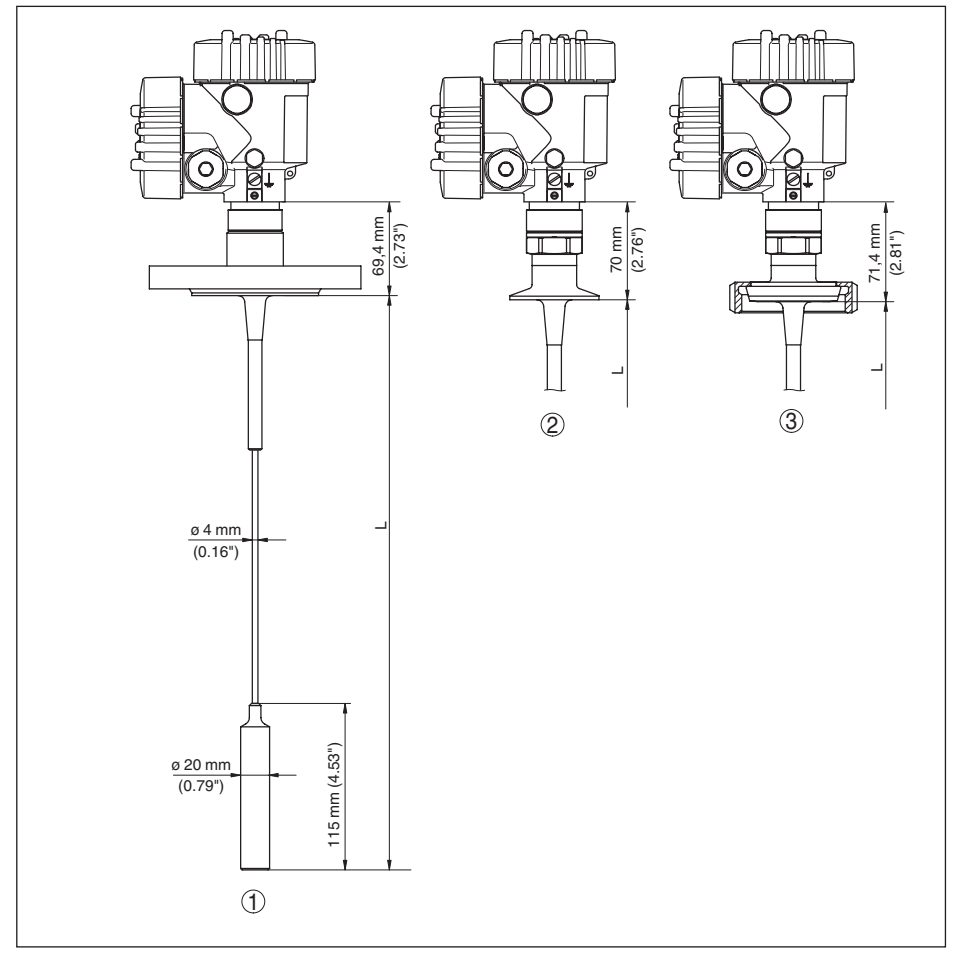

*Fig. 38: VEGAFLEX 83, modelo com cabo de aço e peso tensor* 

- *L comprimento do sensor, vide " Dados técnicos"*
- *1 Modelo com cabo, ø 4 mm (0.157 in) com flange*
- *2 Modelo com cabo de aço com Clamp*
- *3 Modelo com cabo de aço e união roscada para tubo*

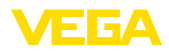

#### **VEGAFLEX 83, modelo com haste ø 10 mm (0.394 in), revestido de PFA**

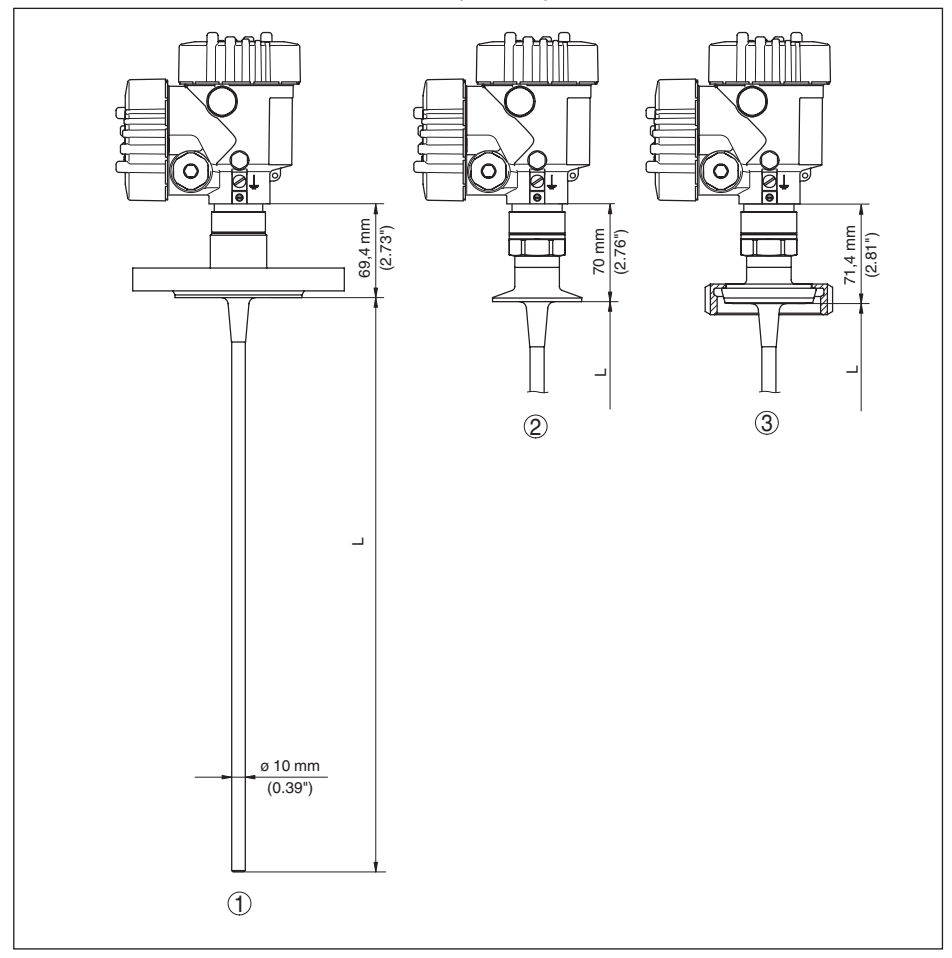

*Fig. 39: VEGAFLEX 83, modelo com haste* 

- *L comprimento do sensor, vide " Dados técnicos"*
- *1 Modelo com haste, ø 10 mm (0.394 in) com flange*
- *2 Modelo com haste e Clamp*
- *3 Modelo com haste e união roscada para tubo*

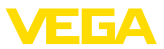

# **11.8 Proteção dos direitos comerciais**

VEGA product lines are global protected by industrial property rights. Further information see [www.vega.com.](http://www.vega.com)

VEGA Produktfamilien sind weltweit geschützt durch gewerbliche Schutzrechte.

Nähere Informationen unter [www.vega.com.](http://www.vega.com)

Les lignes de produits VEGA sont globalement protégées par des droits de propriété intellectuelle. Pour plus d'informations, on pourra se référer au site [www.vega.com](http://www.vega.com).

VEGA lineas de productos están protegidas por los derechos en el campo de la propiedad industrial. Para mayor información revise la pagina web [www.vega.com](http://www.vega.com).

Линии продукции фирмы ВЕГА защищаются по всему миру правами на интеллектуальную собственность. Дальнейшую информацию смотрите на сайте [www.vega.com.](http://www.vega.com)

VEGA系列产品在全球享有知识产权保护。

进一步信息请参见网站< [www.vega.com](http://www.vega.com)。

# **11.9 Marcas registradas**

Todas as marcas e nomes de empresas citados são propriedade dos respectivos proprietários legais/autores.

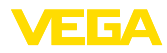

# **INDEX**

# **A**

Aplicação [30,](#page-29-0) [31](#page-30-0) Área de aplicação [9](#page-8-0) Atenuação [33](#page-32-0)

# **B**

Bloquear configuração [36](#page-35-0)

# **C**

Calibração – Calibração Máx. [31](#page-30-0), [32](#page-31-0) – Calibrar mín. [32](#page-31-0) Características do sensor [46](#page-45-0) Códigos de erro [61](#page-60-0) Colocação rápida em funcionamento [28](#page-27-0) Compartimento do sistema eletrônico [22](#page-21-0) Comprimento da sonda [29](#page-28-0) Conserto [66](#page-65-0) Copiar os ajustes do sensor [42](#page-41-0) Curva de eco da colocação em funcionamento [39](#page-38-0)

# **D**

Data da calibração de fábrica [46](#page-45-0) Data de calibração [46](#page-45-0) Data/hora [40](#page-39-0)

# **E**

Eliminação de falhas [62](#page-61-0) Endereço HART [45](#page-44-0) Erro de medição [63](#page-62-0) Escalação do valor de medição [43,](#page-42-0) [44](#page-43-0)

# **F**

Fase de gás [30](#page-29-0) Fluxo de entrada do produto [16](#page-15-0) Formato de exibição [37](#page-36-0) Função das teclas [26](#page-25-0)

# **H**

Hotline da assistência técnica [65](#page-64-0)

# **I**

Idioma [36](#page-35-0) Iluminação [37](#page-36-0) Indicador de valor de pico [37,](#page-36-0) [38](#page-37-0)

# 41838-PT-230614 41838-PT-230614

**L** Ler informações [46](#page-45-0) Linearização [33](#page-32-0)

## **M**

Memória de curvas de eco [58](#page-57-0) Memória de valores de medição [57](#page-56-0) Menu principal [28](#page-27-0)

# **N**

NAMUR NE 107 [58](#page-57-0) – Failure [59](#page-58-0) – Maintenance [61](#page-60-0) – Out of specification [61](#page-60-0) Nome do ponto de medição [29](#page-28-0)

# **P**

Parâmetros especiais [45](#page-44-0) Passos para a conexão [20](#page-19-0) Peças sobressalentes – Estrela de centragem [12](#page-11-0) Placa de características [7](#page-6-0) Posição de montagem [14](#page-13-0) Princípio de funcionamento [9](#page-8-0)

# **R**

Reset [40](#page-39-0)

# **S**

Saída de corrente [44](#page-43-0) Saída de corrente Calibração [45](#page-44-0) Saída de corrente Grandeza [45](#page-44-0) Saída de corrente Mín./Máx. [34](#page-33-0) Saída de corrente Modo [34](#page-33-0) Segurança de medição [38](#page-37-0) Simulação [39](#page-38-0) Sistema de configuração [26](#page-25-0) Status do dispositivo [37](#page-36-0) Supressão de sinais de interferência [34](#page-33-0)

# **T**

Técnica de conexão [20](#page-19-0) Tipo de produto [30](#page-29-0) Tipo de sonda [45](#page-44-0)

## **U**

Unidades [29](#page-28-0)

# **V**

Valores de default [41](#page-40-0) Visualização de curvas – Curva do eco [39](#page-38-0) Visualização de valores de medição [36](#page-35-0), [37](#page-36-0)

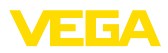

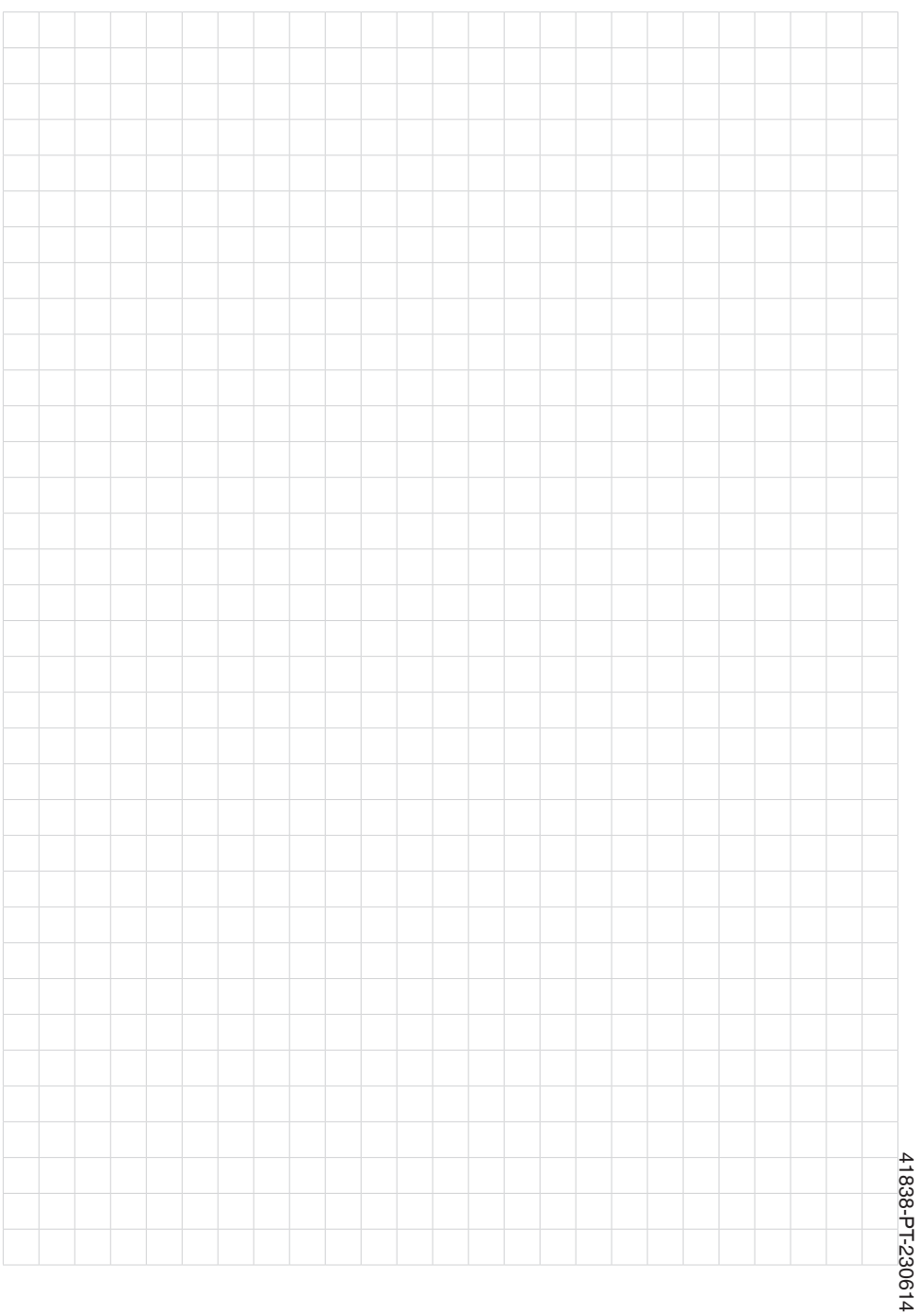

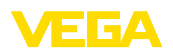

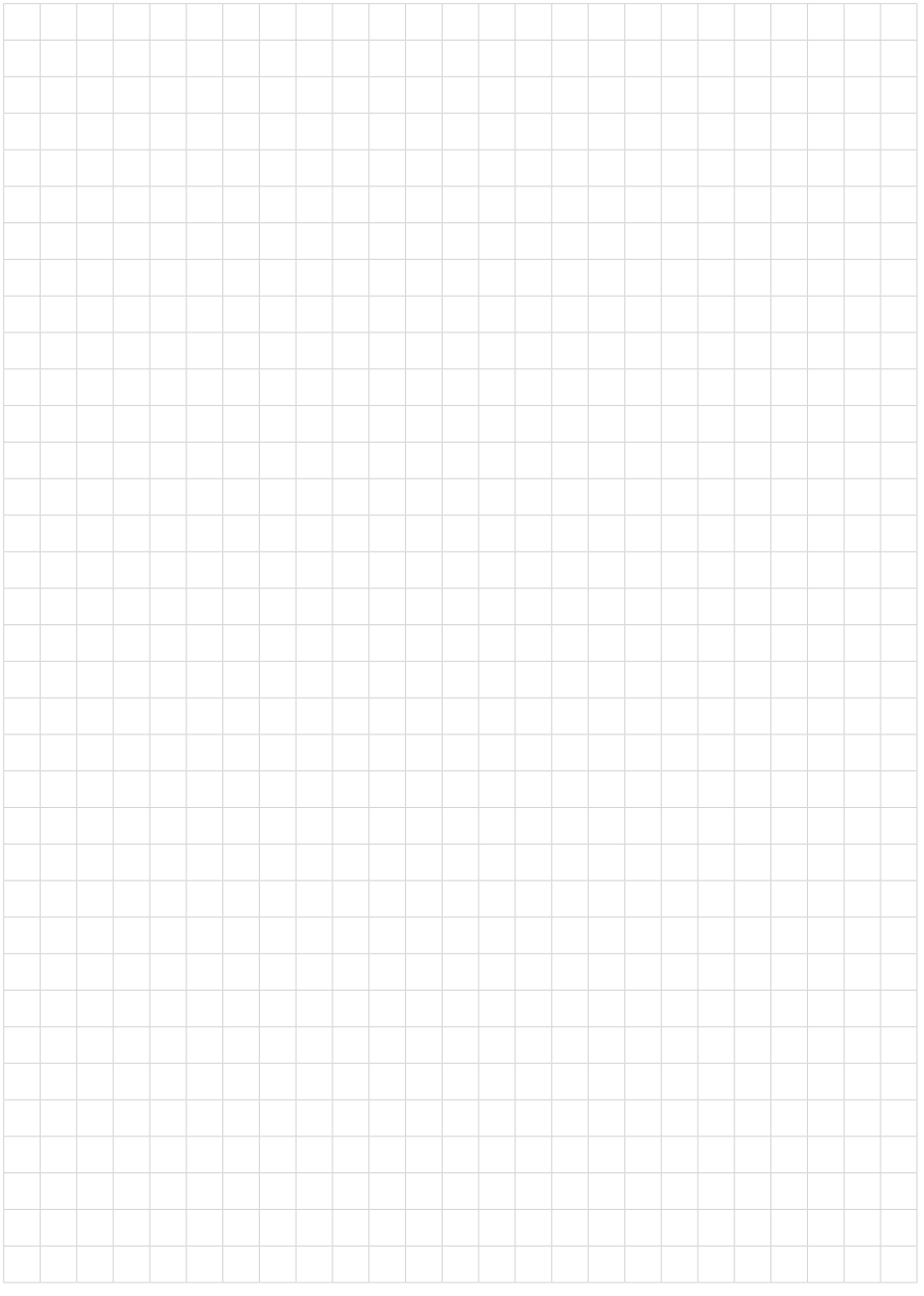

Printing date:

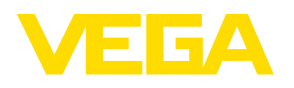

As informações sobre o volume de fornecimento, o aplicativo, a utilização e condições operacionais correspondem aos conhecimentos disponíveis no momento da impressão.

Reservados os direitos de alteração

© VEGA Grieshaber KG, Schiltach/Germany 2023

 $C \in$ 

VEGA Grieshaber KG Am Hohenstein 113 77761 Schiltach Alemanha

Telefone +49 7836 50-0 E-mail: info.de@vega.com www.vega.com